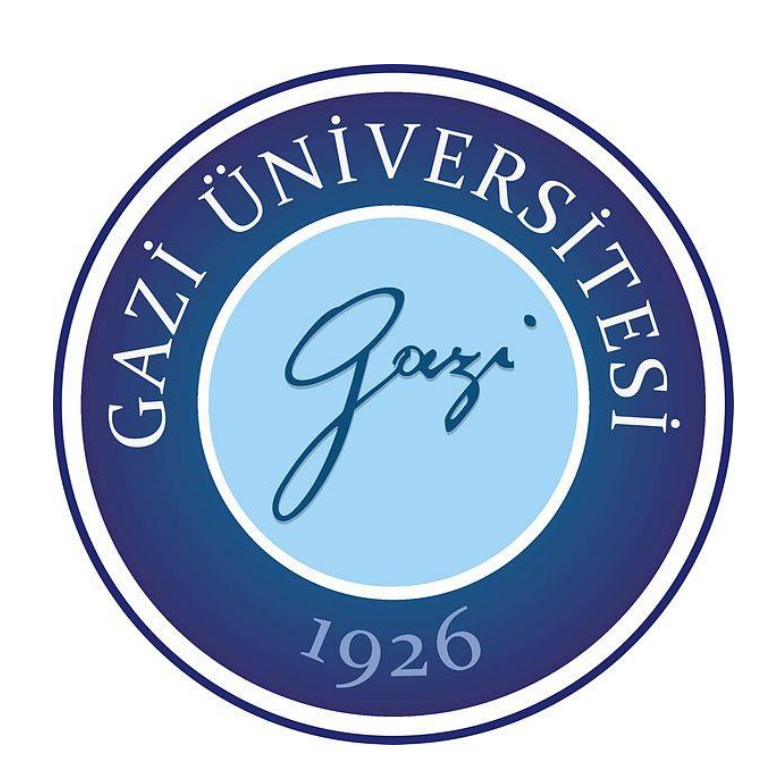

# **GÜVENLİK UYUMLULUĞU İÇİN WİNDOWS İŞLETİM SİSTEMİ SIKILAŞTIRMA KURALLARININ UYGULANMASI VE DENETİMİ**

**Hasan YALPI** 

# **YÜKSEK LİSANS TEZİ BİLGİ GÜVENLİĞİ MÜHENDİSLİĞİ ANA BİLİM DALI**

**GAZİ ÜNİVERSİTESİ FEN BİLİMLERİ ENSTİTÜSÜ**

**HAZİRAN 2020**

Hasan YALPI tarafından hazırlanan "GÜVENLİK UYUMLULUĞU İÇİN WİNDOWS İŞLETİM SİSTEMİ SIKILAŞTIRMA KURALLARININ UYGULANMASI VE DENETİMİ" adlı tez çalışması aşağıdaki jüri tarafından OY BİRLİĞİ ile Gazi Üniversitesi Bilgi Güvenliği Mühendisliği Ana Bilim Dalında YÜKSEK LİSANS TEZİ olarak kabul edilmiştir.

**Danışman:** Doç. Dr. Aysun COŞKUN Bilgisayar Mühendisliği Ana Bilim Dalı, Gazi Üniversitesi Bu tezin, kapsam ve kalite olarak Yüksek Lisans Tezi olduğunu onaylıyorum. …………….…….. **Başkan:** Prof. Dr. Remzi YILDIRIM Bilgisayar Mühendisliği Ana Bilim Dalı, Yıldırım Beyazıt Üniversitesi Bu tezin, kapsam ve kalite olarak Yüksek Lisans Tezi olduğunu onaylıyorum. ...………………… **Üye:** Prof. Dr. Yusuf SÖNMEZ ...…………………

Elektrik ve Enerji Bölümü, Gazi Üniversitesi Bu tezin, kapsam ve kalite olarak Yüksek Lisans Tezi olduğunu onaylıyorum.

Tez Savunma Tarihi: 30/06/2020

Jüri tarafından kabul edilen bu çalışmanın Yüksek Lisans Tezi olması için gerekli şartları yerine getirdiğini onaylıyorum.

…………………….…….

Prof. Dr. Sena YAŞYERLİ Fen Bilimleri Enstitüsü Müdürü

### **ETİK BEYAN**

Gazi Üniversitesi Fen Bilimleri Enstitüsü Tez Yazım Kurallarına uygun olarak hazırladığım bu tez çalışmasında;

- Tez içinde sunduğum verileri, bilgileri ve dokümanları akademik ve etik kurallar çerçevesinde elde ettiğimi,
- Tüm bilgi, belge, değerlendirme ve sonuçları bilimsel etik ve ahlak kurallarına uygun olarak sunduğumu,
- Tez çalışmasında yararlandığım eserlerin tümüne uygun atıfta bulunarak kaynak gösterdiğimi,
- Kullanılan verilerde herhangi bir değişiklik yapmadığımı,
- Bu tezde sunduğum çalışmanın özgün olduğunu,

bildirir, aksi bir durumda aleyhime doğabilecek tüm hak kayıplarını kabullendiğimi beyan ederim.

> …….. Hasan YALPI 30/06/2020

# GÜVENLİK UYUMLULUĞU İÇİN WİNDOWS İŞLETİM SİSTEMİ SIKILAŞTIRMA KURALLARININ UYGULANMASI VE DENETİMİ

(Yüksek Lisans Tezi)

Hasan YALPI

# GAZİ ÜNİVERSİTESİ FEN BİLİMLERİ ENSTİTÜSÜ Haziran 2020

#### ÖZET

Kurum ve kuruluşlar çoğu zaman endüstriyel güvenlik standartlarına uyum sağlamaları için gerekli olan sıkılaştırma politikalarını uygulamakta zorluklarla karşılaşırlar. Ancak bu standartların sağlanamaması da kurum ve kuruluşları siber tehditlere karşı daha savunmasız hale getirebilir. Ayrıca güvenlik uyumluluğu standartlarının sağlanamaması durumunda denetçi kuruluşlar tarafından maddi yaptırımlar da uygulanabilmektedir. Bu çalışmada güvenlik uyumluluğu ile işletim sistemi sıkılaştırma standartları tanımlanmış ve işletim sistemi sıkılaştırma kurallarının nasıl uygulanacağı sonrasında da uygulanan sıkılaştırma kurallarının nasıl denetleneceğine yönelik bir çözüm modeli ortaya konulmuştur. Çözüm modelinin tasarlandığı test ortamı etki alanı yapısında olup 2 adet sunucu ve 2 adette istemci içerecek şekilde yapılandırılmıştır. Çalışma sonunda Microsoft firması tarafından önerilen sıkılaştırma standartlarına uyumlu sanal istemci imajı oluşturulmuş ve SCCM (System Center Configuration Manager) programına Powershell ve WQL (WMI Query Language) kodları kullanılarak bu standartları denetim yeteneği kazandırılmıştır. Bu sayede güvenlik uyumluluğu denetiminin merkezi ve otomatik bir şekilde yapılabilmesi sağlanmıştır. Denetimin yapılması sonrasında iki sanal istemci imajının karşılaştırması yapılarak elde edilen sonuçlar analiz edilmiştir.

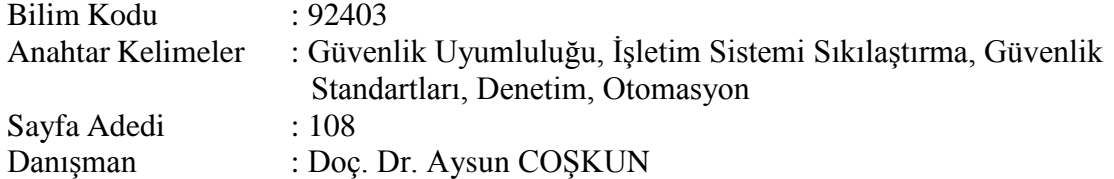

## IMPLEMENTING AND AUDITING WINDOWS OPERATING SYSTEM HARDENING BASELINE FOR SECURITY COMPLIANCE

#### (M. Sc. Thesis)

#### Hasan YALPI

#### GAZİ UNIVERSITY

### GRADUATE SCHOOL OF NATURAL AND APPLIED SCIENCES

#### June 2020

#### **ABSTRACT**

Institutions and organizations often have difficulties in implementing the hardening policies required to comply with industrial security standards. However, failure to meet these standards may make institutions and organizations more vulnerable to cyber threats. In addition, if security compliance standards are not met, financial sanctions can be imposed by auditor organizations. In this study, security compliance and operating system hardening standards are defined and a solution model for how to control operating system hardening rules is presented. The test environment in which the solution model has been designed has a domain structure and is configured to include 2 servers and 2 clients. At the end of the study, a virtual client image compliant with the hardening standards recommended by Microsoft company has been created and SCCM (System Center Configuration Manager) program has gained the ability to control these standards by using Powershell and WQL (WMI Query Language) codes. In this way, it has been ensured that security compliance audit can be performed centrally and automatically. After the audit, the results have been analyzed by comparing two virtual client images.

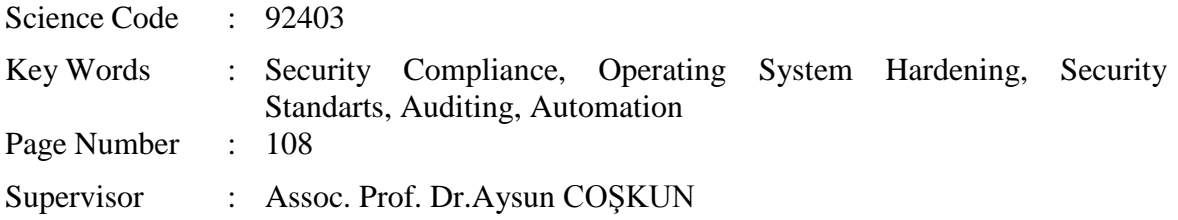

## **TEŞEKKÜR**

Bu tezin belirlenmesi ve hazırlanması sürecinde değerli katkı ve yönlendirmeleriyle her zaman desteğini çok yakından hissettiğim, önerilerinden faydalandığım danışman hocam Sayın Doç. Dr. Aysun ÇOŞKUN'a, Yüksek Lisans eğitimim süresince sabırla manevi desteğini esirgemeyen sevgili eşim Fulya YALPI'ya, biricik kızım Almira Rüya YALPI'ya, destekleriyle beni hiçbir zaman yalnız bırakmayan çok değerli aileme teşekkür ve şükranlarımı sunarım.

# **İÇİNDEKİLER**

vii

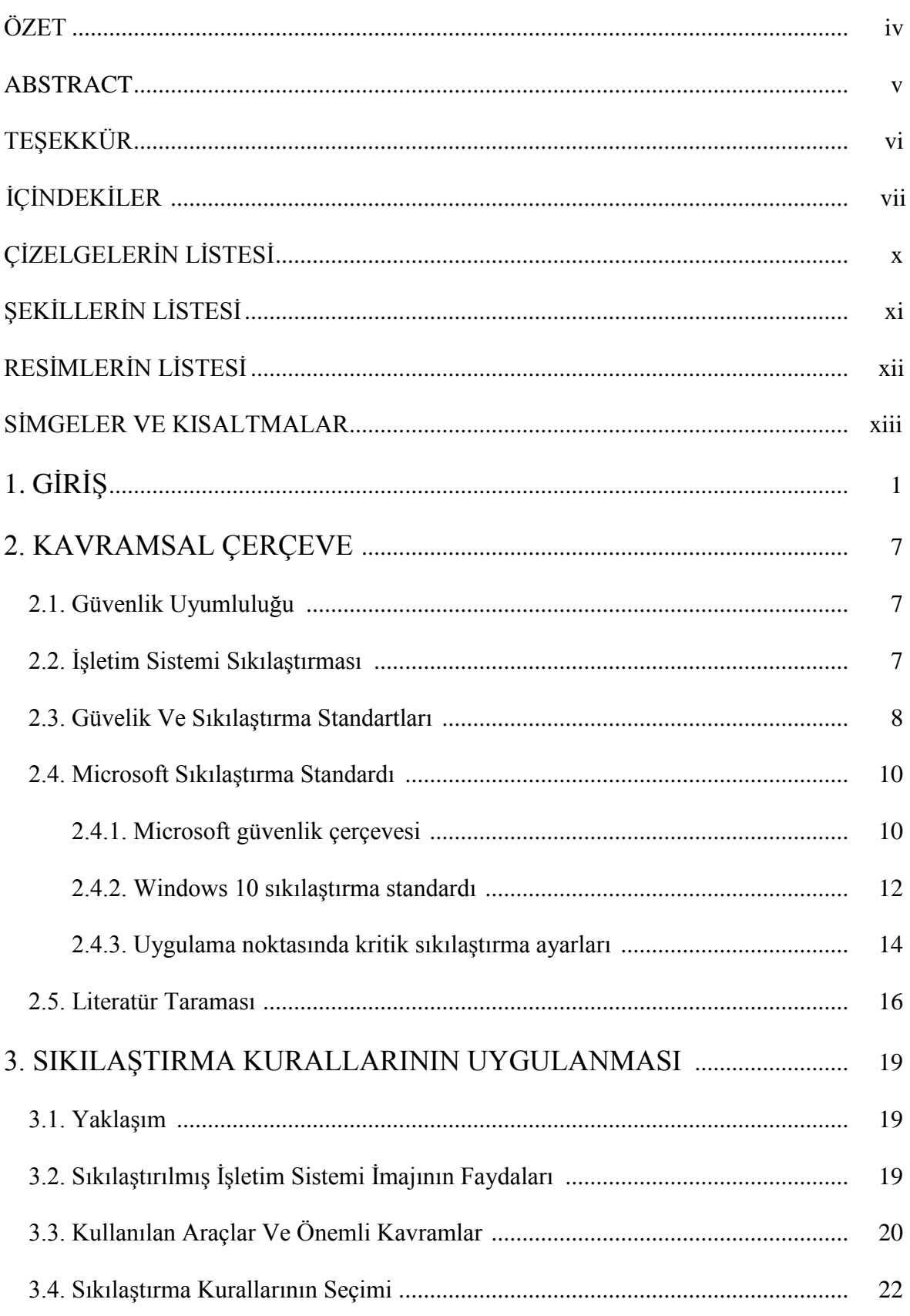

# Sayfa

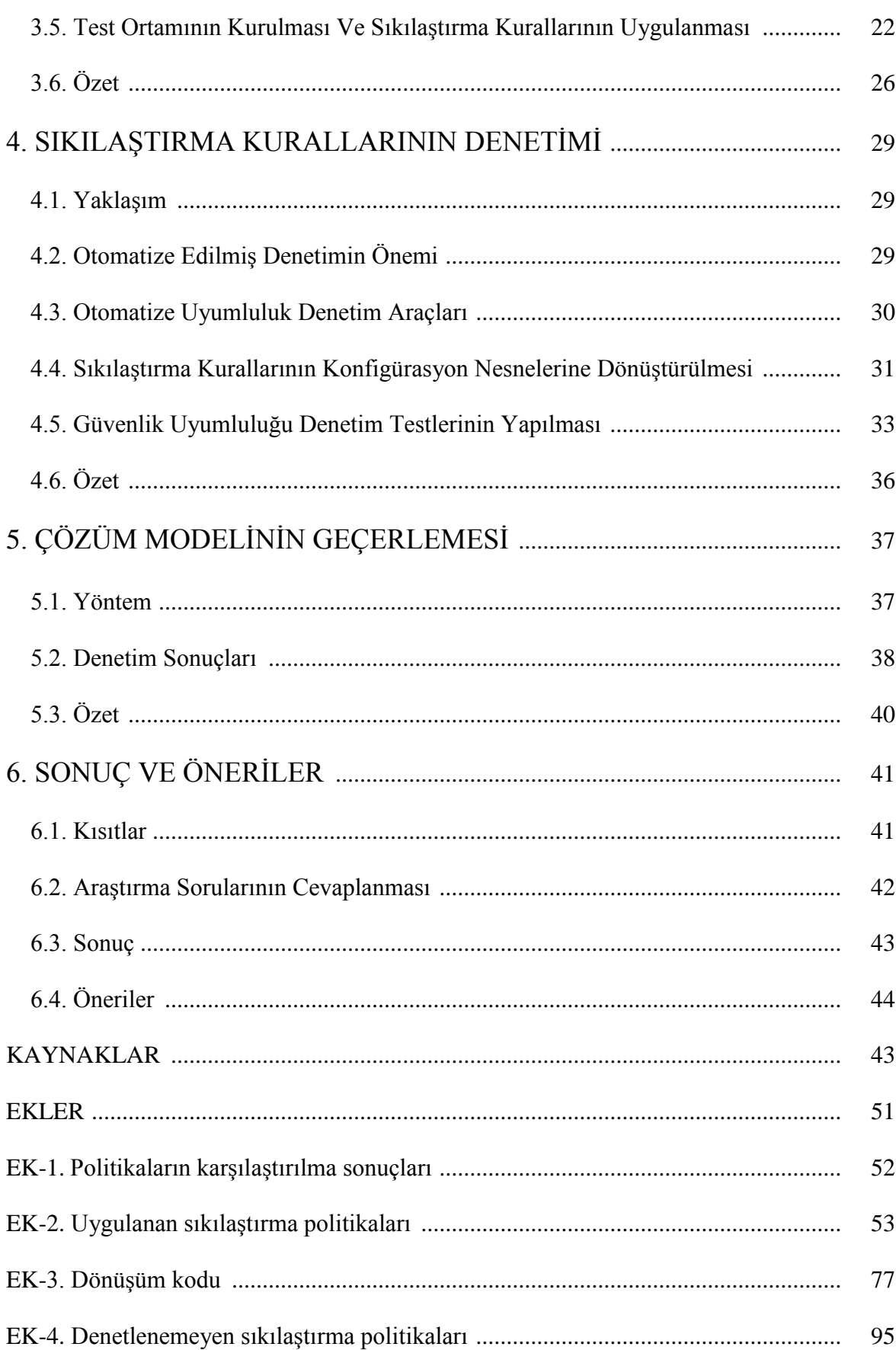

# Sayfa

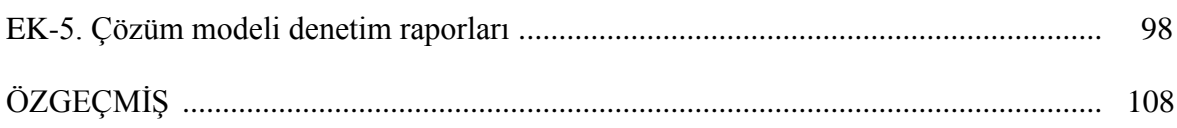

# **ÇİZELGELERİN LİSTESİ**

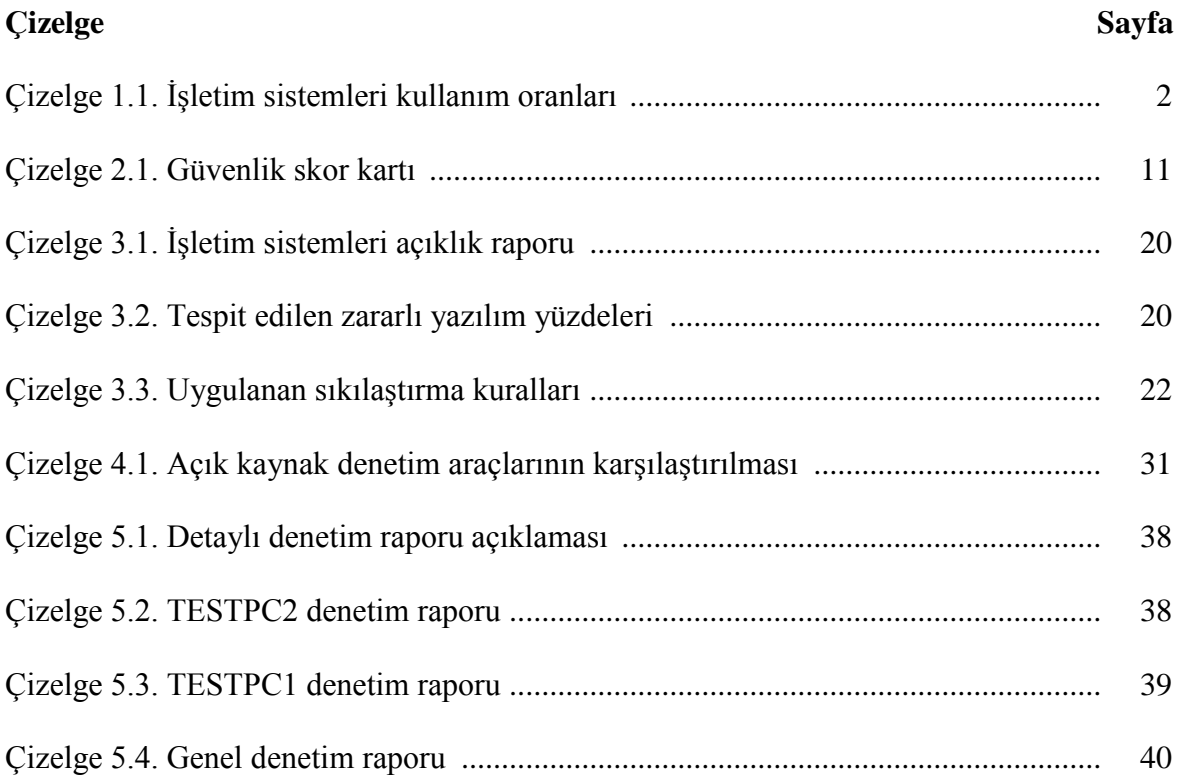

# **ŞEKİLLERİN LİSTESİ**

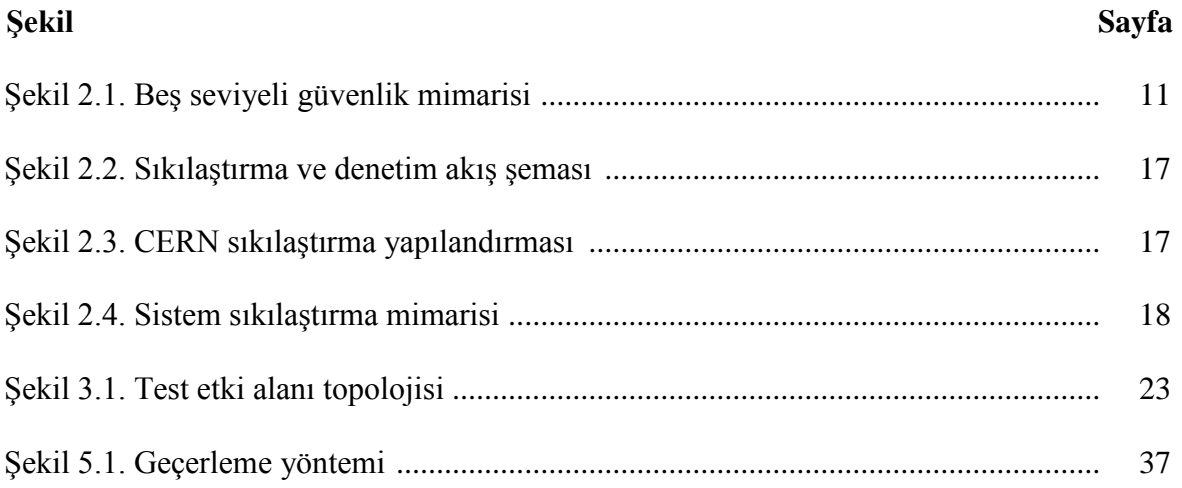

# **RESİMLERİN LİSTESİ**

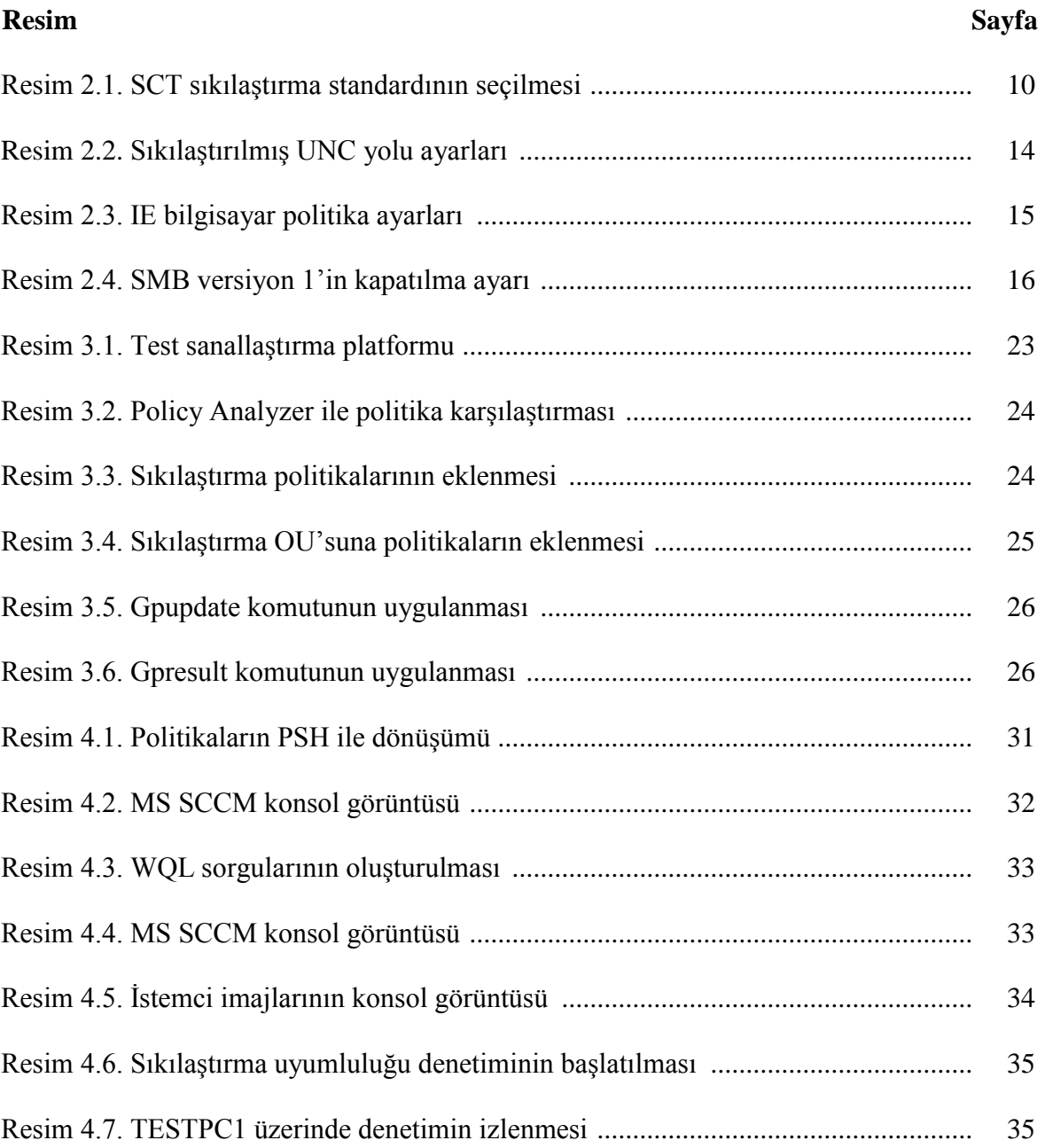

### **SİMGELER VE KISALTMALAR**

Bu çalışmada kullanılmış simgeler ve kısaltmalar, açıklamaları ile birlikte aşağıda sunulmuştur.

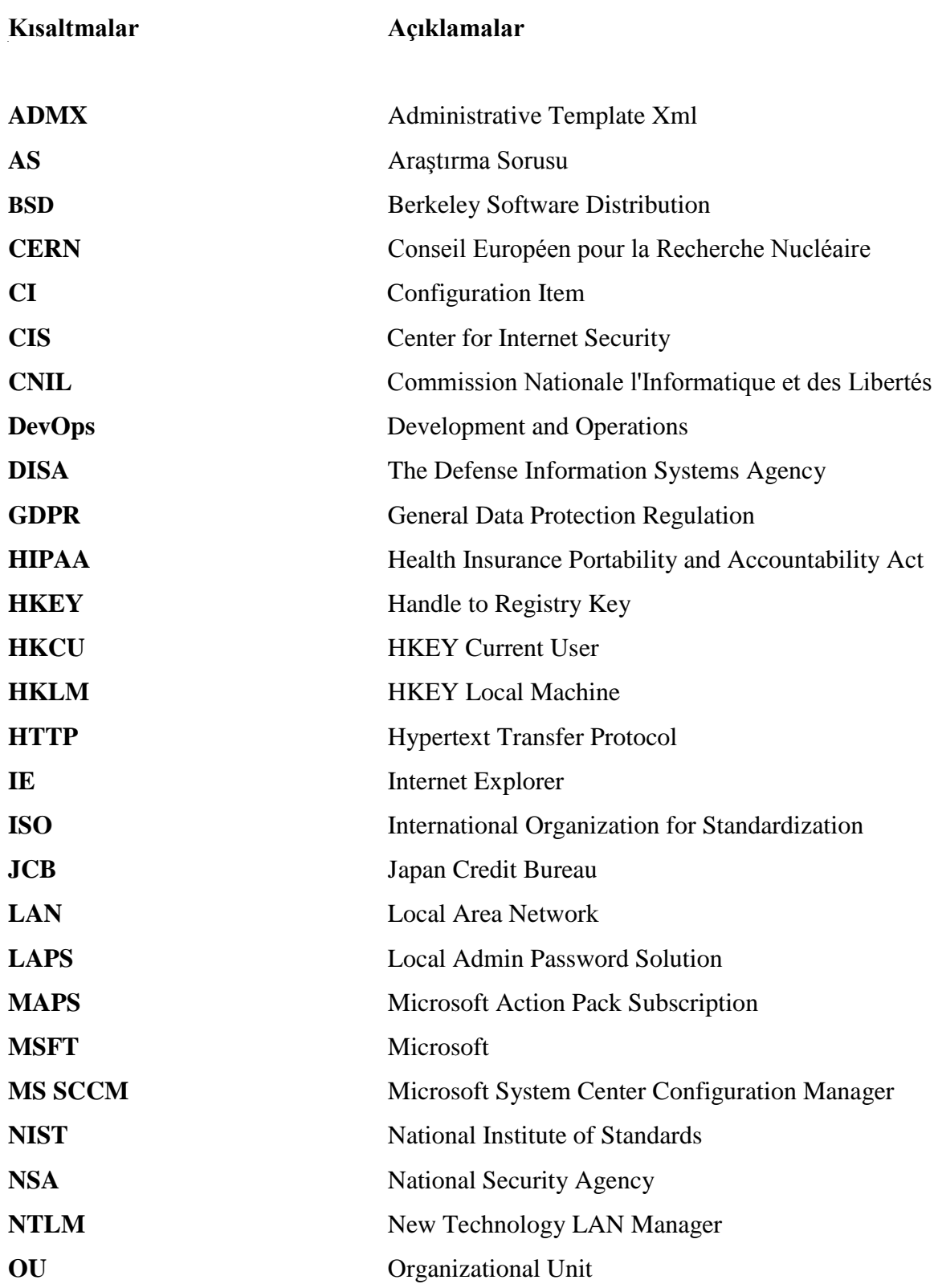

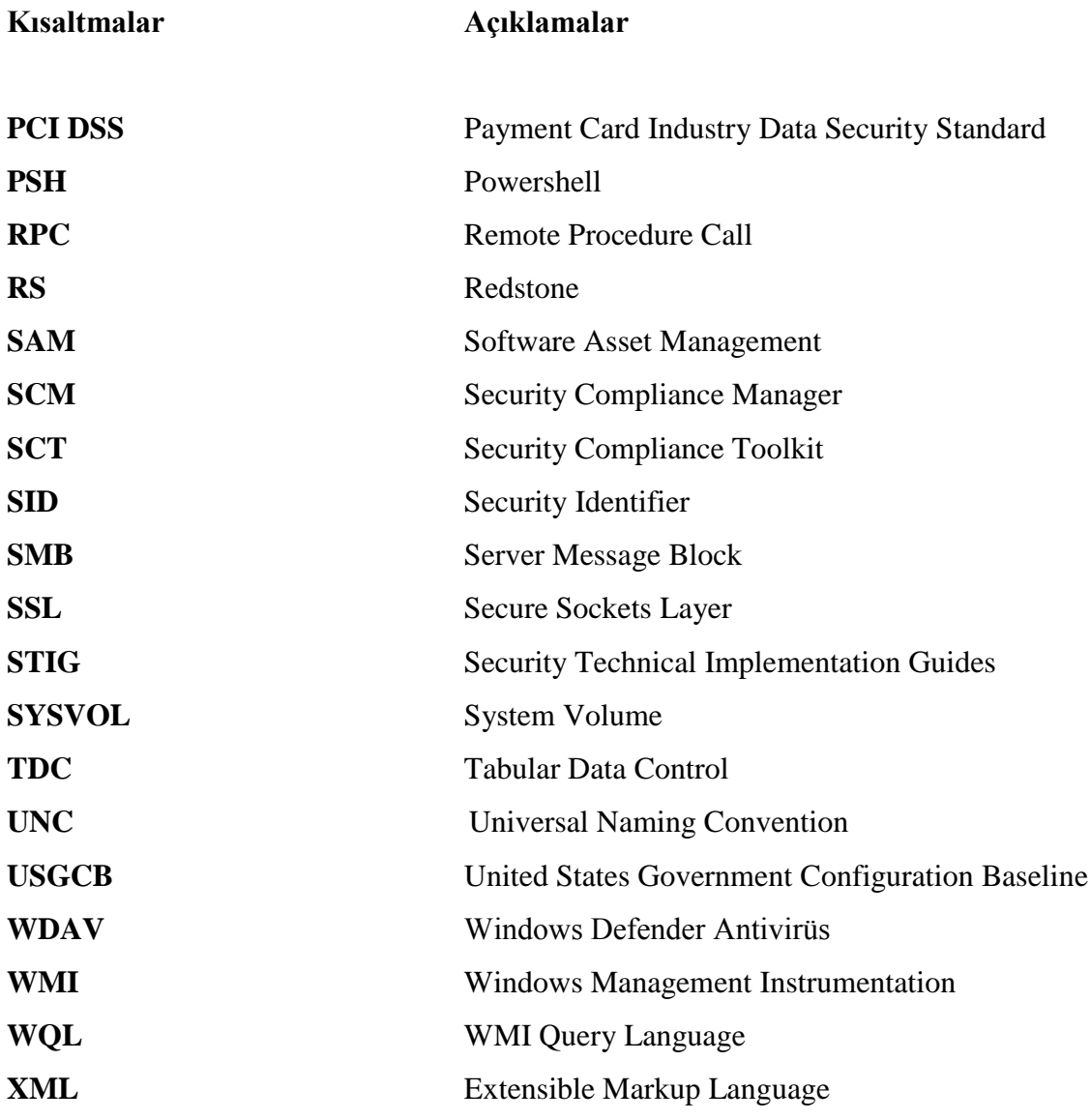

# **1. GİRİŞ**

Günümüzde kurum ve kuruluşlar hizmetlerini giderek artan bir şekilde çevrimiçi vermeye başlamışlardır. Ancak hassas bilgiler barındıran bu sistemlerin kendilerini ve hizmet vereceği kişileri siber tehditlere karşı koruması için belirlenen güvenlik standartlarına uymaları hayati öneme sahiptir. Bu standartlar ürün ve sürüm bazlı değişiklik göstereceği gibi yıllar içerisinde de sürekli gelişim göstermektedirler.

Son yıllarda güvenlik uyumluluğu standartları ihlalleri sebebiyle şirketlere ağır yaptırımlar uygulanmakta ve şirketler bu uyumluluğu sağlamak adına büyük yatırımlar yapmaktadır. Fransız Veri Koruma Kurumu (Commission Nationale de l'Informatique et des Libertés [CNIL]) 2019 yılında Google şirketine, Avrupa Birliği Genel Veri Koruma Tüzüğü (General Data Protection Regulation [GDPR]) düzenlemelerini ihlal etmesi sebebiyle 57 milyon dolar ceza uygulamıştır [1].

Yapılan araştırmalar güvenlik ihlallerinin her geçen gün daha da arttığını ortaya koymaktadır. Aşağıda bazı veri ihlaline sebep olan siber saldırılar belirtilmiştir [2];

- Tarihteki en büyük veri ihlali 2013 yılında siber saldırganların Yahoo şirketine saldırması sonucu 3 milyar kullanıcı hesabının çalınmasıyla kayıtlara geçmiştir.
- 2014 yılı sonlarında ise Yahoo şirketine yapılan siber saldırıda 500 milyon hesap ele geçirilmiştir.
- Marriott Otellerine yapılan siber saldırılar sonucu son 4 yıla ait 500 milyon müşterinin verisi ele geçirilmiştir.

Bu araştırma sonuçları bile güvenliğin ne kadar önemli olduğunu ve belirlenen güvenlik standartlarının uygulanarak bu standartlarının denetiminin yapılmasının siber tehditleri minimize etmede hayati öneme sahip olduğunu göstermektedir.

Çalışma kapsamında incelenen Windows İşletim Sistemi ise halen dünyanın en çok kullanılan masaüstü işletim sistemi olmayı sürdürmektedir. Masaüstü işletim sistemleri sektör payları raporuna göre Windows işletim sistemleri %76,52 kullanım oranıyla dünyanın en çok kullanılan işletim sistemi olma özelliğini devam ettirmektedir [3]. Masaüstü işletim sistemleri kullanım oranları çizelgede verilmiştir.

| İşletim Sistemi                          | Kullanım Oranı |
|------------------------------------------|----------------|
| Windows                                  | %76,52         |
| OS X                                     | %18,99         |
| <b>Bilinmeyen</b>                        | %1,75          |
| Linux                                    | %1,61          |
| Chrome İşletim Sistemi                   | %1,12          |
| FreeBSD (Berkeley Software Distribution) | %0             |

Çizelge 1.1. İşletim sistemleri kullanım oranları [4]

Bu tez çalışmasında, oluşturulacak bir Etki Alanı (Domain) ortamında Windows 10 (1803) İşletim Sistemi için Microsoft firması tarafından belirlenen işletim sistemi sıkılaştırma kuralları grup politikası vasıtasıyla uygulanarak, etki alanında bulunan ve dâhil edilecek tüm bilgisayarların sıkılaştırma standartlarına uygunluğu sağlanacaktır. Sadece bu sıkılaştırma kurallarının uygulanması tek başına yeterli olmayacağından bunun yanında denetlenebilirliğinin de sağlanmasına çalışılacaktır. Özetle işletim sistemi sıkılaştırma kurallarının uygulanması ve denetimini sağlayacak bir çözüm modeli oluşturulacaktır.

#### Kapsam

Bu tezde Windows İşletim Sistemi güvenlik sıkılaştırma standardı Windows 10 sürüm 1803 için oluşturulacaktır. Uygulanan sıkılaştırma kurallarının detayları EK-2'de ayrıca belirtilmiştir. Bu kurallar Microsoft firmasının sitesinde bulunan verilere dayanmaktadır [5].

Çözüm modelinde uygulanacak sıkılaştırma kurallarının kategorileri bölüm 3.4 'de açıklanmıştır. Model, Microsoft Hyper-V sanallaştırma platformu üzerinde test etki alanı kurularak ve bu etki alanında 1 adet etki alanı sunucusu (domain controller), 1 adet MS SCCM (Microsoft System Center Configuration Manager) sunucusu ve 2 adet Windows 10 (v1803) sanal istemci makinesi kurularak oluşturulmuştur. Etki Alanı kavramı, MS SCCM'in kurulum, yapılandırma ve çalışma prensibi, Grup Politikası Yönetim Konsolunun kullanımı vb. teknik hususlar tezin kapsamı dışında olduğu için detaylandırılmamıştır. Tezde belirlenen standartların teknik olarak uygulanması ve denetimi üzerinde durulacaktır.

#### Problem

Kurum ve kuruluşların çoğunluğu işletim sistemlerini sıkılaştırma ve güvenli hale getirme süreçlerini sistem yöneticilerinin tecrübelerine ve kurum içi açıklık taraması sonuçlarına göre yapılandırmaktadır. Endüstriyel standartlar çoğu zaman uygulanmamaktadır.

Tripware şirketinin 2018 yılında oluşturduğu Siber Hijyen Durumu Raporuna (State of Cyber Hygiene Report) göre her 3 kuruluştan 2'si CIS ya da DISA gibi sıkılaştırma standartlarını kurumlarında uygulamamaktadır [6].

Ayrıca, kurum ve kuruluşlar belirlenen ve uygulanan bu güvenlik sıkılaştırma kurallarına ortamlarının uyumluluğunu düzenli olarak denetleyen ve olması gereken ile mevcut durumları arasında fark analizi yapan araçlara sahip değillerdir. Bu ihtiyaçlar genellikle otomatize olmayan yöntemlerle giderilmeye çalışılmakta ve bu da denetimi zorlaştırmaktadır.

Yine Tripware şirketinin Siber Hijyen Durumu Raporuna (State of Cyber Hygiene Report) göre kuruluşların yüzde 57'si (%57) ağlarına bağlanan cihazları tespit etmelerinin saatler, günler, aylar ya da daha uzun süre aldığını belirtmiştir [7].

Bu tezde esas olarak güvenlik uyumluluğunun sağlanmasına ve aşağıda belirtilen amaçların gerçekleştirilmesine odaklanılmıştır;

- 1. İşletim sistemi sıkılaştırma standardının Hyper-V sanallaştırma platformunda oluşturulacak test ortamı vasıtasıyla uygulandığı bir çözüm modeli oluşturmak,
- 2. Oluşturulan model üzerinde otomatik olarak standartları denetleyecek bir yapıyı inşa etmek,
- 3. İşletim sistemi sıkılaştırma kuralı uygulanan ve uygulanmayan iki farklı istemci imajı bazında denetim sonuçlarını raporlamak ve analiz etmek.

Tezdeki esas araştırma sorumuz "Kurum ve kuruluşlar güvenlik uyumluluğu için gereken sıkılaştırma kurallarına nasıl uyumlu hale getirilebilir?" olarak belirlenmiştir.

Bu sorunun cevaplanması için aşağıdaki araştırma sorularına cevap bulunacaktır.

AS1: Güvenlik uyumluluğu için mevcut endüstriyel güvenlik ve sıkılaştırma standartları nelerdir?

Endüstriyel olarak kabul gören güvenlik standartları PCI, HIPAA, ISO (27000 serisi), NIST (SP800 serisi) ve GDPR iken, sıkılaştırma standartları ise CIS, NSA, DISA STIGs ve Microsoft Sıkılaştırma standartlarıdır.

AS2: Güvenlik uyumluluğu için Windows işletim sistemi sıkılaştırma standardı nasıl uygulanabilir?

Microsoft firması tarafından belirlenen endüstriyel sıkılaştırma kurallarının Windows 10 (1803) istemci imajı için olan kısmı uygulanacaktır. Çözüm modeli için oluşturulan sanal platform üzerinde, EK-2'de belirtilen kurallar ile varsayılan grup politikaları karşılaştırılarak fark ve çakışma analiz yapılacaktır. Bu çalışma sonucu EK-1'de detaylandırılmıştır. Sonrasında ise sıkılaştırma kuralları için grup politikaları oluşturularak sıkılaştırma yapılacak istemci imajına uygulanması sağlanacaktır.

AS3: Güvenlik uyumluluğu için uygulanan sıkılaştırma standartları nasıl denetlenebilir?

Microsoft 2010 yılında yayınladığı ve güvenlik sıkılaştırma kuralları, politika karşılaştırma araçları vb. yetenekleri barındıran Security Compliance Manager (SCM) yazılımını yıllar içerisinde esnekliğini ve kullanım alanını kaybetmesi sebebiyle 15 Haziran 2017 tarihinde kullanımdan kaldırmıştır [8]. Her ne kadar mevcut yetenekleri Security Compliance Toolkit (SCT) aracında barındırsa da uygulanan sıkılaştırma kurallarının merkezi denetimi noktasında geçerli bir çözüm önerisi bulunmamaktadır. Oluşturulan çözüm modelinde MS SCCM merkezi, otomatize denetim aracı olarak yapılandırılacaktır. EK-2 'de uygulanan sıkılaştırma kurallarının 265 âdeti EK-3'te belirtilen powershell (PSH) kodu ile 4 âdeti de WMI Query Language (WQL) dili kullanılarak yapılandırma nesnelerine (configuration item [CI]) dönüştürülmüştür. EK-4'te dönüşüm işlemleri sonrası denetlenemeyen ayarlar sunulmuştur. Sonuç olarak MS SCCM yazılımına denetim yeteneği kazandırılacaktır.

AS4: Çözüm modelinin çalışabilirliği nasıl ölçülebilir?

Bu sorunun cevabının bulunabilmesi için sıkılaştırma uygulanan ve uygulanmayan istemci imajlarının denetim sonuçlarının analizi ve karşılaştırması gerekmektedir.

MS SCCM ile yapılan denetim sonuçlarına göre sıkılaştırma uygulanmayan imaj 269 sıkılaştırma standardı denetiminin hiçbirinde uyumluluk sağlayamamış, sıkılaştırma uygulanan tüm denetimleri uyumlu olarak tamamlamıştır. Detaylı raporlar EK-5'de bulunmaktadır.

#### Yöntem

Sorunun daha iyi anlaşılabilmesi maksadıyla veri ihlallerini içeren güvenlik raporları üzerine araştırmalar yapılmıştır. Bu rapor sonuçlarına göre güvenlik uyumluluğunun neden gerekli ve önemli olduğu anlaşılmaktadır. Ayrıca sıkılaştırma standartları üzerine de araştırmalar yapılmıştır.

Tez boyunca belirlenen araştırma soruları üzerine çalışılacaktır. İşletim Sistemi sıkılaştırması alanında mevcut çok fazla çalışma bulunmamaktadır. Kaynaklara genel olarak internet, akademik arama motorları, makaleler, web siteleri üzerinden ulaşılmaya çalışılmıştır.

Sıkılaştırma kurallarının tespiti açısından Microsoft firmasının endüstriyel sıkılaştırma standartlarını barındıran SCT aracından yararlanılmıştır. Bu araç Microsoft tarafından tavsiye edilen güvenlik yapılandırmalarına erişme, analiz ve test etme, düzenleme ve uygulama imkânı sunmaktadır [9].

Microsoft teknik dokümanı uyarınca oluşturulacak sanal test ortamında; sanal makinelerin oluşturulması, sıkılaştırmanın uygulanması ve denetimin sağlanmasına çalışılacaktır.

#### Tezin Yapısı

Araştırma sorularının cevaplanması maksadıyla tez aşağıda belirtilen şekilde yapılandırılmıştır;

1. Giriş: Tezin tanıtımı, kapsam ve yöntemin belirlenmesi ve son olarak problemin ortaya konularak araştırma sorularının oluşturulması

- 2. Genel Bilgiler: Tezin anlaşılması için gereken literatür taramasının yapılarak detaylandırılması
- 3. İşletim Sistemi Sıkılaştırma Standardının Uygulanması: Hazırlanan sanal ortamda çözüm modeli ortaya konulacaktır. Sıkılaştırma kurallarının belirlenerek varsayılan politikalarla karşılaştırılması ve sıkılaştırma yapılacak istemci imajına uygulanması da bu bölümde yapılacaktır. Bölüm içerisinde AS2'nin cevabı bulunmaya çalışılacaktır.
- 4. İşletim Sistemi Sıkılaştırma Standardının Denetimi: Microsoft firmasının sıkılaştırma politikalarını denetime yönelik bir çözüm önerisi bulunmamaktadır. Bu bölümde MS SCCM yazılımına bu yeteneğin kazandırılması ve denetimin sağlanması amaçlanmaktadır. Denetimin sağlanabilmesi adına uygulanan sıkılaştırma politikaları PSH ve WQL dilleri vasıtasıyla denetlenebilir nesnelere dönüştürülecek ve MS SCCM yazılıma dâhil edilecektir. Bölüm içerisinde AS3'ün cevabı bulunmaya çalışılacaktır.
- 5. Çözüm Modelinin Geçerlemesi: Çözüm modelinin çalışabilirliğini ortaya koyma adına güvenlik uyumluluğu denetim sonuçları, sıkılaştırma uygulanan ve uygulanmayan istemci imajları üzerindeki farklılıklar ortaya konularak analiz edilecektir. Bölüm içerisinde AS4'ün cevabı bulunmaya çalışılacaktır.
- 6. Sonuç ve Öneriler: Tezin genel özeti, araştırma sorularının cevaplanması ve kısıtlar belirtilecektir. Gelecekte yapılabilecek çalışmalara yönelik önerilerde bulunulacaktır.
- 7. EK-1 Politikaların Karşılaştırılma Sonuçları: Policy Analyzer aracı vasıtasıyla varsayılan ayarlarla oluşturulmuş etki alanının politikaları ile önerilen sıkılaştırma politikalarının karşılaştırma detayları bulunmaktadır.
- 8. EK-2 Uygulanan Sıkılaştırma Politikaları: Microsoft tarafından Windows 10 (1803) İS için önerilen sıkılaştırma politikaları ve ayrıntıları bulunmaktadır.
- 9. EK-3 Dönüşüm Kodu: Uygulanan sıkılaştırma grup politikalarının denetlenebilmesi için MS SCCM'e entegrasyonunu sağlayan PSH dönüşüm kodu bulunmaktadır.
- 10. EK-4 Denetlenemeyen Sıkılaştırma Politikaları: Dönüşüm sonrası denetlenemeyen standartlar ve ayrıntıları bulunmaktadır.
- 11. EK-5 Çözüm Modeli Denetim Raporları: Sıkılaştırma uygulanan ve uygulanmayan istemci imajlarının denetlenmesi sonrasında elde edilen detaylı rapor bulunmaktadır.

### **2. KAVRAMSAL ÇERÇEVE**

Bu bölümde tez konusunun anlaşılabilmesi adına yapılan literatür çalışmaları sonuçları bulunmaktadır. İşletim sistemi sıkılaştırması kavramı açıklanacak ve güvenlik uyumluluğunun anlamı ve neden önemli olduğuna yönelik bilgi verilecektir. Ayrıca güvenlik ve sıkılaştırma standartları hakkında da bilgi verilecektir. Microsoft firmasının endüstriyel sıkılaştırma standardından da kısaca bahsedilecektir.

#### **2.1. Güvenlik Uyumluluğu**

Güvenlik uyumluluğu için literatürde farklı tanımlar bulunmaktadır. Lustig'e göre [8], "Düzenleyici uyumluluk, organizasyonların endüstri için gereken kanun, kural, standart, tanımlama ve düzenlemelere bağlı olmasıdır.".

Julisch ise [11], güvenlik uyumluluğunu "Bilgi teknolojisi sistemlerinde dışarıdan dayatılan fonksiyonel güvenlik gereksinimlerine uygunluk durumu" olarak ifade etmiştir.

Lustig [12], şirketlerin birtakım gereksinimleri karşılamaları gerektiğini aksi takdirde bazı olumsuz sonuçlarla karşılaşabileceklerini belirtmiş ve "Çoğu düzenleyici standartlar kişilerin ve şirketlerin verilerini korumak için bulunmaktadır" demiştir.

Birçok araştırma raporu veri ihlallerinin giderek arttığını ortaya koymaktadır. Tezin giriş bölümünde de örneklerini verilen bu ihlaller ancak güvenlik uyumluluğunun önemi anlaşılmasıyla azaltılabilir çünkü güvenlik uyumluluğu kurum ve kuruluşları daha fazla güvenli bir ortam oluşturmalarına yardım etmektedir.

#### **2.2. İşletim Sistemi Sıkılaştırması**

Bu bölümde işletim sistemi sıkılaştırması kavramı açıklanacaktır. Yapılan literatür taramalarında açıklayıcı tanımlara ulaşılmıştır.

Andress [13], işletim sistemi sıkılaştırmasını "İşletim sistemi sıkılaştırmasının ana amaçlarından biri işletim sisteminin saldırıya uğrayabileceği uygun alanları azaltmak" olarak tanımlamıştır.

Siik [14] ise sıkılaştırma kavramını "sistem saldırı yüzeyini azaltmak ve böylece güvenliği artırmak için sistem özelliklerini, programları veya bağlantı noktalarını kaldırmak veya devre dışı bırakmak" olarak tanımlamıştır.

İşletim sistemi sıkılaştırması güvenlik uyumluluğu gereksinimlerinin karşılanması içinde önemlidir. Endüstri tarafından kabul edilen birçok güvenlik standardı, işletim sistemi sıkılaştırma politikasının takip edilmesini istemekte ve denetçilerde bunun uygulandığını kontrol etmektedir.

Sistem sıkılaştırması kullanılan teknolojilerin yaşam döngüsü süresince gereklidir. Ayrıca sistem sıkılaştırmasının yapılması HIPAA ve PCI DSS güvenlik uyumluluğu standartları tarafından şart koşulmaktadır [15].

#### **2.3. Güvelik Ve Sıkılaştırma Standartları**

Kurum ve kuruluşları veri ihlallerine karşı korumak için dünya çapında kabul gören güvenlik uyumluluğu standartları bulunmaktadır.

PCI DSS, Ödeme Kartları Endüstrisi Veri Güvenliği Standartları olarak tanımlanabilir. Dünya genelinde kullanılan bu standart sayesinde, kart ödemelerinin güvenli bir şekilde yapılması, sahtecilik ve dolandırıcılık işlemlerine karşı etkin bir koruma sağlanmaktadır. Visa, Master Card, American Express ve JCB'nin yer aldığı PCI SSC adı verilen konsey tarafından kurulmuş olan bu sistem teknik ve operasyonel bir sistemdir [16].

Genel Veri Koruma Yönetmeliği (General Data Protection Regulation [GDPR]) Avrupa genelinde AB vatandaşlarının kişisel verilerini korumaya yönelik oluşturulmuş yönetmeliktir. 25 Mayıs 2018 tarihinden itibaren Avrupa Birliği'ne üye ülkelerde yürütmeliğe giren GDPR, Avrupa Birliği'ne üye ülkelerde büyük kurum ve kuruluşlarda var olan kişisel verilerin yönetmelikte belirtilen kurallar çerçevesinde güvenliğini sağlamayı konu edinmektedir. GDPR Avrupa birliği sınırları içerisindeki vatandaşlarının kişisel verilerini barındıran bütün işletmeleri kapsar. Şirketin konumu Avrupa birliği sınırları içerisinde bulunmasa dahi bu vatandaşların verilerini topladığı için yönetmelikten sorumlu tutulmaktadır [17].

Sağlık Sigortası Taşınabilirlik ve Sorumluluk Yasası (Health Insurance Portability and Accountability Act [HIPAA]), 1996 yılında kabul edilmiş olup bir standartlar bütünü olarak; dünya genelinde sağlık sektöründe referans bir güvenlik standardı olarak kullanılmaktadır. HIPAA, Sağlık Sistemini oluşturan sektörde, Gizlilik ve Güvenlik gerektiren, özel gerekliliklerin uygulanması ve raporlanması için kurallar tanımlar [18].

Yukarıda belirtilen standartları dışında Uluslararası Standartlar Örgütü (International Organization for Standardization [ISO]) 2700 ailesi standartları ve Ulusal Standartlar ve Teknoloji Enstitüsü Özel Yayını (National Institute of Standards and Technology Special Publication [NIST]) standartları gibi başka standartlarda bulunmaktadır [19].

Endüstriyel olarak kabul edilmiş sıkılaştırma standartları da bulunmaktadır. Bu standartlar aşağıda belirtilmiştir.

İnternet Güvenliği Merkezi [\(Center for Internet Security](https://www.cisecurity.org/) [CIS]) kâr amacı gütmeyen ve misyonu siber savunma için en iyi çözümleri tespit, geliştirme ve sürdürme olan bir kuruluştur. Siber güvenlik alanındaki uzmanlık ve dünya genelindeki bilişim uzmanlarının tecrübelerinden faydalanır [20].

Savunma Bilgi Sistemleri Ajansı (The Defense Information Systems Agency [DISA]), siber tehditleri azaltma ve sıkılaştırılmış sistemlerin oluşturulması için teknik yolları gösteren ve Güvenlik Teknik Uygulama Kılavuzları (Security Technical Implementation Guides [STIGs]) belgelerini sağlayan bir ajanstır. STIG'lar standartlarla uyumlu sistemlerin sıkılaştırılması için gereken tanımlamaları içeren rehberlerdir [21].

Aynı şekilde Ulusal Standartlar ve Teknoloji Enstitüsü (National Institute of Standards and Technology [NIST]) ve Microsoft firmasının da işletim sistemi sıkılaştırmasına yönelik standartları bulunmaktadır.

Tez çalışmamızda ise Microsoft firması tarafından Windows 10 işletim sistemi için önerilen sıkılaştırma standartları kullanılmıştır.

#### **2.4. Microsoft Sıkılaştırma Standardı**

Microsoft, ürünlerinde aldığı güvenlik önlemlerine ek olarak, çeşitli sıkılaştırma standartları sağlayarak daha güvenli bir ortam oluşturulmasına olanak sağlamaktadır. Windows ve Windows Server işletim sistemleri güvenli olacak şekilde tasarlanmış olsa da birçok kuruluş güvenlik yapılandırmaları üzerinde daha ayrıntılı denetim istemektedir. Microsoft yöneticilerin kendi sıkılaştırma standartların oluşturması yerine, Microsoft'un geniş çapta bilinen ve iyi sınanmış endüstri kurallarının uygulanmasını önermektir. Bu şekilde esnekliğin artırılabileceğini ve maliyetlerin azaltılacağını belirtmiştir. Windows 10 için 3000 'den fazla grup politikası ayarı bulunmakta ve bunlara 1 800'den fazla Internet Explorer 11 ayarı da eklenirse sayı 4 800'e ulaşmaktadır. Eğer Microsoft tarafından önerilen ayarlar kullanılmaz ise bu 4 800 ayarın analizi ve etkilerinin belirlenmesi içinden çıkılmaz bir hal alabilir. Bu noktada en iyi yöntem önerilen standartların uygulanmasıdır [22].

Önerilen sıkılaştırma standartları Microsoft İndirme Merkezinden, SCT aracı indirilmek suretiyle elde edilmiştir. Bu araç Microsoft'un bütün ürünleri için sıkılaştırma standartlarını içerisinde barındırmaktadır [23].

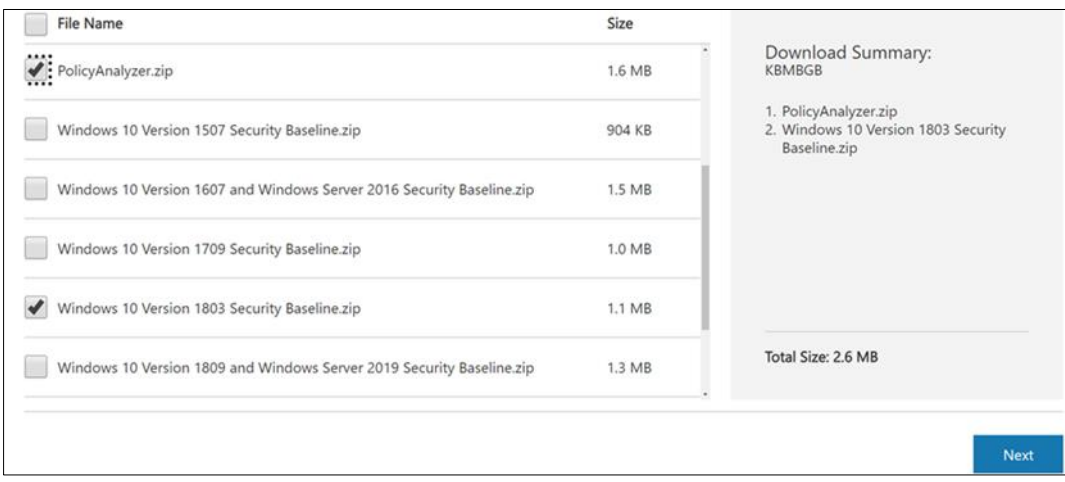

Resim 2.1. SCT sıkılaştırma standardının seçilmesi [24]

#### **2.4.1. Microsoft güvenlik çerçevesi**

Geçmişte Windows 10 güvenlik yapılandırması faaliyeti her kullanıcının kendisinin yapması gereken bir iş olarak görülmekteydi. Bu anlayışın sonunda da birçok farklı yapılandırma ortaya çıkmıştır. Standart sağlama noktasında Microsoft halen güvenlik, üretkenlik ve kullanıcının tecrübi faktörleri arasında denge sağlarken güvenlik yapılandırmalarının uygulanmasını basitleştiren bir yapıya geçmiştir.

Microsoft ayrıca Windows 10 işletim sistemleri için basit ve anlaşılır puanlama esasına dayalı güvenlik skoru oluşturmuştur.

| Adı                            | <b>Tavsiye</b>                               | Puan |
|--------------------------------|----------------------------------------------|------|
| İşletim Sistemi Güncellemeleri | Son yayınlanan güncellemeleri yükle          | 72   |
| <b>Exploit Guard</b>           | Saldırı yüzeyi azaltma kurallarını aktive et | 33   |
| <b>Exploit Guard</b>           | Kontrollü dosya erişimini aktive et          | 32   |
| Anti virüs                     | Antivirüs raporlamayı düzenle                | 19   |
| <b>Credential Guard</b>        | Kimlik korumasını aktive et                  | 17   |
| <b>Bitlocker</b>               | Sürücü uyumluluğunu sağla                    | 17   |
| <b>Bitlocker</b>               | Destekleyen tüm sürücüleri şifrele           | 8    |
| Windows Hello                  | Tüm kullanıcıların Hello kullanmasını sağla  | 7    |

Çizelge 2.1. Güvenlik skor kartı [25]

Güvenlik yapılandırma çerçevesi ise Amerika Birleşik Devletleri Silahlı Kuvvetleri alarm seviyelerinden esinlenerek oluşturulan 5 seviyeli bir yapıdır. Ayrıntıları aşağıda belirtilen bu seviyelerin sayı numaraları azaldıkça sıkılaştırma seviyesi de artmaktadır [26].

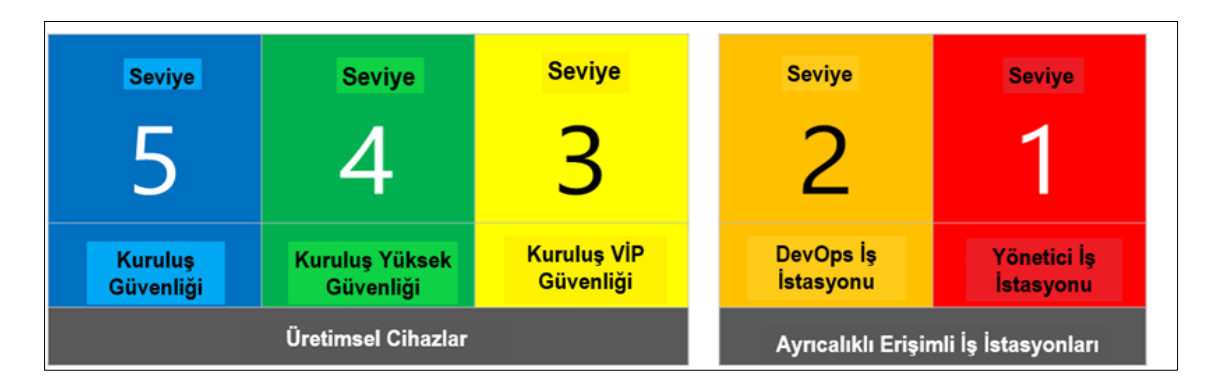

Şekil 2.1. Beş seviyeli güvenlik mimarisi [27]

- 1. Kuruluş Güvenliği: Bu güvenlik seviyesi en az yapılandırmayı içermektedir. Bu seviyede yapılacak bir güvenlik yapılanmasının oluşturulması 30 gün içerisinde tamamlanabilir.
- 2. Kuruluş Yüksek Güvenliği: Bu güvenlik seviyesi kullanıcıların hassas veya gizli bilgiye eriştiği bilgisayarlar için tasarlanmıştır. Bu seviyedeki yapılandırmalar uygulamalar uyumluluğunu etkileyebileceği için denetle-yapılandır-uygula akışı içerisinde hareket edilmelidir. Bu seviyede yapılacak bir güvenlik yapılanmasının oluşturulması 90 gün içerisinde tamamlanabilir.
- 3. Kuruluş VIP Güvenliği: Bu güvenlik seviyesi yüksek risk grubunda olan kullanıcıların, güvenlik ekiplerinin kullandıkları bilgisayarlar için tasarlanmıştır. Organize ve desteklenen gelişmiş saldırgan gruplarının hedefi olan kurumlar bu yapılandırmayı kullanmalıdır. Bu seviyede uygulama noktasında zorluklarla karşılaşılabilir ve kurum çapında uygulama süresi 90 günü geçmektedir.
- 4. DevOps İş İstasyonu: Bu güvenlik seviyesi kimlik hırsızlığı saldırılarına maruz kalabilecek seviyede yüksek yönetici haklarına sahip geliştiriciler ve test faaliyeti icra eden kullanıcıların kullandığı bilgisayarlar için tasarlanmıştır.
- 5. Yönetici İş İstasyonu: Bu seviye ise yüksek seviyede yetkiye sahip yöneticilerin kullandıkları bilgisayarlar için oluşturulmuştur. Gelişim aşamasındadır.

Tez çalışmamızda kullandığımız Windows güvenlik kurallarının uygulanması 3'üncü seviye güvenlik sağlamaktadır.

#### **2.4.2. Windows 10 sıkılaştırma standardı**

Microsoft sıkılaştırma standartları her işletim sistemi için farklı yapılandırma ayarları sunmaktadır. Bu bölümde Windows 10 sürüm 1803 için önerdiği ayarlar incelenecektir.

Windows 10 sürüm 1803 için oluşturulan sıkılaştırma standartları 11 alt bölümden oluşmaktadır. Alt bölümlerin içeriği aşağıda detaylandırılmış olup içerikler Microsoft firmasının resmî sitesinde bulunan tablolar incelenerek elde edilmiştir [28];

1. Güvenlik Şablonu: Kendi içerisinde Oturum Açılması (3 adet ayar), Şifre Politikası (6 adet ayar), Güvenlik Opsiyonları (37 adet ayar) ve Kullanıcı Hak Tahsisleri (26 adet ayar) olmak üzere toplam **72 adet** sıkılaştırma ayarı barındırmaktadır. Tez çalışmamızda bu ayarların tamamı uygulanmıştır.

- 2. Gelişmiş Denetim Politikası: Kendi içerisinde Oturum Açılması (1 adet ayar), Hesap Yönetimi (2 adet ayar), Detaylı İzleme (2 adet ayar), Oturum Aç/Kapat (5 adet ayar), Nesne Erişimi (4 adet ayar), Politika Değişimi (4 adet ayar), Ayrıcalıklı Kullanım (1 adet ayar) ve Sistem (1 adet ayar) olmak üzere toplam *23 adet* sıkılaştırma ayarı barındırmaktadır. Tez çalışmamızda bu ayarların tamamı uygulanmıştır.
- 3. Windows Defender Güvenlik Duvarı: Kendi içerisinde Etki Alanı Profili (6 adet ayar), Özel Profil (6 adet ayar) ve Genel Profil (8 adet ayar) olmak üzere toplam *20 adet* sıkılaştırma ayarı barındırmaktadır. Tez çalışmamızda bu ayarların tamamı uygulanmıştır.
- 4. Bilgisayar: Kendi içerisinde Denetim Masası (2 adet ayar), Ağ (5 adet ayar), Sistem (17 adet ayar) ve Windows Bileşenleri (44 adet ayar) olmak üzere toplam *68 adet* sıkılaştırma ayarı barındırmaktadır. Tez çalışmamızda bu ayarların tamamı uygulanmıştır.
- 5. WDAV: Windows Bileşenleri (7 adet ayar) olmak üzere toplam *7 adet* sıkılaştırma ayarı barındırmaktadır. Tez çalışmamızda bu ayarların tamamı uygulanmıştır.
- 6. Kullanıcı: Kendi içerisinde Başlangıç Menüsü ve Görev Çubuğu (1 adet ayar) ve Windows Bileşenleri (1 adet ayar) olmak üzere toplam *2 adet* sıkılaştırma ayarı barındırmaktadır. Tez çalışmamızda bu ayarların tamamı uygulanmıştır.
- 7. IE Bilgisayar: Windows Bileşenleri (116 adet ayar) olmak üzere toplam *116 adet* sıkılaştırma ayarı barındırmaktadır. Tez çalışmamızda bu ayarların tamamı uygulanmıştır.
- 8. IE Kullanıcı: Windows Bileşenleri (1 adet ayar) olmak üzere toplam *1 adet* sıkılaştırma ayarı barındırmaktadır. Tez çalışmamızda bu ayarların tamamı uygulanmıştır.
- 9. LAPS: LAPS (1 adet ayar) olmak üzere toplam *1 adet* sıkılaştırma ayarı barındırmaktadır. Tez çalışmamızda bu ayarların tamamı uygulanmıştır.
- 10. Özel Ayarlar: Microsoft Güvenlik (11 adet ayar) olmak üzere toplam *11 adet* sıkılaştırma ayarı barındırmaktadır. Tez çalışmamızda bu ayarların tamamı uygulanmıştır.
- 11. Servisler: Servisler (4 adet ayar) olmak üzere toplam *4 adet* sıkılaştırma ayarı barındırmaktadır. Tez çalışmamızda bu ayarların tamamı uygulanmıştır.

### **2.4.3. Uygulama noktasında kritik sıkılaştırma ayarları**

Tez çalışmamızda önerilen bütün sıkılaştırma ayarları uygulanmıştır. Ancak bazı ayarların uygulanması noktasında dikkatli olunması gerekmektedir.

Bu ayarlar aşağıda belirtilmiştir [29].

1. Sıkılaştırılmış UNC yolu (Hardened UNC path) Bu ayarın öncesi tüm UNC paylaşımları güvenilir olarak kabul edilmekteydi, bu ayar vasıtasıyla artık güvenilmeyen kaynaklardan çalıştırılabilecek kodların engellenmesi sağlanmıştır. Bu ayar grup politikası konsolunda aşağıdaki gibi görünmektedir.

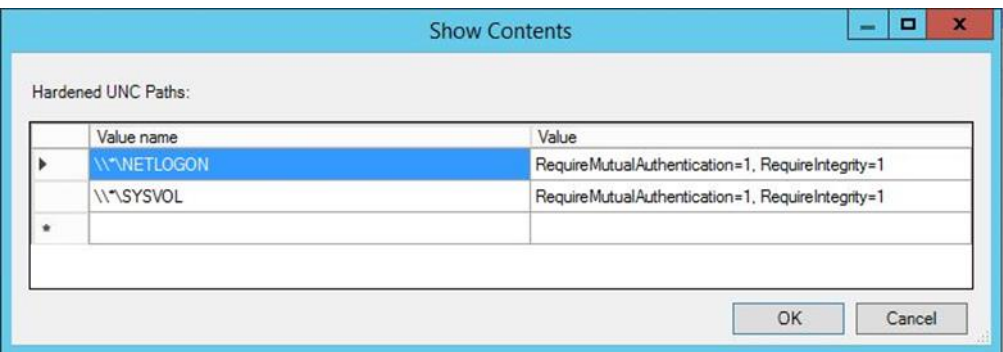

Resim 2.2. Sıkılaştırılmış UNC yolu ayarları

Bu ayarın uygulanması sonrasında bazı istemci bilgisayarlarında aşağıdaki hata alınabilmektedir.

The processing of Group Policy failed. Windows attempted to read the file \\yourdomain.fqdn\sysvol\yourdomain.fqdn\Policies\ {GPO GUID}\gpt.ini from a domain controller and was not successful.

Hata oluşması halinde de düzeltilmesi maksadıyla; *RequireMutualAuthentication=0, RequireIntegrity=0, RequirePrivacy=0* olacak şekilde yeniden değiştirilmesi gerekmektedir.

### 2. IE Bilgisayar Politika Ayarları

Eğer IE kullanıcı politikası, IE bilgisayar politikasından önce uygulanmakta ise sonradan uygulanan IE bilgisayar politikası önceki politikanın Güvenlik Bölgesi (Security Zone) ayarlarını değiştirmektedir.

| <b>Computer Configuration (Enabled)</b>                                                                          |          |
|----------------------------------------------------------------------------------------------------|----------|
| <b>Policies</b>                                                                                                  |          |
| <b>Administrative Templates</b>                                                                                  |          |
| Policy definitions (ADMX files) retrieved from the central store.                                                |          |
| <b>Windows Components/Internet Explorer</b>                                                                      |          |
| Policy                                                                                                    | Setting  |
| Prevent bypassing Smart Screen Filter warnings                                                                   | Fnabled  |
| Prevent bypassing Smart Screen Filter warnings about files that are not commonly<br>downloaded from the Internet | Enabled  |
| Prevent managing Smart Screen Filter                                                                             | Fnabled  |
| Select Smart Screen Filter mode                                                                                  |          |
| Policy                                                                                                    | Setting  |
| Prevent per-user installation of ActiveX controls                                                                | Fnabled  |
| Security Zones: Do not allow users to add/delete sites                                                           | Fnabled  |
| Security Zones: Do not allow users to change policies                                                            | Enabled  |
| Security Zones: Use only machine settings                                                                        | Enabled  |
| Specify use of ActiveX Installer Service for installation of ActiveX controls                                    | Enabled  |
| Tum off Crash Detection                                                                                          | Fnahled  |
| Tum off the Security Settings Check feature                                                                      | Disabled |

Resim 2.3. IE bilgisayar politika ayarları

Bu sorunun çözümü için ise IE Bilgisayar politikasının içerisine IE kullanıcı politikası ayarlarının dahil edilmesi gerekmektedir.

### 2. SMB Versiyon 1 Ayarları

Windows 10 versiyon 1709 ile SMB 1.0 varsayılan olarak kapatılmaktadır. WannaCry saldırısında en çok istismar edilen açık olan SMB 1.0'ın, aktif hale getirilmesi kesinlikle önerilmemektedir [30].

| <b>Computer Configuration (Enabled)</b>                                      |          |
|------------------------------------------------------------------------------|----------|
| <b>Policies</b>                                                              |          |
| <b>Windows Settings</b>                                                      |          |
| <b>Security Settings</b>                                                     |          |
| <b>Administrative Templates</b>                                              |          |
| Policy definitions (ADMX files) retrieved from the central store.            |          |
| <b>Control Panel/Personalization</b>                                         |          |
| LAPS                                                                         |          |
| <b>MS Security Guide</b>                                                     |          |
| Policy                                                                       | Setting  |
| Apply UAC restrictions to local accounts on network logons                   | Enabled  |
| Configure SMB v1 client driver                                               | Fnabled  |
| Configure MrxSmb10 driver                                                    |          |
| Policy                                                                       | Setting  |
| Configure SMB v1 server                                                      | Disabled |
| Enable Structured Exception Handling Overwrite Protection (SEHOP)            | Enabled  |
| Tum on Windows Defender protection against Potentially Unwanted Applications | Enabled  |
| WDigest Authentication (disabling may require KB2871997)                     | Disabled |

Resim 2.4. SMB versiyon 1'in kapatılma ayarı

#### **2.5. Literatür Taraması**

Güvenlik uyumluluğu ve işletim sıkılaştırması konularının önemine rağmen ülkemizde bu alanda yapılan bir araştırmaya rastlanılmamıştır. Dünyada ise kısıtlı olmakla birlikte birtakım araştırmalar tespit edilerek aşağıda özetlenmiştir.

Montesino ve Fenz [31], ISO 27001 ve NIST SP800-53 standartlarını esas alarak kaç tane güvenlik kontrolünün otomatize edilebileceğini analiz eden araştırmalarında mevcut araçlarla belirtilen standartlardaki güvenlik kontrollerinin yüzde 30 'unun (%30) otomatize edilebileceğini belirtmişlerdir. Araştırmalarında uygulama noktasında bir çözüm sunmamışlar ancak kullanılabilecek araçları ortaya koymuşlardır.

Jõgi [32], Linux işletim sistemleri için sıkılaştırma standardının oluşturulması, uygulanması ve denetimi üzerine çalıştığı tezinde DSA STIG for Red Hat Linux standardı kullanmış ve oluşturduğu denetim kodu vasıtasıyla 138 adet standardın 29 âdetinin (%21) sıkılaştırma yapılmayan imajda eksik olduğunu tespit etmiştir. Bu çalışmadaki en önemli kısıt denetim kodunun otomatik olarak tetiklenememesi ve tüm ortamın yüzdesel uyumluluk oranını ortaya çıkaran raporlama yeteneğinin olmamasıdır.

Siik [33] ise tezinde endüstriyel kontrol sistemlerinde işletim sistemi sıkılaştırmasının yönetimi üzerine çalışmalar yapmıştır. Bu çalışmada iki adet PSH kodu vasıtasıyla sıkılaştırmanın uygulanması ve denetimi üzerinde durulmuştur. Ancak oluşturulan kodların tam fonksiyonel çalışmaması ve bazı servislerin (Xbox vb.) denetlenememesi gibi kısıtları bulunmaktadır. Çalışmasında ortaya koyduğu sıkılaştırma ve denetim akış şeması tez çalışmamızda da kullandığımız yöntemin belirlenmesinde fayda sağlamıştır.

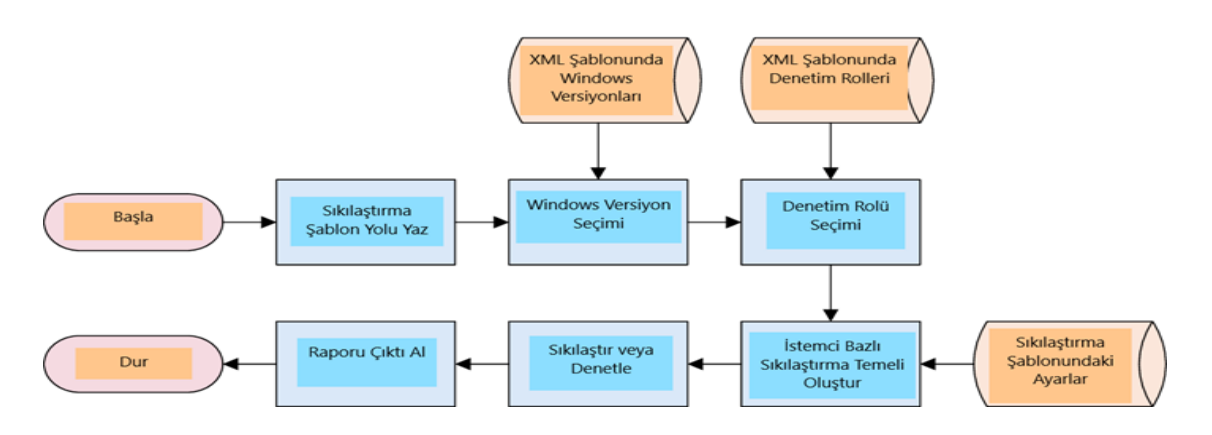

Şekil 2.2. Sıkılaştırma ve denetim akış şeması [34]

Zamora, Kwiatek, Bippus ve Elejalde [35] ise, CERN'de kullanılan 8 000'den fazla Windows işletim sistemine sahip bilgisayarın sıkılaştırılması üzerine yaptıkları çalışmada grup politikalarını kullanarak ve bazı uygulamaların kaldırılması suretiyle bir model oluşturmuşlardır. Adobe Reader uygulamasının 878 adet zafiyet içermesi sebebiyle onun yerine PDF X-Change adında (1 adet bilinen zafiyeti bulunmaktadır.) başka bir program kurmuşlardır. Grup politikaları vasıtasıyla Microsoft Office programlarının Macro özelliklerini pasif hale getirmişler ve internet tarayıcılara AdBlock Plus eklentisini eklemişlerdir. Windows Defender anti virüs yazılımının yanında Malwarebytes adında daha esnek bir virüs yazılımı kullanmaya başlamışlardır. Elde ettikleri yapılandırma görüntüsü aşağıdaki şekilde belirtilmiştir.

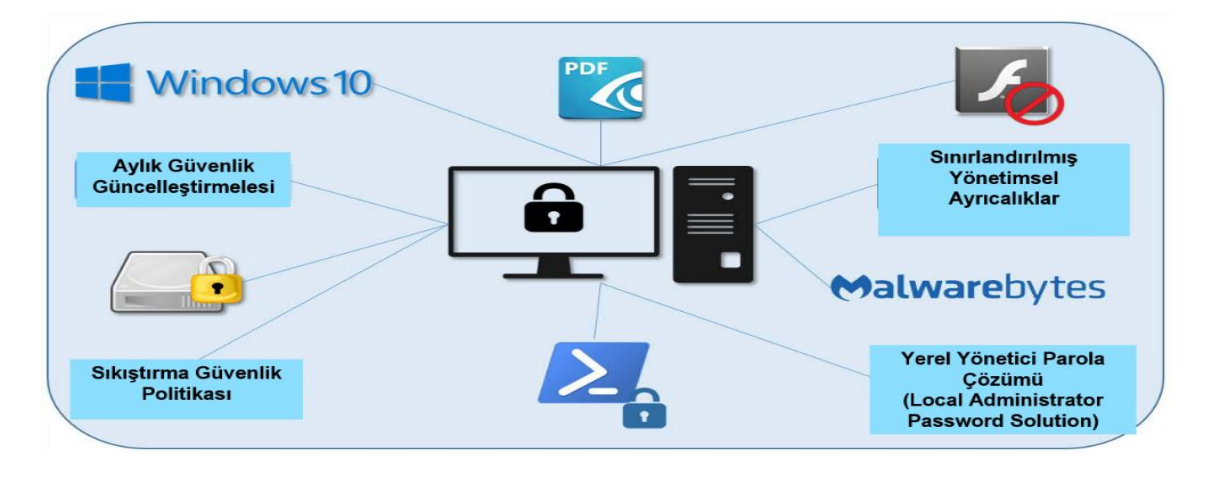

Şekil 2.3. CERN sıkılaştırma yapılandırması [36]

Yaptıkları bu çalışma sonrasında sıkılaştırma uygulanmış ve uygulanmamış bilgisayarlardaki anti virüs yazılımının ne kadar virüs tespit ettiğini analiz etmişlerdir. Sıkılaştırılmış bilgisayardaki tespit oranı yüzde 3,57 iken sıkılaştırma uygulanmayan bilgisayardaki virüs tespit oranı yüzde 6,37 olarak tespit edilmiştir ki bu sonuçlar bile başlı başına sıkılaştırmanım önemini açıkça ortaya koymaktadır.

Ibor ve Obidinnu [37] ise kritik verilere güvenli erişim için bir sistem sıkılaştırma mimarisi önerdikleri çalışmalarında istemci, uygulama, işletim sistemi, kullanıcı ve fiziksel katmanlar üzerinde koruyucu bir mekanizma oluşturmayı hedeflemişlerdir. İstemci seviyesinde, uygulama seviyesinde, işletim sistemi seviyesinde ve kullanıcı seviyesinde 4 farklı kategori oluşturmuş ve bu kategoriler için sıkılaştırmaya yönelik çözüm önerilerinde bulunmuşlardır. Aşağıdaki şekilde ortaya koydukları mimari çözüm gösterilmiştir.

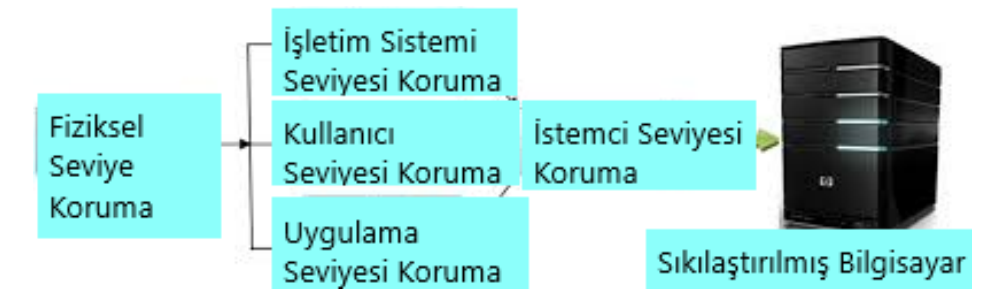

Şekil 2.4. Sistem sıkılaştırma mimarisi [38]

Henttunen ise [39] çalışmasında, Amerika Birleşik Devletleri Hükümeti Yapılandırma Temeli (United States Government Configuration Baseline [USGCB]) güvenlik standartlarını baz alarak ve oluşturduğu sıkılaştırma kodlarını kullanarak otomatize bir şekilde sıkılaştırılmış işletim sistemi imajı elde etmeyi başarmıştır.

### **2.6. Özet**

Bu bölümde güvenlik uyumluluğu ve işletim sistemi sıkılaştırması kavramlarının anlamı ve önemi anlatılmıştır. Ayrıca endüstri tarafından kabul gören DCI DSS, HIPAA, ISO, NIST güvenlik standartları ve CIS, NSA, NIST, DISA STIGs, Microsoft sıkılaştırma standartları özetlenmiştir. Uygulanan Microsoft sıkılaştırma kurallarından da kısaca bahsedilmiştir. Son olarak bu alanda yapılan çalışmalarda ortaya konulmuştur.

#### **3. SIKILAŞTIRMA KURALLARININ UYGULANMASI**

Bu bölümde Hyper-V sanallaştırma platformu üzerinde test etki alanı kurularak etki alanına alınan sanal istemci imajlarına grup politikaları vasıtasıyla sıkılaştırma kuralları uygulanacaktır. Sıkılaştırma kuralları Windows 10 (sürüm 1803) işletim sistemi temel alınarak uygulanacaktır. Bu bölüm içinde "Güvenlik uyumluluğu için Windows işletim sistemi sıkılaştırma kuralları nasıl uygulanabilir?" araştırma sorusuna cevap verilecektir.

#### **3.1. Yaklaşım**

AS2 'ye cevap bulmak amacıyla öncelikle sıkılaştırılmış işletim sisteminin amacı ve faydalarına değinilecektir. Uygulama süresince kullanacağımız araçlar ve kavramlar üzerine de bilgilendirme Kullanılan Araçlar Ve Önemli Kavramlar alt başlığı altında yapılacaktır. Sonrasında ise uygulanması planlanan sıkılaştırma kuralları belirlenecektir. Uygulanacak sıkılaştırma kuralları belirlendikten sonra test ortamı oluşturulacaktır. Test ortamında oluşturulacak istemci imajlarının birine sıkılaştırma kuralları uygulanırken diğeri varsayılan ayarlarda bırakılacaktır. Bu yaklaşım çözüm modelinin geçerlemesi ve farklılıkların ortaya konması adına önemlidir.

#### **3.2. Sıkılaştırılmış İşletim Sistemi İmajının Faydaları**

Windows İşletim Sistemleri varsayılan olarak her ne kadar güvenlik önlemleri alınarak üretilse de siber saldırıların hedefi olabilmekte ve açıklıklar barındırabilmektedir. Ortak Güvenlik Açığı ve Etkilenmeler (Common Vulnerabilities and Exposures [CVE]) indeksinin 2019 yılında en çok açıklık görülen 50 ürün listesinin ilk 5 sıralamasında işletim sistemleri bulunmakta ve Windows 10 işletim sistemi ise bu indekste 4'üncü sırada bulunmaktadır [40].

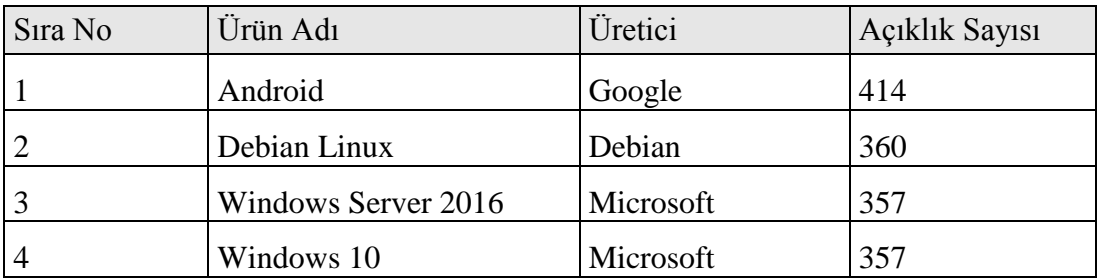

Çizelge 3.1. İşletim sistemleri açıklık raporu [41]

İşletim Sistemi sıkılaştırmasının yapılması ise siber saldırılara ve virüslere karşı önlem almamıza yardımcı olacaktır.

Yapılan bir araştırmaya göre CIS sıkılaştırma standardının ilk 5 kontrolünün kuruluşlarca uygulanması halinde siber saldırıların yüzde 85 (%85)'ini engellemek mümkün iken, 20 kontrolün tamamının uygulanması halinde ise saldırıların yüzde 97 (%97)'sinin engellenmesi mümkün olmaktadır [42].

Zamora ve arkadaşlarının Windows işletim sistemine sahip bilgisayarın sıkılaştırılması üzerine yaptıkları çalışmada, sıkılaştırılma uygulanan bilgisayarlarda daha az zararlı yazılım tespit edildiği ortaya koyulmuştur. Aşağıda elde ettikleri sonucu gösteren çizelge bulunmaktadır.

Çizelge 3.2. Tespit edilen zararlı yazılım yüzdeleri [43]

|                      | Sikilaştırma Uygulanmış   Varsayılan<br>Bilgisayarlar | <b>Bilgisayarlar</b> | Ayarlardaki |
|----------------------|-------------------------------------------------------|----------------------|-------------|
| Virüs Tespit Yüzdesi | %3,57                                                 | %6,37                |             |

Yukarıdaki çalışma sonuçları sıkılaştırmanın faydasını göstermesi açısından önemlidir.

### **3.3. Kullanılan Araçlar Ve Önemli Kavramlar**

Tez içerisinde bahsedilen araç ve kavramların özet bilgileri aşağıda verilmiştir.

Etki Alanı (Domain); kullanıcı, bilgisayar, grup ve sunucu gibi birçok nesnenin bulunduğu merkezi yönetim ve güvenlik sağlayan bir yapılanmadır [44].
Grup Politikası; Microsoft Windows aktif dizinin kullanıcı ve bilgisayar hesaplarına ek denetimler ekleyen bir özelliğidir. Grup politikası, bilgi teknolojileri ortamlarında merkezi yönetimi ve işletim sistemlerini yapılandırmasını sağlar. Grup politikası, kullanıcının bilgisayarlarını sızma ve veri ihlallerine karşı korumanın başka bir yöntemidir [45].

Policy Analyzer (Politika Analiz) aracı; tekrarlayan grup politikalarını, grup politikaları arasındaki farklılıkları ortaya çıkaran ve politika ayarlarını karşılaştırmaya yarayan bir araçtır [46].

MS SCCM; Windows tabanlı bilgisayar ve sunucuların yönetilmesini sağlayan, işletim sistemi dağıtımı, uzaktan kontrol, yama yönetimi, uygulama yönetimi ve raporlama gibi özellikleri barındıran yazılım yönetim aracıdır [47].

Powershell (PSH); Microsoft'un [Windows](https://wmaraci.com/nedir/windows) ve Windows Server (Sunucu) işletim sistemleri üzerindeki kontrol yetkinli[ğini](https://wmaraci.com/nedir/ini) arttırmak ve otomatikleştirilmiş işlevler hazırlamak amacıyla geliştirdiği otomatikleştirme platformu ve bir [betik](https://wmaraci.com/nedir/betik) dilidir [48].

Hyper-V; Windows 10 Professional, Windows 10 Enterprise ve Windows Server işletim sistemleri ile yerleşik olarak gelen ve bu işletim sistemlerinin yüklü olduğu bir bilgisayarda birçok işletim sistemi kurmanıza ve çalıştırmanıza olanak sağlayan bir sanal makina/bilgisayar yazılımıdır [49].

Security Compliance Toolkit (Güvenlik Uyumluluğu Araç Takımı); Microsoft tarafından tavsiye edilen Windows ve diğer Microsoft ürünlerine ait güvenlik yapılandırma kurallarının indirilmesi, analizi, testi ve düzenlenmesini sağlayan araçlar bütünüdür [50].

Yapısal Birim (Organizational Unit [OU]); Microsoft Aktif Dizini içerisinde kullanıcı, bilgisayar ve grupları barındıran yapısal bir birimdir. Yönetimsel kolaylıklar ve grup politikalarının istenen birime uygulanabilmesi için oluşturulurlar [51].

WMI [\(Windows Management Instrumentation\)](https://www.mshowto.org/tag/windows-management-instrumentation); Windows işletim sistemlerinde hemen hemen her nesnenin kontrol edilebilmesini sağlayan, işletim sistemindeki operasyonları ve yönetim işlevlerini gerçekleştirebilen bir teknolojidir. Tüm bu işleri bünyesindeki 900'e yakın sınıf sayesinde gerçekleştirebilir. Bu sınıfların her birinde çeşitli amaçlara yönelik olarak hazırlanmış fonksiyonlar bulunmaktadır [52].

Yapılandırma Nesnesi (Configuration Item [CI]); genel olarak uyumluluğu değerlendirmek için kullanılan bir yapılandırma birimidir. Bir veya daha fazla öğe ve doğrulama ölçütleri içerebilir. Kayıt defteri, dosya sistemi, aktif dizin sorgusu, WQL sorgusu, WMI sorgusu ve komut dosyası gibi farklı öğe türleri kullanılarak bir CI oluşturulabilir [53].

### **3.4. Sıkılaştırma Kurallarının Seçimi**

Uygulama safhasına geçmeden önce uygulanacak sıkılaştırma kurallarının ortaya konulması gerekmektedir. Uygulanacak sıkılaştırma kurallarının seçiminde Microsoft firması tarafından belirtilen sıkılaştırma kurallarından faydalanılmıştır. Bu kurallar her işletim sistemi sürümü için farklılık göstermekle birlikte, tez çalışmasında Windows 10 sürüm 1803 için olan politikalar kullanılmıştır. EK-2 'de ayrıntılarıyla belirtilen sıkılaştırma kuralları aşağıda belirtilen çizelgede alt kategorilere ayrılmıştır.

Çizelge 3.3. Uygulanan sıkılaştırma kuralları

| Politika Adı                                                        |
|---------------------------------------------------------------------|
| MSFT Internet Explorer 11- Bilgisayar (Computer)                    |
| MSFT Windows 10 RS4 - Bilgisayar (Computer)                         |
| MSFT Windows 10 RS4 - Bitlocker                                     |
| MSFT Windows 10 ve Server 2016 - Defender Antivirus                 |
| MSFT Windows 10 ve Server 2016 - Kimlik Denetimi (Credential Guard) |
| <b>MSFT Windows 10 Xbox</b>                                         |
| MSFT Internet Explorer 11- Kullanıcı (User)                         |
| MSFT Windows 10 RS4 - Kullanici (User)                              |

### **3.5. Test Ortamının Kurulması Ve Sıkılaştırma Kurallarının Uygulanması**

Bu bölümde test ortamını Hyper-V sanallaştırma platformu üzerinde kurularak oluşturulacaktır. Sanallaştırma platformu üzerinde oluşturulan sunucu ve bilgisayarlar Resim 3.1'de belirtilmiştir.

| <b>F</b> Hyper-V Yöneticisi                                                                                                    |                        |               |             |                      |                |
|----------------------------------------------------------------------------------------------------|------------------------|---------------|-------------|----------------------|----------------|
| Dosya Eylem Görünüm                                                                                                    | Yardım                 |               |             |                      |                |
| $\leftarrow \leftarrow \left\  \mathcal{P} \right\ _{\overline{\mathbf{H}}} \left\  \mathcal{P} \right\ _{\overline{\mathbf{H}}}$ |                        |               |             |                      |                |
| Hyper-V Yöneticisi<br><b>FR</b> C001-6091                                                                                         | <b>Sanal Makineler</b> |               |             |                      |                |
|                                                                                                    | ᅐ<br>Ad                | Durum         | CPU Kullanı | <b>Atanan Bellek</b> | Çalışma Süresi |
|                                                                                                    | Ē<br>DC                | Calistinliyor | $\%0$       | 2048 MB              | 02:41:19       |
|                                                                                                    | E<br><b>MSSCCM</b>     | Calistinliyor | 7,16        | 2048 MB              | 01:31:37       |
|                                                                                                    | <b>TESTPC1</b>         | Calistinliyor | $\%0$       | 1024 MB              | 00:40:16       |
|                                                                                                    | Ħ<br>TESTPC2           | Calistinliyor | $\%0$       | 1024 MB              | 01:02:09       |
|                                                                                                    |                        |               |             |                      |                |
|                                                                                                    |                        |               |             |                      |                |
|                                                                                                    |                        |               |             |                      |                |
|                                                                                                    |                        |               |             |                      |                |

Resim 3.1. Test sanallaştırma platformu

Sanallaştırma platformu üzerinde oluşturulan test etki alanı topolojisi ise sonraki sayfada belirtilmiştir.

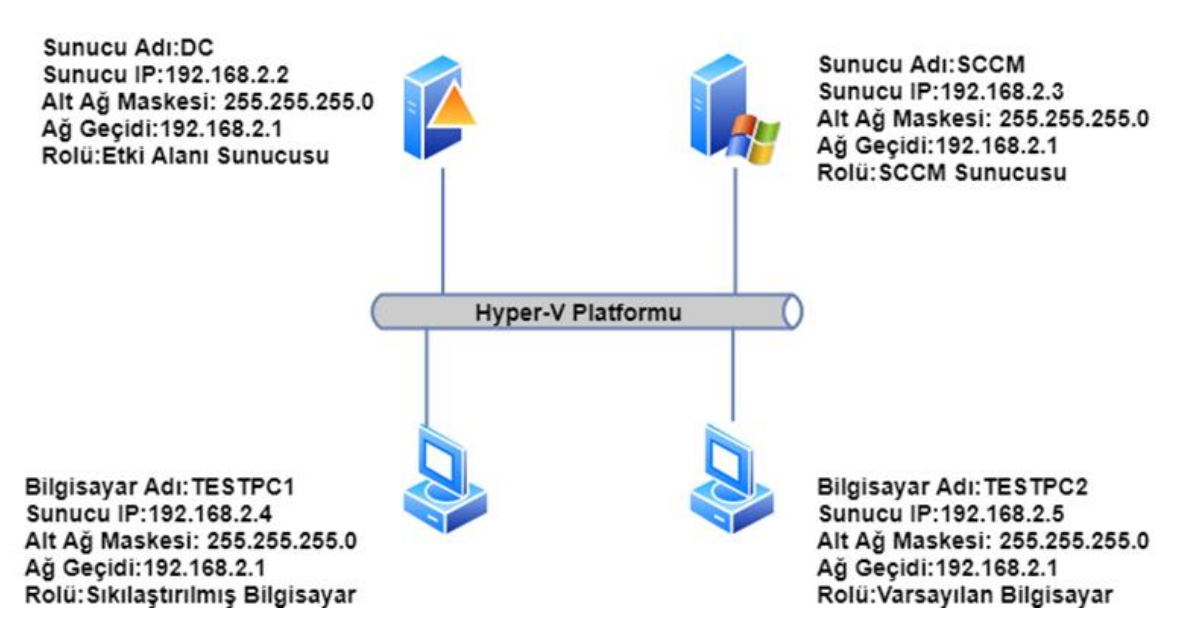

Şekil 3.1. Test etki alanı topolojisi

Sanallaştırma ortamının kurulmasından sonra Policy Analyzer (Politika Analiz) aracı ile varsayılan olarak gelen ve sıkılaştırma maksadıyla uygulanacak politikaların karşılaştırması yapılarak farklılıkları ortaya konulmuştur. Bunun amacı varsayılan olarak gelen politikaların gereksinimleri karşılamada ne kadar eksik olduğunu ortaya koymaktır. Yapılan analizler sonucunda *10 politika ayarının ortak bulunduğu ancak değerlerinin*  *çakıştığı, 315 politika ayarının ise varsayılan olarak gelen politikalarda bulunmadığı* ortaya çıkmıştır. Detaylı sonuçlar EK-1'de sunulmuştur.

| $\boxtimes$ Select All<br>$\Box$ | Compare local registry □ Local policy ♥ | 2 selected |                           |
|----------------------------------|-----------------------------------------|------------|---------------------------|
| Name                             | Date                                    | Size       | $Add$                     |
| Default_DC_Policy                | 4/20/2020 6:55:41 AM                    | 23,910     |                           |
| MSFT_1803_Client                 | 4/20/2020 6:53:34 AM                    | 157,442    | View /<br>Compare         |
|                                  |                                         |            | <b>Delete</b><br>selected |
|                                  |                                         |            |                           |

Resim 3.2. Policy Analyzer ile politika karşılaştırması

Sonrasında ise eksik politika ayarları tespit edilerek grup politikaları oluşturulmuş ve eksik ayarlar ilgili politikalara dâhil edilmiştir. Toplamda 8 adet politika oluşturulmuştur.

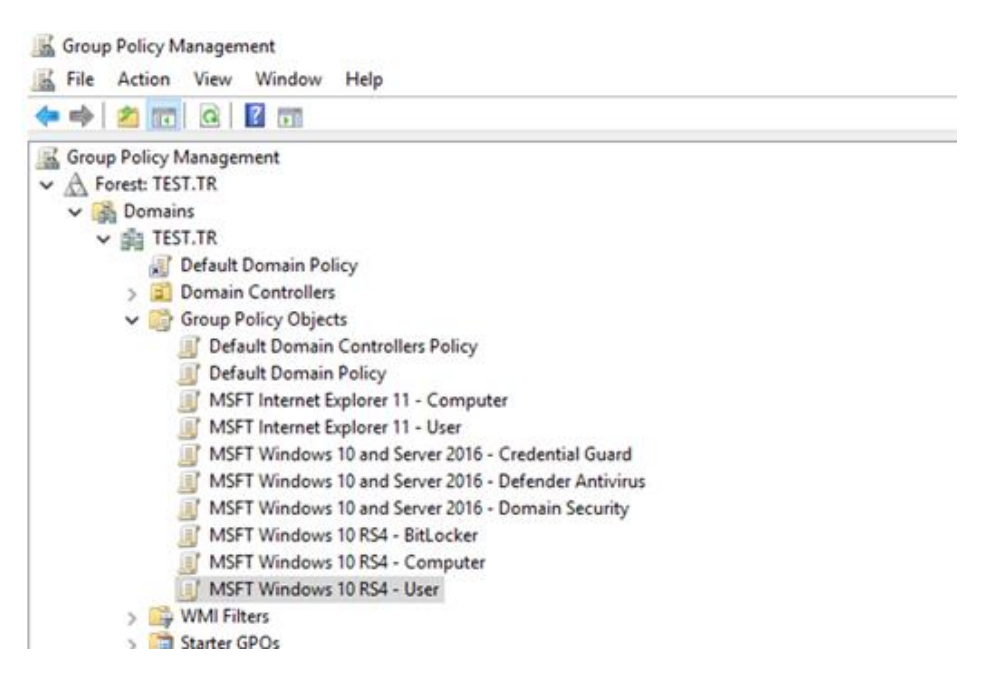

Resim 3.3. Sıkılaştırma politikalarının eklenmesi

Uygulanacak sıkılaştırma politikalarının oluşturulması sonrasında sıkılaştırma uygulanacak istemci bilgisayarı için (TESTPC1) SIKILAŞTIRMA OU'su oluşturulmuş bilgisayar bu OU'ya taşınarak sıkılaştırma politikaların SIKILAŞTIRMA OU'suna bağlanması işlemi yapılmıştır.

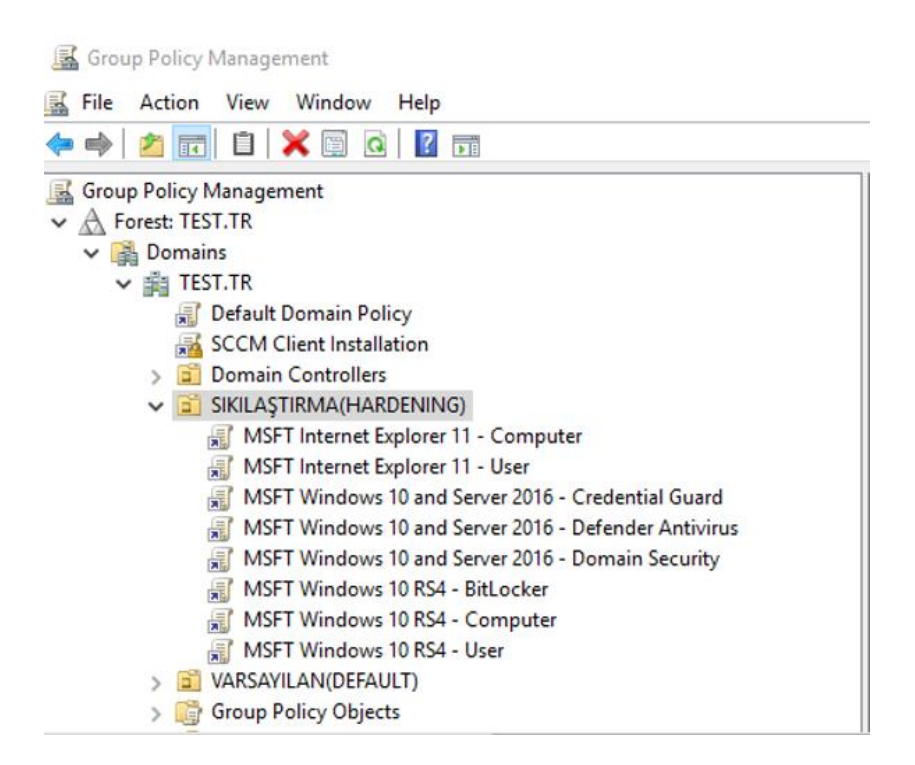

Resim 3.4. Sıkılaştırma OU'suna politikaların eklenmesi

Sıkılaştırma uygulanan TESTPC1 istemci bilgisayarı üzerinde belirtilen politikaların uygulandığını kontrol etmek maksadıyla ilgili bilgisayarın komut satırında *gpupdate* **/***force* (Tüm politikaları güncelleme komutu) ve *gpresult /r* (Uygulanan politikaların gösterimini sağlayan komut) komutlarını yazılmış ve komutların sonuçları aşağıdaki resimlerde belirtilmiştir.

**BSS** Komut İstemi

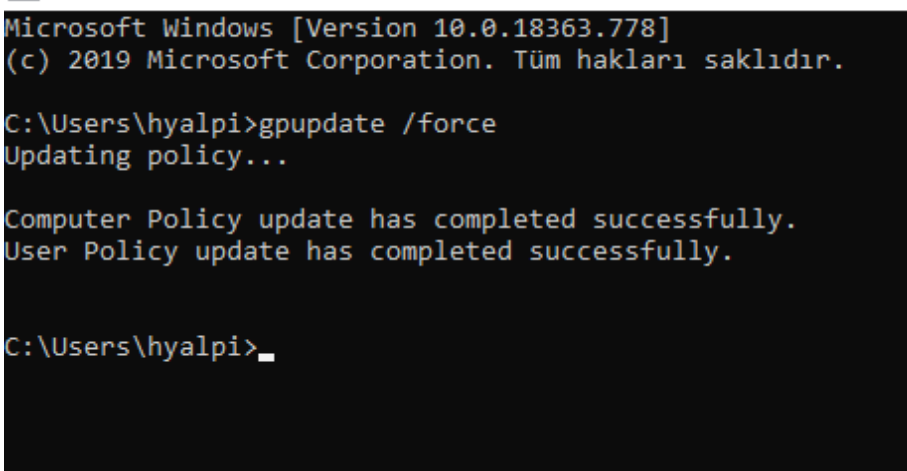

Resim 3.5. Gpupdate komutunun uygulanması

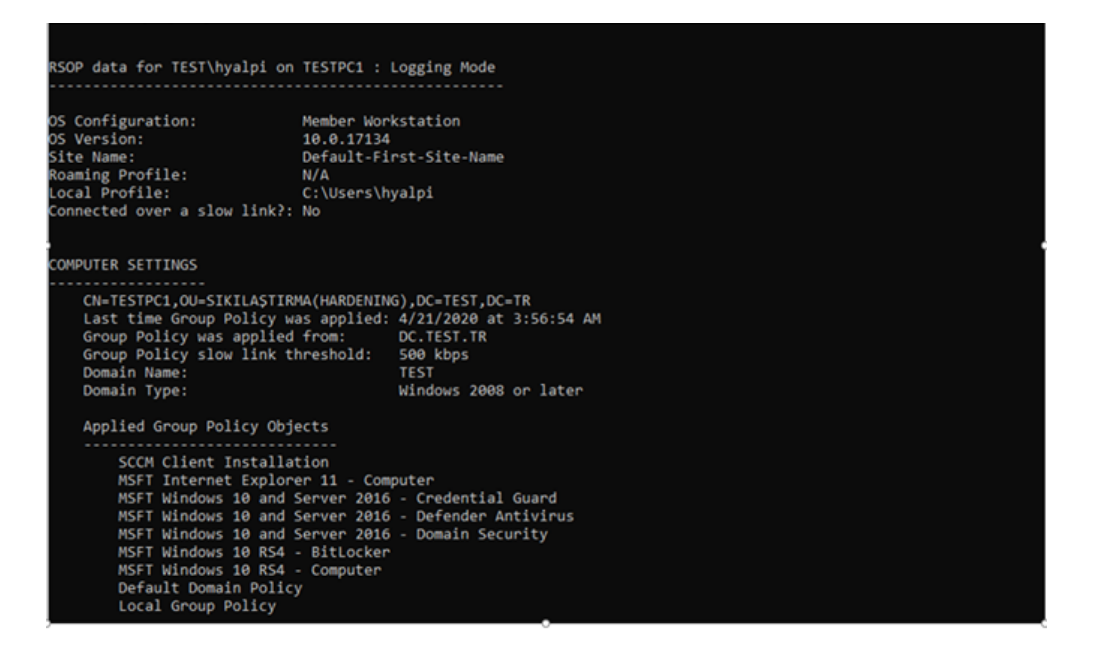

Resim 3.6. Gpresult komutunun uygulanması

Yapılan işlemler sonrasında sıkılaştırılmış istemci bilgisayarının (TESTPC1) oluşturulması faaliyeti tamamlanmıştır.

### **3.6. Özet**

Bu bölümde işletim sistemi sıkılaştırmasının neden gerekli olduğuna değinilmiş, sonrasında da tez çalışmasında kullanılan ve çalışmanın anlaşılması adına bilinmesi gereken önemli kavramlar ve araçlar açıklanmıştır.

26

Çalışmada uygulanacak sıkılaştırma politikalarının seçiminde Microsoft firması tarafından belirtilen sıkılaştırma kurallarından faydalanılmıştır. Bu kurallar her işletim sistemi sürümü için farklılık göstermekle birlikte, tez çalışmasında Windows 10 sürüm 1803 için olan 8 adet politika kullanılmıştır.

Son olarakta çalışmanın yapıldığı test ortamı sanallaştırma platformu üzerinde oluşturularak TESTPC1 istemci imajına politikaların uygulanması sağlanmıştır. TESTPC1 istemcisi üzerinden de birtakım komutlar kullanılarak politikaların uygulandığnın teyidi yapılmıştır.

### **4. SIKILAŞTIRMA KURALLARININ DENETİMİ**

Bu bölümde uyumluluk denetimi konusunda yapılan çalışmalar incelenecek ve otomatize edilmiş denetimin öneminden bahsedilecektir. Sonrasında otomatize denetim için mevcut araçlar ve MS SCCM yazılımının seçilme sebebine değinilecektir. Son olarakta EK-3'te belirtilen PSH koduyla ve WQL komutlarıyla uygulanan sıkılaştırma politikalarının CI'lara dönüştürülmesi sağlanacak ve MS SCCM 'e denetim yeteneği kazandırılacaktır. MS SCCM'in denetleyemediği politika ayarları EK-4'te belirtilmiş olup özetle uygulanan 325 sıkılaştırma politikasının 269 âdeti (%82,76) denetlenebilmektedir.

#### **4.1. Yaklaşım**

3'üncü araştırma sorusuna yanıt bulmak ve çözüm modelimizin önemini ortaya koymak adına öncelikle otomatize ve merkezi güvenlik uyumluluğu denetiminin önemine *4.2.Otomatize Denetimin Önemi* kısmında bahsedeceğiz. Bu tezde amaç mevcut denetim araçlarının kullanılmasından öte kurum ve kuruluşlarda yama ve uygulama dağıtımı için kullanılan MS SCCM yazılımına bu yeteneğin kazandırılması olacaktır.

Teknik kısıtlamalar sebebiyle uygulanan 325 sıkılaştırmanın 269 âdeti denetlenebilir nesnelere dönüştürülmüştür. Kalan 56 adet ayarın denetlenebilir nesnelere dönüştürülememesinin sebebi bu ayarların bilgisayarın kayıt defterinde (registery) ve WMI veri tabanında tutulmamasıdır. Bu 56 ayar etki alanı sunucuları tarafında denetlenen parola politikası, güvenlik opsiyonları, kullanıcı hakları atamaları, hesap/oturum yönetimi ve detaylı izleme ile ilgili ayarlardır.

#### **4.2. Otomatize Edilmiş Denetimin Önemi**

Sıkılaştırma kurallarının oluşturulması ve uygulanması sağlansa da bunun denetiminin yapılması ve güvenlik bakış açısıyla uyumluluğunun kurum bazında merkezi olarak gözlemlenmesi gerekmektedir. Sadece sıkılaştırma kurallarının uygulanması başlı başına yeterli değildir.

Kurum ve kuruluşlar çoğu zaman uyumluluk denetimlerini evrak üzerinden ve çok fazla insan kaynağı tüketerek yaparlar. Ancak merkezi ve otomatize edilerek yapılan güvenlik uyumluluğu denetimi zaman ve kaynak tasarrufu sağlamanın yanında belirlenen yapılandırmalara uymayan sunucu ve bilgisayarların kolaylıkla tespitini kolaylaştırmaktadır.

Otomatize edilmiş güvenlik denetimi, organizasyonun sıkılaştırma standardı aleyhinde meydana gelebilecek değişikliklerin tespitini ve uyumsuzlukların ortadan kaldırılmasını kolaylaştıracaktır.

#### **4.3. Otomatize Uyumluluk Denetim Araçları**

Bu bölümde mevcut denetim araçlarından bazılarının karşılaştırma bilgisi verilecektir. Aşağıdaki çizelgede açık kaynak denetim yazılımlarının karşılaştırması yapılmaktadır.

| Yazılımn<br>Adı        | Destekleyen<br>İşletim Sistemleri | <i><u><b>I</b>sletme</u></i><br>Büyüklüğü | Denetim<br>Yeteneği | <b>Uyumluluk</b><br>Yönetimi | Dosya<br>Yönetimi | Risk<br>Analizi | Akıs<br>Yönetimi |
|------------------------|-----------------------------------|-------------------------------------------|---------------------|------------------------------|-------------------|-----------------|------------------|
| <b>ADAudit</b><br>Plus | Windows, Mac.<br>Linux, Android   | Küçük, Orta,<br>Büyük                     | Evet                | Evet                         | Evet              | Evet            | Evet             |
| Open-<br>Audit         | Windows, Linux                    | Küçük                                     | Evet                | Hayır                        | Hayır             | Evet            | Hayır            |
| Gensuite               | Android                           | Küçük, Orta                               | Evet                | Evet                         | Hayır             | Evet            | Evet             |
| <b>Oualityze</b>       | Web tabanlı                       | Küçük, Orta                               | Evet                | Evet                         | Hayır             | Evet            | Evet             |
| iAuditor               | Windows, Mac.<br>Android          | Küçük, Orta                               | Evet                | Evet                         | Hayır             | Evet            | Evet             |
| AuditNet               | Windows, Mac.<br>Web tabanlı      | Küçük, Orta                               | Evet                | Evet                         | Hayır             | Evet            | Hayir            |

Çizelge 4.1. Açık kaynak denetim araçlarının karşılaştırılması [54]

Çizelge incelendiğinde birçok denetim aracının bulunduğu ve yetenek açısından da neredeyse benzer yeteneklere sahip oldukları görülecektir. Ancak burada amaç denetim aracı olmayan bir yazılıma bu yeteneğin kazandırılmasıdır. Bu maksatla tez çalışmamızda uyumluluk denetim aracı olarak MS SCCM yazılımı kullanılmıştır. Bu yazılım yama yönetimi, uygulama dağıtımı ve envanter yönetimi maksatlı kullanılsa da sıkılaştırma politikalarının PSH ve WQL dilleri ile dönüştürülerek denetim nesneleri yaratılması ve böylece MS SCCM yazılımının uyumluluk denetimi yeteneğinin kazandırılması

böylece MS SCCM yazılımının uyumluluk denetimi yeteneğinin kazandırılması sağlanmıştır. Uygulanan 325 sıkılaştırma ayarının 269 âdeti MS SCCM tarafından denetlenebilmektedir.

#### **4.4. Sıkılaştırma Kurallarının Konfigürasyon Nesnelerine Dönüştürülmesi**

Grup politikaları içerisinde kayıt defteri ayarlarını barındırırlar. Böylelikle uygulandıkları bilgisayar ve sunucuların kayıt defterlerini değiştirerek istenen ayarlara sahip olmaları sağlanır. EK-2'de tez çalışmasında uygulanan sıkılaştırma politikalarının ayarları ayrıntılarıyla belirtilmiştir. Bu politikaların CI'lara dönüştürülmesi maksadıyla PSH ve WQL dillerinden faydalanılmıştır.PSH dili vasıtasıyla politikaların içerisindeki kayıt defteri ayarları çekilerek bu kayıt defteri ayarlarının MS SCCM yazılımına aktarılması sağlanmıştır. Çalışmada kullanılan PSH kodu EK-3'te bulunmaktadır [55].

Yapılan dönüşüm işlemlerinde özellikle Xbox servislerinin denetimi noktasında PSH kodları yeterli olmamış bu noktada da WQL dili kullanarak CI'lar oluşturulmuştur. Yapılan dönüşüm işlemleri sonucunda denetlenemeyen ayarlar EK-4'te sunulmuştur.

Bu bölümde yapılan işlemler ortaya konulacaktır. Öncelikle sıkılaştırma politikaları PSH kodları vasıtasıyla dönüştürülmüştür. Dönüşüm işlemi SCCM sunucusunun PSH modülü kullanılması suretiyle ve *.\Convert-GPOtoCI.ps1 -GroupPolicy -GpoTarget "Politika Adı" -DomainTarget test.tr -SiteCode GZI -Severity Uyarı* komutuyla gerçekleştirilmiştir.

```
#SinitParams.Add("Verbose", Strue) # Uncomment this line to enable verbose logging<br>#SinitParams.Add("ErrorAction", "Stop") # Uncomment this line to stop the script on any errors
       # Do not change anything below this line
      # Import the ConfigurationManager.psd1 module<br>⊟if((Get-Module ConfigurationManager) -eq <mark>$null)</mark> {<br>| Import-Module "$($ENV:SMS_ADMIN_UI_PATH)\.\\ConfigurationManager.psd1" @initParams
       \vert }
   25
         # Connect to the site's drive if it is not already present
PS C:\Windows\system32> C:\Users\hyalpi\AppData\Local\Temp\2\ISEConnect_GZI - Test Ortam1.ps1
PS GZI:\> cd C:\Users\hyalpi\Desktop\Convert-GPOtoCI_1.2.6\Convert-GPOtoCI_1.2.6
PS C:\Users\hyalpi\Desktop\Convert-GPOtoCI_1.2.6\Convert-GPOtoCI_1.2.6> .\Convert-GPOtoCI.ps1 -GroupPolicy -GpoTarget "MSFT Internet Explorerying for registry keys associated with MSFT Internet Explorer 11 - Computer...<br>Al
 edCheck = $true.<br>Setting DCM Digest...<br>Complete
```
Resim 4.1. Politikaların PSH ile dönüşümü

PSH kodu vasıtasıyla dönüşüm işlemini her politika için gerçekleştirip sonrasında MS SCCM yönetim konsolunda denetim nesnelerinin oluşturulmasını sağlanmıştır. *MSFT Internet Explorer 11- Bilgisayar (Computer)* denetim nesnesinin konsol görüntüsü aşağıda gösterilmiştir.

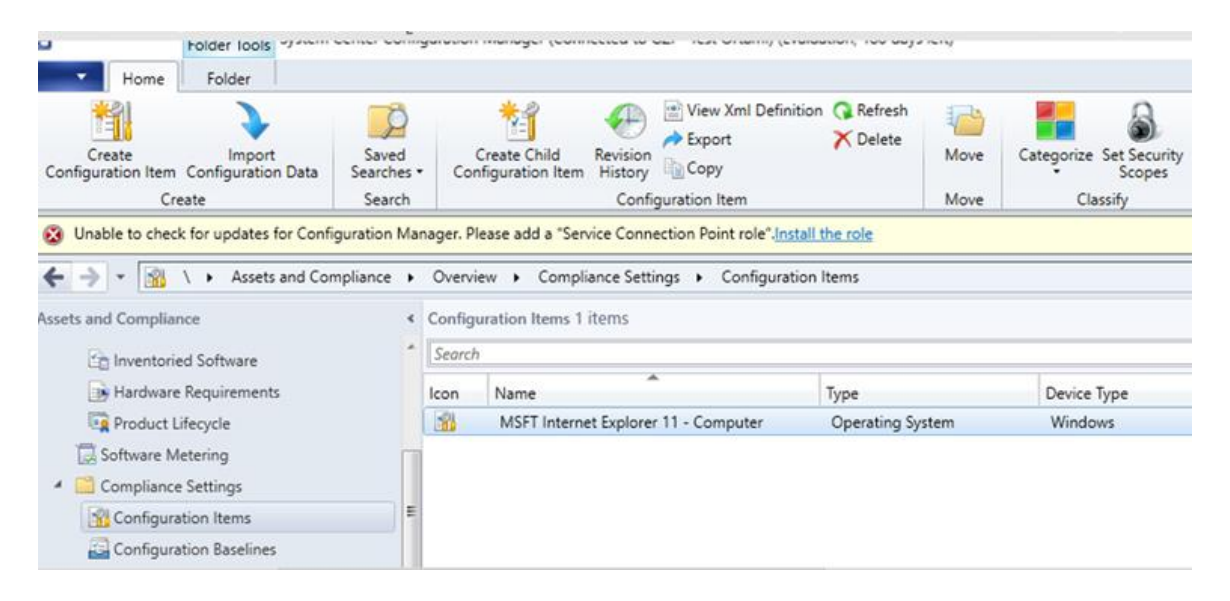

Resim 4.2. MS SCCM konsol görüntüsü

PSH kodu kullanılarak oluşturulan yapılandırma nesneleri Xbox servislerinin denetimi için gereken ayarları içermemektedir. Bu noktada WQL sorgu dilinden faydalanılmıştır. Örnek sorgu *Select \* from Win32\_service where name = <Servis Adı> and startmode =<Başlangıç Türü>* şeklindedir. Her bir Xbox servisi için gereken sorgular oluşturulmuştur.

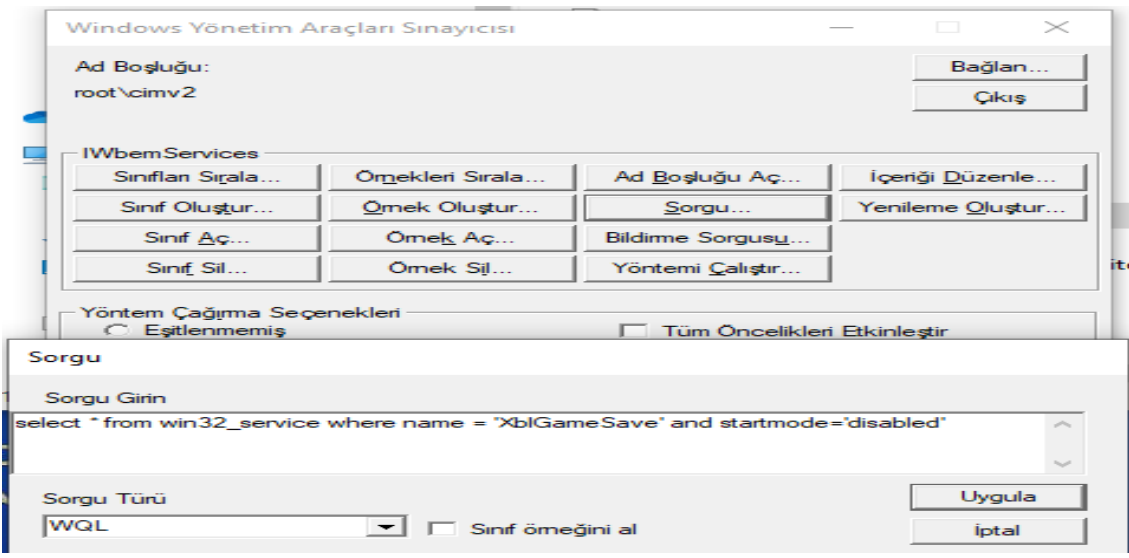

Resim 4.3. WQL sorgularının oluşturulması

Bütün dönüşüm işleri tamamlandıktan sonra elde edilen MS SCCM Konsol görüntüsü aşağıdadır.

| Create<br>Import<br>infiguration Item Configuration Data<br>Create                                                                                 | Saved<br>Searches *<br>Search |                                           | View Xml Definition<br>Refresh<br><b>X</b> Delete<br>Export<br>Create Child<br>Revision<br>Move<br>Copy<br>Configuration Item<br>History<br>Configuration Item<br>Move                                                                                              |  |  |  |
|----------------------------------------------------------------------------------------------------|-------------------------------|-------------------------------------------|----------------------------------------------------------------------------------------------------|--|--|--|
| $\rightarrow$<br>ets and Compliance<br>USCIS                                                                                                    | $\ddot{\phantom{0}}$          | Search                                    | Unable to check for updates for Configuration Manager. Please add a "Service Connection Point role". Install the role<br>Assets and Compliance > Overview > Compliance Settings ><br>Configuration Items<br>Configuration Items 7 items                             |  |  |  |
| <b>L</b> Devices<br>User Collections<br>Device Collections<br><b>User State Migration</b><br>Asset Intelligence<br>Catalog<br>Inventoried Software |                               | Icon<br>豳<br>m<br>耀<br>瑠<br>耀<br><b>R</b> | Name<br>MSFT Internet Explorer 11 - Computer<br>MSFT Internet Explorer 11 - User<br>MSFT Windows 10 and Server 2016 - Credential Guard<br>MSFT Windows 10 and Server 2016 - Defender Antivirus<br>MSFT Windows 10 RS4 - BitLocker<br>MSFT Windows 10 RS4 - Computer |  |  |  |
| <b>Hardware Requirements</b><br><b>Product Lifecycle</b>                                                                                           |                               | m                                         | MSFT Windows 10 RS4 - User                                                                                                    |  |  |  |

Resim 4.4. MS SCCM konsol görüntüsü

### **4.5. Güvenlik Uyumluluğu Denetim Testlerinin Yapılması**

Önceki bölümde oluşturulan CI'ların denetim testlerinde kullanılması işlemi bu bölümde açıklanacaktır. Ayrıntılı denetim sonuçları 5'inci Bölümde ortaya konulacak olup detaylı sonuç raporları da EK-5'te bulunmaktadır.

Öncelikle sıkılaştırma uygulanan ve uygulanmayan istemci imajlarına MS SCCM ajanı kurularak, merkezi yönetim konsolunda aktif hale geldiğini kontrol etmemiz gerekmektedir. MS SCCM ajan kurulum faaliyeti grup politikaları vasıtasıyla yapılmakta olup bu tez kapsamında olmadığı için detaylandırılmamıştır.

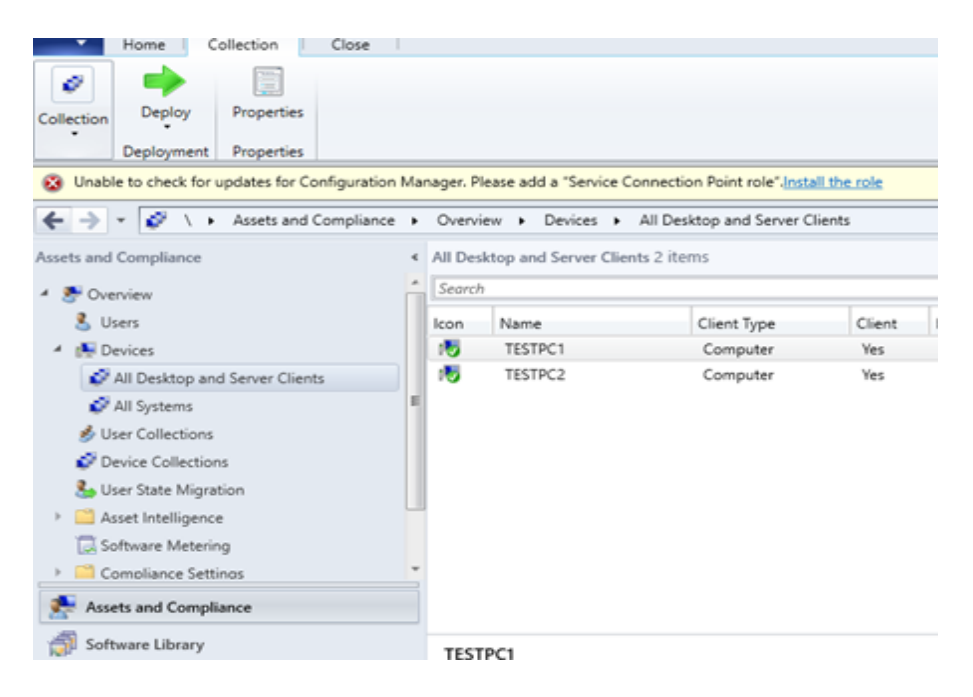

Resim 4.5. İstemci imajlarının konsol görüntüsü

Yukarıda da görüleceği üzere istemci imajları konsolda aktif hale gelmiştir. Sırada oluşturulan CI'ların iki imaja gönderilerek denetimin yapılması aşaması bulunmaktadır. Bu noktada denetim maksatlı oluşturulan CI'lar, *Sıkılaştırma Uyumluluk* adı altında toplanarak varsayılan ayarlarda bulunan ve sıkılaştırma uygulanan istemci imajlarına gönderilmiştir. Sonraki sayfada gönderim işlemi ardından merkezi sunucuya TESTPC1 (sıkılaştırma uygulanan imaj) isimli istemci imajının uyumlu olduğuna dair verinin ulaştığını gösteren konsol ekran görüntüsü bulunmaktadır.

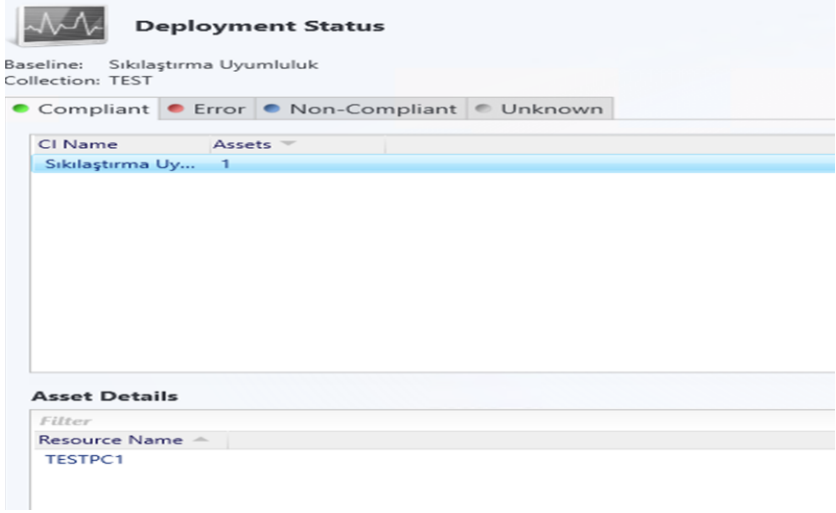

Resim 4.6. Sıkılaştırma uyumluluğu denetiminin başlatılması

Sıkılaştırma uyumluluğu denetim ayarlarının ilgili bilgisayarlara ulaştığına yönelik sıkılaştırma uygulanan TESTPC1 isimli istemci imajı açılmış ve MS SCCM ajanı üzerinde bu denetim ayarının ulaştığı gözlemlenerek uyumluluk raporu elde edilmiştir. Özetle çözüm modelinin çalışır halde olduğu ortaya konulmuştur.

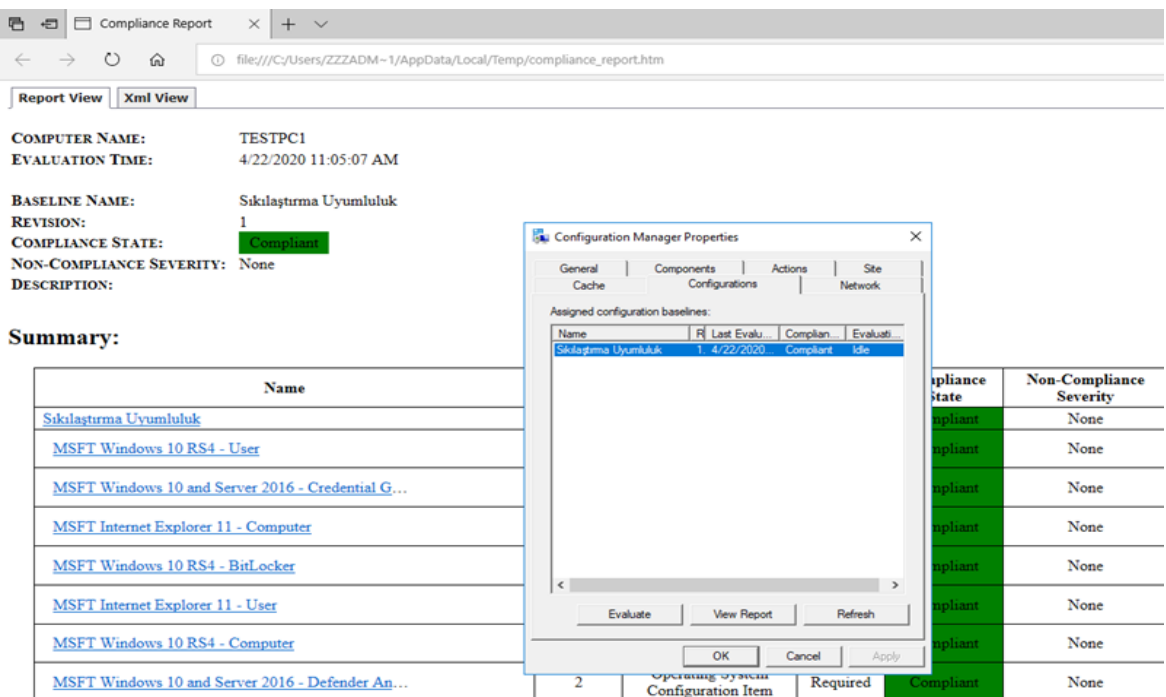

Resim 4.7. TESTPC1 üzerinde denetimin izlenmesi

### **4.6. Özet**

Bu bölümde otomatize denetimin öneminden bahsedilmiş ve güvenlik uyumluluğu için gereken denetim araçları hakkında bilgi verilmiştir. Hali hazırda kullanılan birçok denetim aracı bulunmakta ve genel olarak hepside benzer özellikler taşımaktadır. Ancak bu çalışmada amaç bu maksatla kullanılmayan MS SCCM yazılımına bu yeteneğin kazandırılmasıdır. Bu noktada sıkılaştırma için kullanılan grup politikalarının içerisinde barındırdığı kayıt defteri ayarları PSH kodlarıyla çıkartılmış ve 265 adet ayarın denetlenebilir hale gelmesi sağlanmıştır. Xbox servisleri ile ilgili ise WMI veritabanında servise ilişkin bulunan değerler WQL dili ile sorgulanmış ve 4 adet daha denetlenebilir nesne elde edilmiştir. Toplamda 325 adet sıkılaştırma politika ayarının 269 adeti denetlenebilmiştir. Bölüm soununda ise denetim, sıkılaştırma uygulanan TESTPC1 istemci imajı üzerinde uygulanarak, bu bilgisayar üzerinde bulunan ajan vastasıyla çalıştığının tespiti yapılmıştır.

## **5. ÇÖZÜM MODELİNİN GEÇERLEMESİ**

Bu bölümde uyguladığımız çözüm modelimizin geçerlemesi yapılacaktır. Ayrıca geçerleme için kullandığımız yöntem ve ortamda tanımlanacaktır. Çözüm modelinin geçerlemesi adına sıkılaştırma uygulanmış ve uygulanmamış istemci imajlarının denetim sonuçları raporlanıp karşılaştırılacaktır.

### **5.1. Yöntem**

Sanallaştırma platformu üzerinde oluşturulan iki adet sanal istemci imajını karşılaştırılacaktır. İstemcilerden birisi (TESTPC1) sıkılaştırma standartları uygulanmış imaja, diğeri ise (TESTPC2) varsayılan (sıkılaştırma uygulanmamış) imaja sahiptir. Geçerleme için bu iki sanal istemci imajının ne kadar sıkılaştırma standardına sahip oldukları denetlenecektir. Karşılaştırma MS SCCM yazılımı tarafından denetim yapılması suretiyle yapılacaktır. Test ortamı denetimi 1 saat aralıklarla olacak şekilde yapılandırılmıştır. Karşılaştırma sonuçları MS SCCM yazılımının raporlama özelliği vasıtasıyla elde edilecektir.

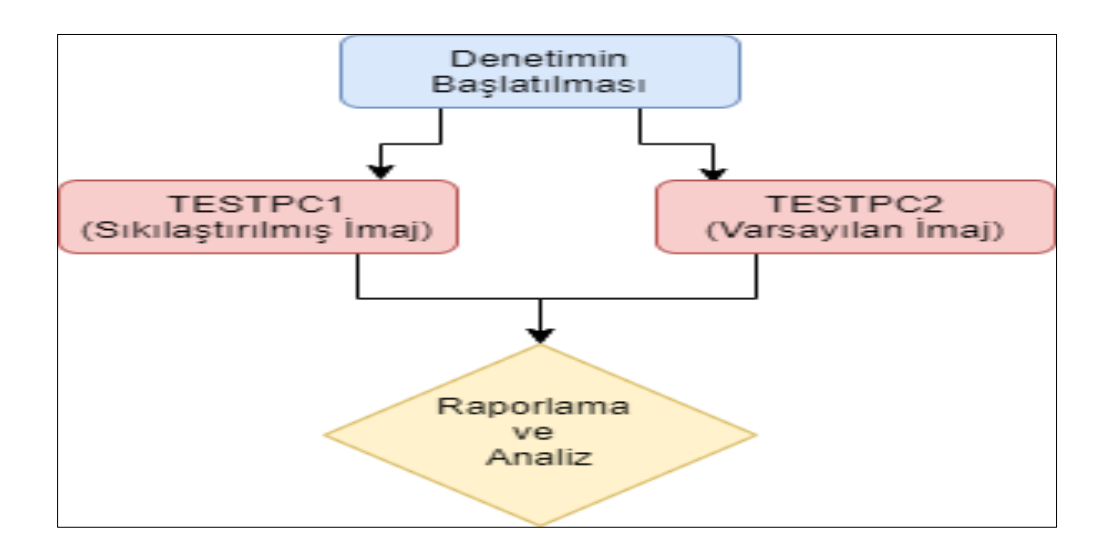

Şekil 5.1. Geçerleme yöntemi

### **5.2. Denetim Sonuçları**

Sıkılaştırma uygulanmayan TESTPC2 isimli istemci imajının üzerinde 269 adet denetim yapılmış ve yapılan her bir denetimin ekran görüntüsü alınarak detaylı olarak EK-5'te sunulmuştur. EK-5'te bulunan detaylı denetim sonuçlarının anlaşılması açısından örnek çizelge aşağıda sunulmuştur.

| Önem<br>(Uyum veya<br>uyumsuzluğu belirtir) | <i><b>İfade</b></i><br>(Olması gereken değeri belirtir) | Geçerli Değer<br>Mevcut değeri<br>belirtir) | Örnek Kaynak<br>(Kontrol edilen alam belirtir)                                                                                                    | <b>Kural Tür</b><br>(Denetlenen<br>veri tipini<br>belirtir) |
|---------------------------------------------|---------------------------------------------------------|---------------------------------------------|----------------------------------------------------------------------------------------------------|-------------------------------------------------------------|
| Uyarı                                       | Esittir (Equals) 1                                      | Bos (NULL)                                  | $Location =$<br>[Is 64Bit=false]:HKEY_LOCAL_MA<br>CHINE\Software\Policies\Microsoft\ Değer<br>Windows\CurrentVersion\Internet<br>Settings\Zones\4, Property = $1405$ |                                                             |

Çizelge 5.1. Detaylı denetim raporu açıklaması

Aşağıdaki çizelgede ise varsayılan ayarlarla oluşturulmuş TESTPC2 istemci imajının genel denetim sonuçları gösterilmiştir.

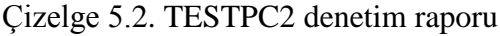

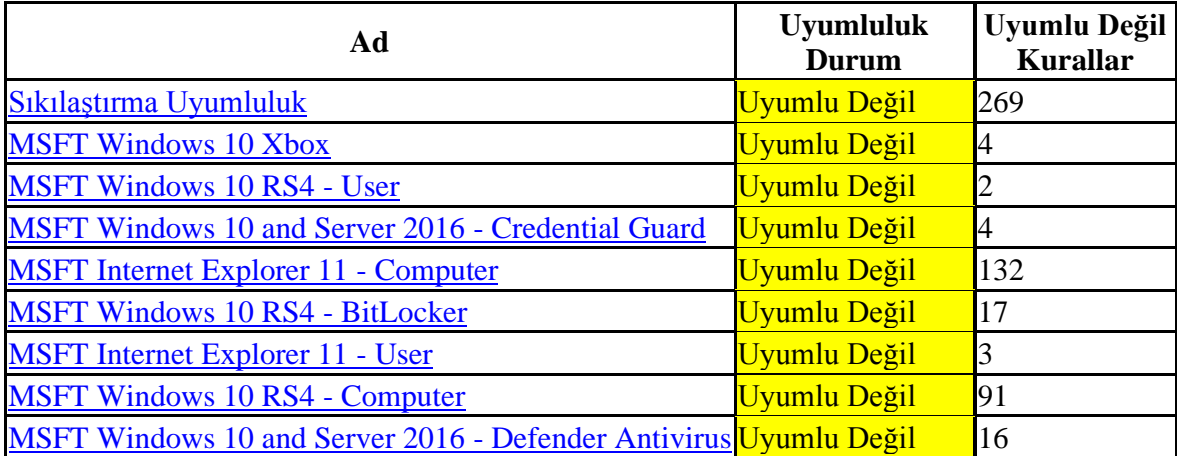

Sonuçlar incelenirse varsayılan ayarlarla oluşturulan istemci imajı 269 adet denetimin (268 adeti hiç bulunmamakta, 1 adeti ise eksik bulunmaktadır) hiçbirini sağlayamamıştır. Bu sonuçlar varsayılan olarak üretilen işletim sistemi imajlarının Microsoft tarafından güvenlik maksatlı önerilen hiçbir sıkılaştırma standardını sağlamadığını ortaya koymaktadır.

Bu noktada sıkılaştırma uygulanmış TESTPC1 istemci imajının denetleme sonuçlarını da ortaya koymak gerekir. Aşağıdaki çizelgede TESTPC1'in genel denetim raporu bulunmaktadır.

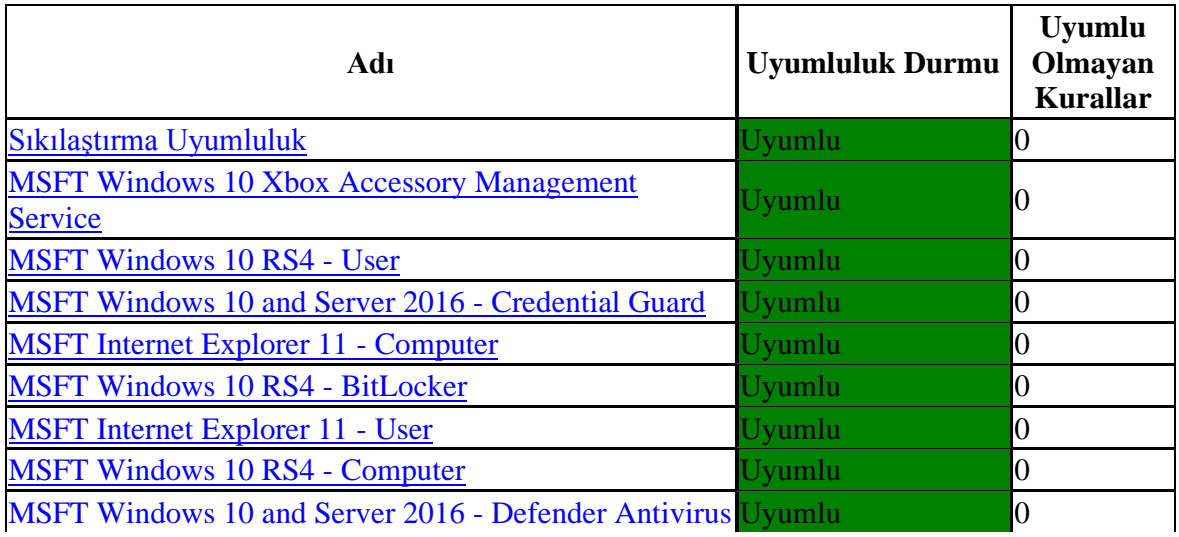

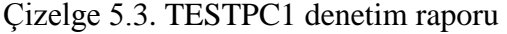

Sonuçlar incelenirse sıkılaştırılmış istemci imajı 269 adet denetimin tamamını sağlamıştır. Bu sonuçlar sıkılaştırmanın önemini ve çözüm modelimizin çalıştığını ortaya koymaktadır.

Sıkılaştırma kurallarının uygulanması ve denetimi noktasında MS SCCM yazılımı raporlama yeteneği de sunmaktadır. Binlerce bilgisayar ve sunucunun olduğu bir ortamda yapılacak bu denetimin yöneticilere yüzdesel bir raporlama sunması denetim işlerini kolaylaştıracak ve ortamın yüzde kaçının sıkılaştırma standartlarıyla uyumlu olduğunu kolayca ortaya konulabilecektir. Test ortamımızda elde edilen rapor aşağıda belirtilmiştir. Rapor incelendiğinde test ortamımızın her bir sıkılaştırma standardına yüzdesel olarak ne kadar uyumlu olduğu görülebilecektir. Özetle çalışmada Microsoft endüstriyel sıkılaştırma standardına uyum oranı yüzde elli olarak belirlenmiştir.

| Yapılandırma Temeli |                                      | <b>CI</b> | Uyumluluk     |        | Uyumlu       |
|---------------------|--------------------------------------|-----------|---------------|--------|--------------|
| Adı                 | CI Adı                               | Tipi      | $\frac{0}{0}$ | Uyumlu | Değil        |
| Sıkılaştırma        | MSFT Windows 10 RS4 - BitLocker      | <b>OS</b> | 50            |        |              |
| Uyumluluk           |                                      |           |               |        |              |
| Sıkılaştırma        | MSFT Internet Explorer 11 - User     | <b>OS</b> | 50            |        | 1            |
| Uyumluluk           |                                      |           |               |        |              |
| Sıkılaştırma        | MSFT Windows 10 and Server 2016 -    | OS.       | 50            |        | 1            |
| Uyumluluk           | Defender Antivirus                   |           |               |        |              |
| Sıkılaştırma        | MSFT Internet Explorer 11 - Computer | OS.       | 50            |        | $\mathbf{1}$ |
| Uyumluluk           |                                      |           |               |        |              |
| Sıkılaştırma        | MSFT Windows 10 RS4 - User           | <b>OS</b> | 50            |        | 1            |
| Uyumluluk           |                                      |           |               |        |              |
| Sıkılaştırma        | MSFT Windows 10 and Server 2016 -    | OS        | 50            |        | 1            |
| Uyumluluk           | Credential Guard                     |           |               |        |              |
| Sıkılaştırma        | MSFT Windows 10 RS4 - Computer       | <b>OS</b> | 50            |        | $\mathbf{1}$ |
| Uyumluluk           |                                      |           |               |        |              |
| Sıkılaştırma        | <b>MSFT Windows 10 Xbox</b>          | OS.       | 50            |        | $\mathbf{1}$ |
| Uyumluluk           |                                      |           |               |        |              |

Çizelge 5.4. Genel denetim raporu

### **5.3. Özet**

Bu bölümde çözüm modelimizin geçerlemesini yapılmıştır. Sıkılaştırma denetimi sıkılaştırma uygulanmış ve uygulanmamış istemci imajları üzerinde yapılmış ve sıkılaştırma yapılan imajın tüm denetimleri sağladığı ancak varsayılan ayarlarla oluşturulan imajın hiçbir denetimi sağlayamadığı görülmüştür. Son olarak da test ortamının yüzdesel uyumluluk oranı ortaya çıkarılmıştır. Sıkılaştırma kurallarının denetimi noktasında önerilen modelin çalıştığı ve amaca hizmet ettiği görülmüştür.

## **6. SONUÇ VE ÖNERİLER**

Bu tezde Microsoft firması tarafından önerilen sıkılaştırma kurallarına uyumlu Windows 10 (1803) sanal istemci imajının oluşturulması ve MS SCCM yazılımına bu sıkılaştırma ayarlarını denetim yeteneği kazandırılarak güvenlik uyumluluğu denetiminin yapılması sağlanmıştır.

Çalışmanın desteklenmesi için güvenlik uyumluluğu ve işletim sistemi sıkılaştırmasının önemine değinilmiş ve PCI DSS, HIPAA, ISO (27000), NIST(SP800) güvenlik standartları ile CIS, NSA, NIST, Microsoft sıkılaştırma standartları incelenmiştir.

Microsoft firmasının Windows 10 sürüm 1803 için belirlediği işletim sistemi sıkılaştırma kurallarının uygulanması için test ortamı oluşturulmuştur. Test ortamı Hyper-V sanallaştırma ortamı üzerinde oluşturulmuş ve kurumsal olması maksadıyla etki alanı yapısında 2 sunucu ve 2 adette istemci içerecek şekilde yapılandırılmıştır.

Sıkılaştırma kuralları belirlendikten sonra grup politikası vasıtasıyla TESTPC1 isimli istemciye sıkılaştırma uygulanmıştır. Sonra da bu uygulanan sıkılaştırma ayarları PSH ve WQL dilleriyle MS SCCM yazılımına CI olarak tanımlanmıştır. Böylece MS SCCM yazılımına denetim yeteneği kazandırılmıştır.

Son olarak çözüm modelinin geçerlemesi yapılmış ve denetim iki istemci üzerinde gerçekleştirilmiştir. Uygulanan 325 adet sıkılaştırma standardı ayarının 269 âdeti denetlenebilmiş ve sıkılaştırma uygulanan istemci tüm denetimleri geçerken uygulanmayan istemci tamamından kalmıştır.

Bu bölümde ise çalışmamızdaki kısıtlar belirtilecek ve araştırma soruları cevaplandırılacaktır. Son olarak da gelecekte yapılacak çalışmalara yönelik önerilerde bulunulacaktır.

### **6.1. Kısıtlar**

Tez çalışması aşağıda belirtilen kısıtlamalar dâhilinde tamamlanmıştır.

- 1. Sıkılaştırma kurallarının belirlenmesinde Microsoft tarafından Windows 10 İşletim Sistemi sürüm 1803 için belirlenen standartlar kullanılmıştır.
- 2. Çözüm modelinde sıkılaştırma uygulanan sanal istemci imajı Windows 10 (1803) 'dur. Diğer işletim sistemleri ve sürümler için uygulama ve sonuçlar farklılık gösterebilir.
- 3. Sıkılaştırma standartları tamamen uygulansa da denetim noktasında 269 adet ayar denetlenebilmiştir. Bunun sebebi ise kalan 56 ayarın bilgisayar üzerinde tutulmaması, etki alanı sunucu tarafından kontrol edilmesidir.
- 4. Sanallaştırma platformunun oluşturulduğu fiziksel bilgisayarın kaynakları sebebiyle test ortamında iki adet sunucu ve iki adet istemci oluşturulabilmiştir. Daha büyük bir ortama uygulanması halinde farklı sonuçlar elde edilebilir.
- 5. Gerçek ortamda bu çözüm modeli uygulanmadan önce test edilmesi gerekmektedir. Çalışmada belirtilmeyen sonuçlar elde edilmesi olasıdır.

### **6.2. Araştırma Sorularının Cevaplanması**

Bu bölümde tezin başlangıcında ortaya konulan araştırma soruları cevaplandırılacaktır.

AS1: Güvenlik uyumluluğu için mevcut endüstriyel güvenlik ve sıkılaştırma standartları nelerdir?

Tez kapsamında PCI DSS, HIPAA, ISO (27000), NIST(SP800) güvenlik standartları ve CIS, NSA, NIST, DISA, Microsoft tarafından önerilen sıkılaştırma standartları incelenmiştir.

AS2: Güvenlik uyumluluğu için Windows işletim sistemi sıkılaştırma standardı nasıl uygulanabilir?

Hyper-V sanallaştırma platformu üzerinde etki alanı yapısında test ortamı oluşturulmuş ve Microsoft tarafından ilgili işletim sistemi ve sürüm için belirlenen sıkılaştırma standardı grup politikası vasıtasıyla uygulanmıştır. EK-2'de belirtilen grup politikası ayarlarının tamamı sıkılaştırması yapılan bilgisayara uygulanmıştır. Uygulama öncesi de Policy Analyzer aracı ile varsayılan grup politikaları ile sıkılaştırmada önerilen grup politika ayarlarının karşılaştırması yapılmıştır (EK-1). Uygulama sonrası sıkılaştırılması yapılan istemci üzerinde de sıkılaştırma ayarlarının uygulandığının teyidi yapılmıştır.

AS3: Güvenlik uyumluluğu için uygulanan sıkılaştırma standartları nasıl denetlenebilir?

İşletim Sistemi sıkılaştırma kurallarının denetlenebilmesi için sıkılaştırma standardı ayarları PSH ve WQL dilleri ile CI'lara dönüştürülmüş ve MS SCCM yazılımına dahil edilmiştir. PSH kodunun detayları EK-3'te bulunmaktadır. Dönüşüm işlemleri sonucu denetlenemeyen ayarlar ise EK-4'te ayrıntılarıyla bulunmaktadır. Denetimin otomatik ve belirlenen periyotlarda merkezi olarak yapılabilmesi sağlanmıştır.

AS4: Çözüm modelinin çalışılabilirliği nasıl ölçülebilir?

Bu araştırma sorusu aynı zamanda çözüm modelimizin geçerlemesinin yapılabilmesi maksadıyla cevaplanmıştır. MS SCCM raporlama sonuçlarına göre sıkılaştırma uygulanan istemci tüm denetimlerden geçmiş ancak uygulanmayan istemci hepsinden kalmıştır. Detaylı rapor sonuçları EK-5'te bulunmaktadır. Kısıtlı kaynak ve zaman sebebiyle sonuçlar sadece iki sanal istemci imajının karşılaştırılması vasıtasıyla elde edilmiştir.

#### **6.3. Sonuç**

Tez çalışmasının başlangıcında belirlenen bütün araştırma sonuçlarına cevap bulunmuştur. Kurum ve kuruluşlarda genellikle tam anlamıyla uygulanmayan sıkılaştırma kurallarının uygulanması yöntemi üzerine durulmuş ve Windows 10 (1803) işletim sistemi için Microsoft tarafından önerilen endüstriyel sıkılaştırma standartları temel alınmıştır. Belirlenen sıkılaştırma kurallarının uygulanması için test ortamı oluşturulmuş ve sonra da bu uygulanan kuralların denetimi noktasında birtakım dönüşümler yapılarak MS SCCM yazılımına denetim yeteneği kazandırılmıştır. Çözüm modelimizin çalıştığının geçerlemesi aşamasında sıkılaştırma uygulanan ve uygulanmayan istemci imajlarının denetimi yapılmış ve sonuçlar beklendiği şekilde elde edilmiştir. Sıkılaştırma yapılan istemci imajı tüm denetimleri geçerken varsayılan olarak üretilen imaj tüm denetimlerden kalmıştır. Varsayılan olarak üretilen imajların tavsiye edilen hiçbir sıkılaştırma ayarını içermediği tespit edilmiştir.

Veri ihlali üzerine yapılan araştırmalarda; güvenlik uyumluluğunun ve işletim sistemi sıkılaştırmasının riskleri azaltmada önemli olduğu sonucu elde edilmiştir. Tezde ortaya koyulan merkezi ve otomatize edilmiş uyumluluk denetimi çözümü kurumsal seviyede bilgisayar ve sunucuların standartlara uyum seviyelerini ölçebilmekte ve yanlış yapılandırmaya sahip olanları raporlayabilmektedir.

Günümüzde kurum ve kuruluşlarda en çok kullanılan işletim sistemi olan Windows işletim sisteminin yine bir Microsoft ürünü olan MS SCCM ile uyumluluk denetiminin yapılması, diğer denetim araçlarına göre daha pratik ve maliyet etkin bir çözüm olarak ortaya çıkmaktadır.

### **6.4. Öneriler**

Bu tezde ortaya konulan kısıtların gelecekte yapılacak çalışmalarda giderilmesi üzerine çalışılabilir. Ayrıca farklı güvenlik ve sıkılaştırma standartları da temel alınarak benzer çözüm modelleri geliştirilebilir. Farklı uyumluluk denetim araçlarının kullanılması sonucunda da değerli sonuçlar elde edilebilir.

### **KAYNAKLAR**

- 1. İnternet: Dillet, R. (2019,21 Ocak) French data protection watchdog fines Google \$57 million under the GDPR URL: https://techcrunch.com/2019/01/21/french-dataprotection-watchdog-fines-google-57-million-under-the-gdpr/ Son Erişim Tarihi: 05 Nisan 2020.
- 2. İnternet: 7 Hidden Benefits of IT Security Compliance for Your Business.URL: <https://www.cherwell.com/library/blog/it-security-compliance/> Son Erişim Tarihi: 10 Mart 2020.
- 3. İnternet: Operating systems market share of desktop PCs 2013-2020, by month.URL: <https://www.statista.com/statistics/218089/global-market-share-of-windows-7/>Son Erişim Tarihi: 15 Mart 2020.
- 4. İnternet: Operating systems market share of desktop PCs 2013-2020, by month.URL: <https://www.statista.com/statistics/218089/global-market-share-of-windows-7/>Son Erişim Tarihi: 15 Mart 2020.
- 5. İnternet: Microsoft Download Center.URL: [https://www.microsoft.com/en](https://www.microsoft.com/en-us/download/details.aspx?id=55319)[us/download/details.aspx?id=55319](https://www.microsoft.com/en-us/download/details.aspx?id=55319) Son Erişim Tarihi:16 Mart 2020.
- 6. İnternet: Tripwire State of Cyber Hygiene Report.URL: https://www.tripwire.com/- /media/tripwiredotcom/files/research/tripwire\_dimensional\_research\_state\_of\_cyber\_h ygiene.pdf?rev=71e588867934484aac0c8bc3d5dbe3a7 Son Erişim Tarihi:3 Mayıs 2020.
- 7. İnternet: Tripwire State of Cyber Hygiene Report.URL: https://www.tripwire.com/- /media/tripwiredotcom/files/research/tripwire\_dimensional\_research\_state\_of\_cyber\_h ygiene.pdf?rev=71e588867934484aac0c8bc3d5dbe3a7 Son Erişim Tarihi:4 Mayıs 2020.
- 8. İnternet: [Security Compliance Manager \(SCM\) retired; new tools and](https://techcommunity.microsoft.com/t5/microsoft-security-baselines/security-compliance-manager-scm-retired-new-tools-and-procedures/ba-p/701059) [procedures.](https://techcommunity.microsoft.com/t5/microsoft-security-baselines/security-compliance-manager-scm-retired-new-tools-and-procedures/ba-p/701059)URL: [https://techcommunity.microsoft.com/t5/microsoft-security](https://techcommunity.microsoft.com/t5/microsoft-security-baselines/security-compliance-manager-scm-retired-new-tools-and-procedures/ba-p/701059)[baselines/security-compliance-manager-scm-retired-new-tools-and-procedures/ba](https://techcommunity.microsoft.com/t5/microsoft-security-baselines/security-compliance-manager-scm-retired-new-tools-and-procedures/ba-p/701059)[p/701059](https://techcommunity.microsoft.com/t5/microsoft-security-baselines/security-compliance-manager-scm-retired-new-tools-and-procedures/ba-p/701059) Son Erişim Tarihi:20 Mart 2020.
- 9. İnternet: Microsoft Security Compliance Toolkit 1.0.URL: [https://docs.microsoft.com/en-us/windows/security/threat-protection/security](https://docs.microsoft.com/en-us/windows/security/threat-protection/security-compliance-toolkit-10)[compliance-toolkit-10](https://docs.microsoft.com/en-us/windows/security/threat-protection/security-compliance-toolkit-10) Son Erişim Tarihi: 20 Mart 2020.
- 10. Lustig, M. (2015). *Compliance at Speed.* Sebastopol, California: O'Reilly Media, Inc.
- 11. Julisch, K. (2009). Security Compliance: The Next Frontier in Security esearch. *Proceedings of the 2008 workshop on New security paradigms*, p71-74. Rüschlikon, Switzerland.
- 12. Lustig, M. (2015). *Compliance at Speed.* Sebastopol, California: O'Reilly Media, Inc.
- 13. Andress, J. (2014). *The Basics of Information Security (Second Edition).* Waltham: Syngress.
- 14. Siik, P. (2017). Management of Operating System Hardening in Industrial Control Systems, Yüksek Lisans Tezi, Tampere Teknoloji Üniversitesi, Tampere, 40-43.
- 15. İnternet: System Hardening.URL: Son Erişim https://www.beyondtrust.com/resources/ [glossary/systems-hardening](https://www.beyondtrust.com/resources/glossary/systems-hardening) Tarihi: 21 Mart 2020.
- 16. İnternet: PCI-DSS Nedir? URL:<https://blog.codevist.com/eec28e285d53> Son Erişim Tarihi: 22 Mart 2020.
- 17. İnternet:Gdpr Nedir? URL: https://www.beyaz.net/tr/guvenlik/makaleler/ gdpr\_nedir.html [Son Erişim Tarihi: 23](https://www.beyaz.net/tr/guvenlik/makaleler/gdpr_nedir.html)Mart 2020.
- 18. İnternet: HIPAA Nedir? URL: <https://www.homederma.com/hipaa.php> Son Erişim Tarihi: 23 Mart 2020.
- 19. İnternet: Information Security Compliance: Which regulations relate to me? URL: <https://www.tcdi.com/information-security-compliance-which-regulations/> Son Erişim Tarihi: 25Mart 2020.
- 20. İnternet: Center for Internet Security (CIS) Benchmarks URL: [https://docs.microsoft.com/tr-tr/microsoft-365/compliance/offering-cis](https://docs.microsoft.com/tr-tr/microsoft-365/compliance/offering-cis-benchmark?view=o365-worldwide)[benchmark?view=o365-worldwide](https://docs.microsoft.com/tr-tr/microsoft-365/compliance/offering-cis-benchmark?view=o365-worldwide) Son Erişim Tarihi: 01 Mart 2020.
- 21. İnternet: The Defense Information Systems Agency (DISA) nedir? URL: [https://docs.vmware.com/en/VMwarevSphere/6.7/com.vmware.vsphere.security.doc/G](https://docs.vmware.com/en/VMwarevSphere/6.7/com.vmware.vsphere.security.doc/GUID-9478D24D-A29D-4C0D-A069-647667C6F853.html) [UID-9478D24D-A29D-4C0D-A069-647667C6F853.html](https://docs.vmware.com/en/VMwarevSphere/6.7/com.vmware.vsphere.security.doc/GUID-9478D24D-A29D-4C0D-A069-647667C6F853.html) Son Erişim Tarihi: 01 Nisan 2020.
- 22. İnternet: Windows security baselines URL: [https://docs.microsoft.com/tr](https://docs.microsoft.com/tr-tr/windows/security/threat-protection/windows-security-baselines)[tr/windows/security/threat-protection/windows-security-baselines](https://docs.microsoft.com/tr-tr/windows/security/threat-protection/windows-security-baselines) Son Erişim Tarihi: 23 Nisan 2020.
- 23. İnternet: Microsoft Download Center URL[:https://www.microsoft.com/en](https://www.microsoft.com/en-us/download/details.aspx?id=55319)[us/download/details.aspx?id=55319](https://www.microsoft.com/en-us/download/details.aspx?id=55319) Son Erişim Tarihi: 23 Nisan 2020.
- 24. İnternet: Microsoft Download Center URL[:https://www.microsoft.com/en](https://www.microsoft.com/en-us/download/details.aspx?id=55319)[us/download/details.aspx?id=55319](https://www.microsoft.com/en-us/download/details.aspx?id=55319) Son Erişim Tarihi: 23 Nisan 2020.
- 25. İnternet: Introducing the security configuration framework: A prioritized guide to hardening Windows 10 URL: [https://www.microsoft.com/security/blog/2019/04/11/introducing-the-security](https://www.microsoft.com/security/blog/2019/04/11/introducing-the-security-configuration-framework-a-prioritized-guide-to-hardening-windows-10/)[configuration-framework-a-prioritized-guide-to-hardening-windows-10/](https://www.microsoft.com/security/blog/2019/04/11/introducing-the-security-configuration-framework-a-prioritized-guide-to-hardening-windows-10/) Son Erişim Tarihi: 25 Nisan 2020.
- 26. Internet: Introducing the security configuration framework: A prioritized guide to hardening Windows 10 URL: hardening Windows 10 URL: [https://www.microsoft.com/security/blog/2019/04/11/introducing-the-security](https://www.microsoft.com/security/blog/2019/04/11/introducing-the-security-configuration-framework-a-prioritized-guide-to-hardening-windows-10/)[configuration-framework-a-prioritized-guide-to-hardening-windows-10/](https://www.microsoft.com/security/blog/2019/04/11/introducing-the-security-configuration-framework-a-prioritized-guide-to-hardening-windows-10/) Son Erişim Tarihi: 25 Nisan 2020.
- 27. İnternet: Introducing the security configuration framework: A prioritized guide to hardening Windows 10 URL: [https://www.microsoft.com/security/blog/2019/04/11/introducing-the-security](https://www.microsoft.com/security/blog/2019/04/11/introducing-the-security-configuration-framework-a-prioritized-guide-to-hardening-windows-10/)[configuration-framework-a-prioritized-guide-to-hardening-windows-10/](https://www.microsoft.com/security/blog/2019/04/11/introducing-the-security-configuration-framework-a-prioritized-guide-to-hardening-windows-10/) Son Erişim Tarihi: 25 Nisan 2020.
- 28. İnternet: Microsoft Download Center URL[:https://www.microsoft.com/en](https://www.microsoft.com/en-us/download/details.aspx?id=55319)[us/download/details.aspx?id=55319](https://www.microsoft.com/en-us/download/details.aspx?id=55319) Son Erişim Tarihi: 23 Nisan 2020.
- 29. İnternet: How to use the Windows 10 Security Baseline URL: <https://www.systemcenterdudes.com/how-to-use-the-windows-10-security-baseline/> Son Erişim Tarihi: 23 Nisan 2020.
- 30. İnternet: Microsoft Offers More Advice on Disabling Windows SMB 1 URL: [https://redmondmag.com/articles/2017/05/18/more-advice-on-disabling-windows-smb-](https://redmondmag.com/articles/2017/05/18/more-advice-on-disabling-windows-smb-1.aspx)[1.aspx](https://redmondmag.com/articles/2017/05/18/more-advice-on-disabling-windows-smb-1.aspx) Son Erişim Tarihi: 2 Nisan 2020.
- 31. Montesino, R., Fenz, S. (2011). Information Security Automation: How Far Can We Go?, Sixth International Conference on Availability, Reliability and Security, Vienna, 2011, pp. 280-285
- 32. Jõgi, M. (2017). Establishing, Implementing and Auditing Linux Operating System Hardening Standard for Security Compliance, Yüksek Lisans Tezi, Tartu Üniversitesi Bilgisayar Bilimleri Enstitüsü, Tartu, 43-44.
- 33. Siik, P. (2017). Management of Operating System Hardening in Industrial Control Systems, Yüksek Lisans Tezi, Tampere Teknoloji Üniversitesi, Tampere, 31-43.
- 34. Siik, P. (2017). Management of Operating System Hardening in Industrial Control Systems, Yüksek Lisans Tezi, Tampere Teknoloji Üniversitesi, Tampere, 40-43.
- 35. Zamora, P., Kwiatek, M., Bippus, V., Elejalde, E. (2019). Increasing Windows security by hardening PC configurations. EPJ Web of Conferences. 214. 08019. 10.1051/epjconf/201921408019, 4-5.
- 36. Zamora, P., Kwiatek, M., Bippus, V., Elejalde, E. (2019). Increasing Windows security by hardening PC configurations. EPJ Web of Conferences. 214. 08019. 10.1051/epjconf/201921408019, 4.
- 37. Ibor, A. E., Obidinnu, J. N. (2015). "System Hardening Architecture for Safer Access to Critical Business Data Business Data", Nigerian Journal of Technology Vol. 34 No. 4, October 2015, pp. 788 – 792.
- 38. Ibor, A. E., Obidinnu, J. N. (2015). "System Hardening Architecture for Safer Access to Critical Business Data Business Data", Nigerian Journal of Technology Vol. 34 No. 4, October 2015, pp. 788 – 792.
- 39. Henttunen, K. (2018). Automated Hardening and Testing Centos Linux 7, Lisans Bitirme Tezi, Turku Teknoloji Üniversitesi Uygulamalı Bilimler, Turku.
- 40. İnternet: Cve details, Top 50 Products By Total Number Of "Distinct" Vulnerabilities in 2019.URL:<https://www.cvedetails.com/top-50-products.php?year=2019> Son Erişim Tarihi: 11 Nisan 2020.
- 41. İnternet: Cve details, Top 50 Products By Total Number Of "Distinct" Vulnerabilities in 2019.URL:<https://www.cvedetails.com/top-50-products.php?year=2019> Son Erişim Tarihi: 11 Nisan 2020.
- 42. İnternet: Lapena, R. (2018, 9 Ağustos). Two-Thirds of Organizations Don't Use Hardening Benchmarks to Establish a Secure Baseline, Report Reveals.URL: [https://www.tripwire.com/state-of-security/security-data-protection/security](https://www.tripwire.com/state-of-security/security-data-protection/security-hardening/organizations-hardening-benchmarks-secure-baseline/)[hardening/organizations-hardening-benchmarks-secure-baseline/](https://www.tripwire.com/state-of-security/security-data-protection/security-hardening/organizations-hardening-benchmarks-secure-baseline/) Son Erişim Tarihi: 03 Nisan 2020.
- 43. Zamora, P., Kwiatek, M., Bippus, V., Elejalde, E. (2019). Increasing Windows security by hardening PC configurations. EPJ Web of Conferences. 214. 08019. 10.1051/epjconf/201921408019, 5-6.
- 44. Internet: Active Directory domain URL: [https://searchwindowsserver.techtarget.com/definition/Active-Directory-domain-AD](https://searchwindowsserver.techtarget.com/definition/Active-Directory-domain-AD-domain)[domain](https://searchwindowsserver.techtarget.com/definition/Active-Directory-domain-AD-domain) Son Erişim Tarihi: 23 Nisan 2020.
- 45. İnternet: Grup İlkesi Nedir ve Neden Önemlidir? URL: [https://aktifdizin.com/grup](https://aktifdizin.com/grup-ilkesi-nedir-ve-neden-onemlidir/)[ilkesi-nedir-ve-neden-onemlidir/](https://aktifdizin.com/grup-ilkesi-nedir-ve-neden-onemlidir/) Son Erişim Tarihi: 05 Nisan 2020.
- 46. İnternet: Microsoft Security Compliance Toolkit 1.0 URL: [https://docs.microsoft.com/tr-tr/windows/security/threat-protection/security](https://docs.microsoft.com/tr-tr/windows/security/threat-protection/security-compliance-toolkit-10)[compliance-toolkit-10](https://docs.microsoft.com/tr-tr/windows/security/threat-protection/security-compliance-toolkit-10) Son Erişim Tarihi: 06 Nisan 2020.
- 47. İnternet: SCCM URL: <https://www.computerhope.com/jargon/s/sccm.htm> Son Erişim Tarihi: 20 Nisan 2020.
- 48. İnternet: [Windows PowerShell Nedir? PowerShell Komutları ve PowerShell ile Neler](https://wmaraci.com/nedir/windows-powershell) [Yapılabilir?](https://wmaraci.com/nedir/windows-powershell) URL:<https://wmaraci.com/nedir/windows-powershell> Son Erişim Tarihi: 3 Nisan 2020.
- 49. İnternet: Windows 10'da Hyper-V Nasıl Yüklenir? URL: <https://teknodestek.com.tr/windows-10da-hyper-v-nasil-yuklenir-resimli-anlatim/>Son Erişim Tarihi: 7 Nisan 2020.
- 50. İnternet: Microsoft Download Center URL[:https://www.microsoft.com/en](https://www.microsoft.com/en-us/download/details.aspx?id=55319)[us/download/details.aspx?id=55319](https://www.microsoft.com/en-us/download/details.aspx?id=55319) Son Erişim Tarihi: 18 Nisan 2020.
- 51. İnternet: organizational unit URL[:https://searchwindowsserver.techtarget.com/definition/organizational-unit-OU](https://searchwindowsserver.techtarget.com/definition/organizational-unit-OU) Son Erişim Tarihi: 18 Nisan 2020.
- 52. İnternet: WMI Nedir? Sorgu ve Test Araçları Nelerdir? URL: <https://www.mshowto.org/wmi-nedir-sorgu-ve-test-araclari-nelerdir.html> Son Erişim Tarihi: 18 Nisan 2020.
- 53. İnternet: Winstanley, P. (2018,14 Kasım) Custom Configuration Items: Maybe the Most Underrated Tool in Your ConfigMgr Kit URL: <https://insights.adaptiva.com/2018/custom-configuration-items-configmgr-kit/> Son Erişim Tarihi: 18 Nisan 2020.
- 54. İnternet: The Best 7 Free and Open Source Audit Software Solutions URL: <https://www.goodfirms.co/blog/best-free-open-source-audit-software-solutions> Son Erişim Tarihi: 1 Mayıs 2020.
- 55. İnternet: [Convert-GPOtoCI](https://github.com/SamMRoberts/Convert-GPOtoCI) URL:<https://github.com/SamMRoberts/Convert-GPOtoCI> Son Erişim Tarihi: 8 Nisan 2020

**EKLER**

## EK-1. Politikaların karşılaştırılma sonuçları

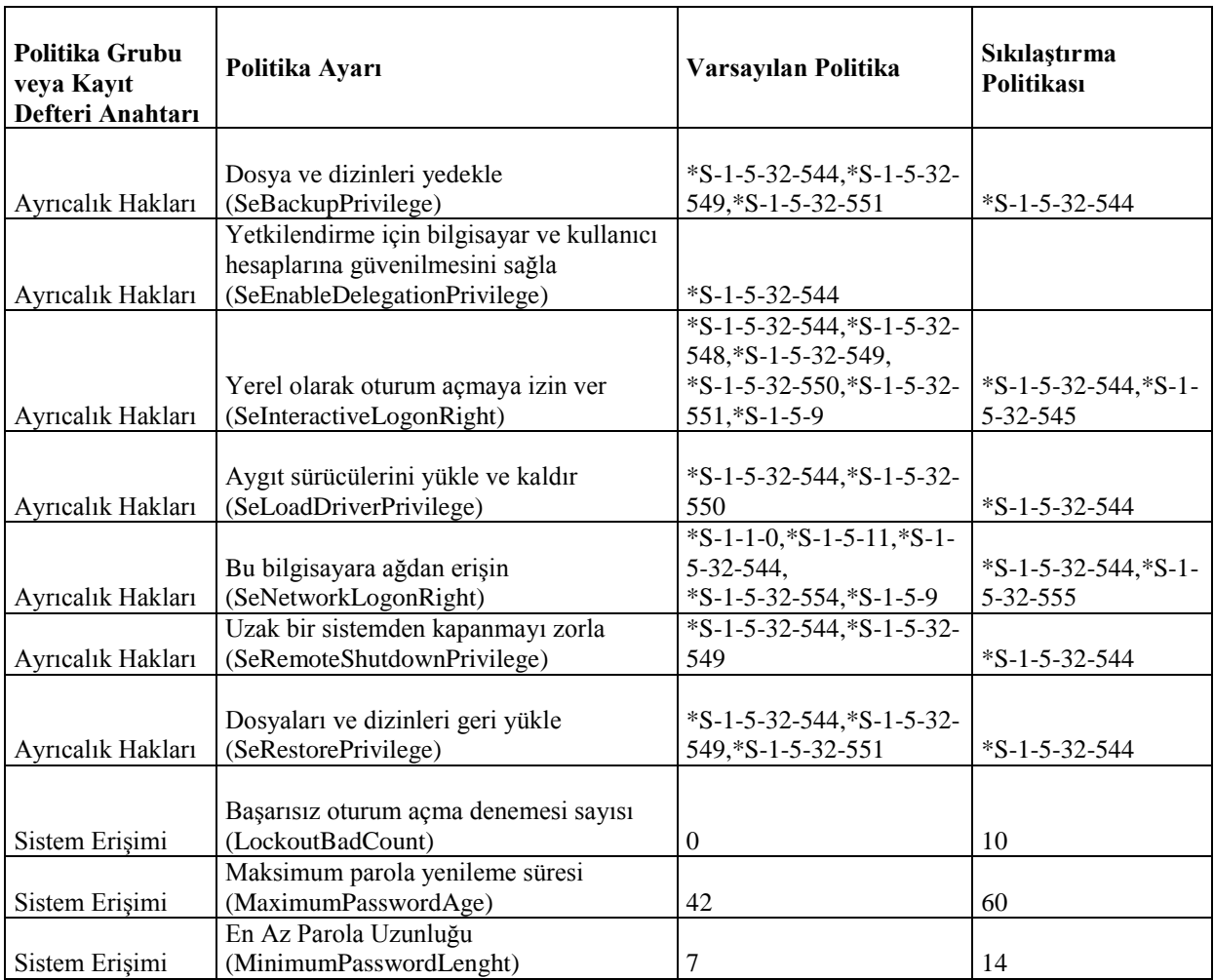

Çizelge 1.1.Çakışan grup politika ayarları

## Çizelge 1.2.Güvenlik tanımlayıcıları

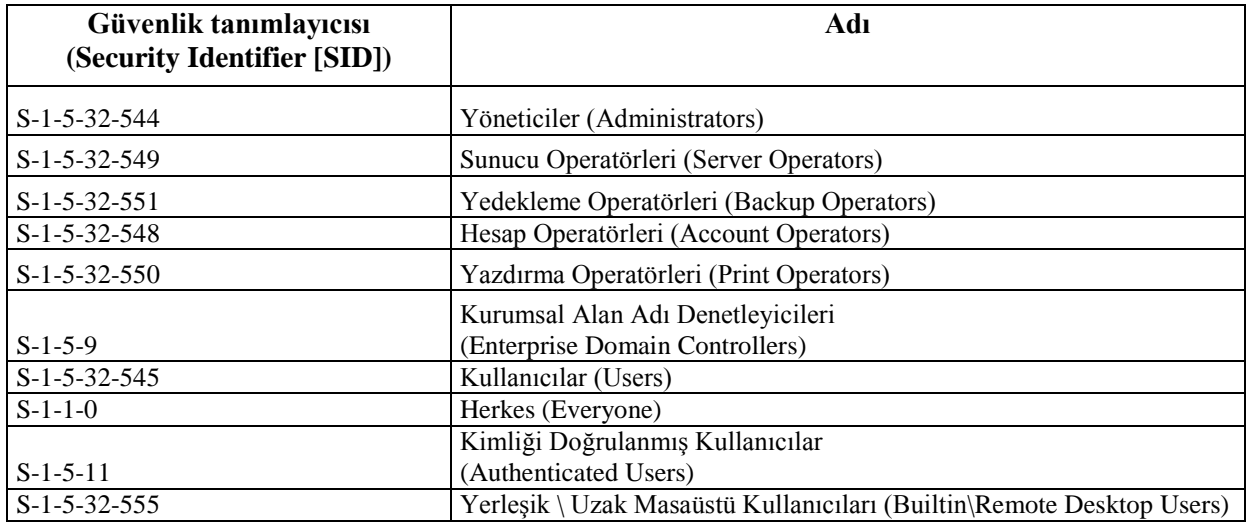

## EK-2. Uygulanan sıkılaştırma politikaları

Çizelge 2.1. MSFT Internet Explorer 11- bilgisayar (computer)

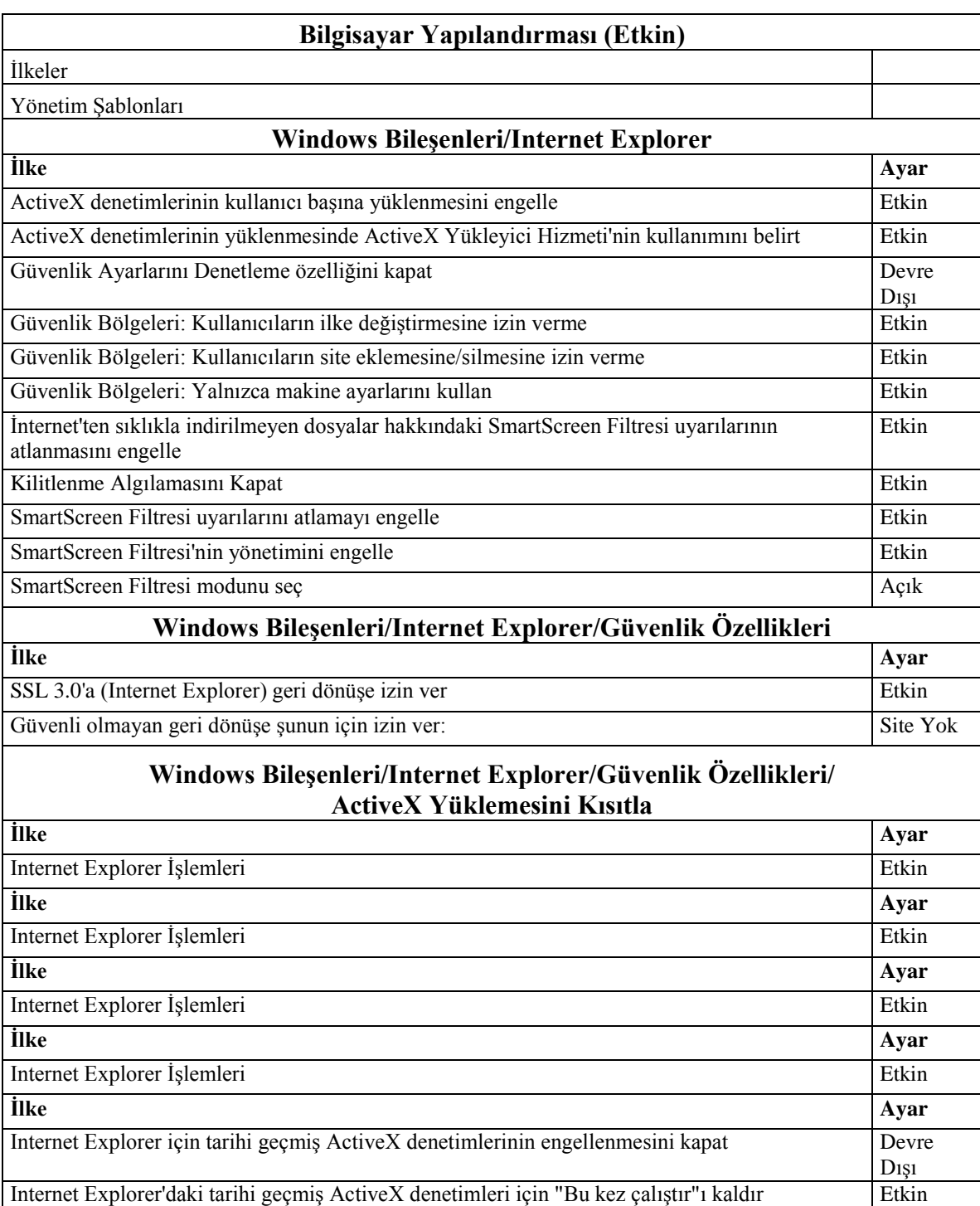

EK-2. (devam) Uygulanan sıkılaştırma politikaları

Çizelge 2.1. (devam) MSFT Internet Explorer 11 – bilgisayar (computer)

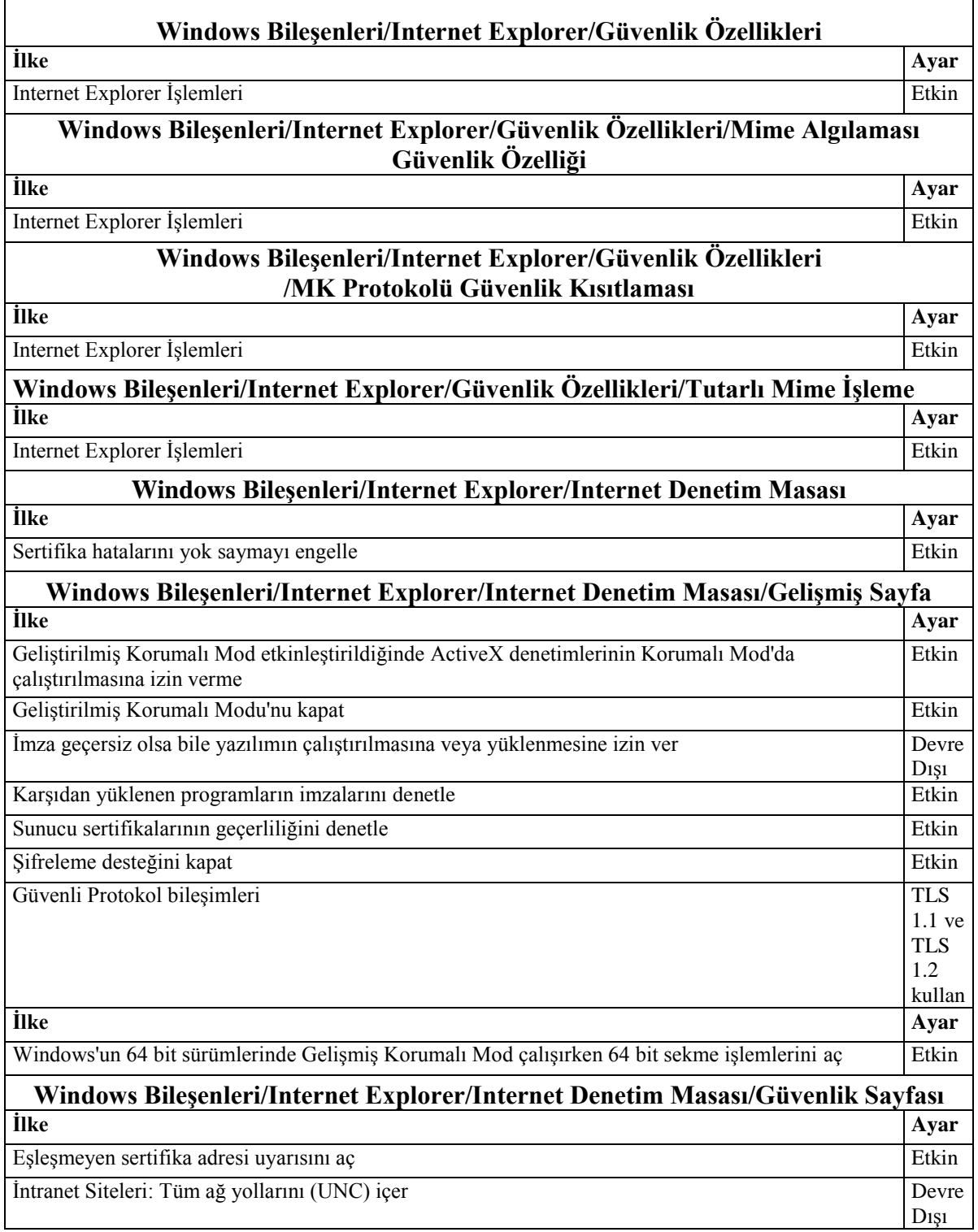

EK-2. (devam) Uygulanan sıkılaştırma politikaları

Çizelge 2.1. (devam) MSFT Internet Explorer 11 – bilgisayar (computer)

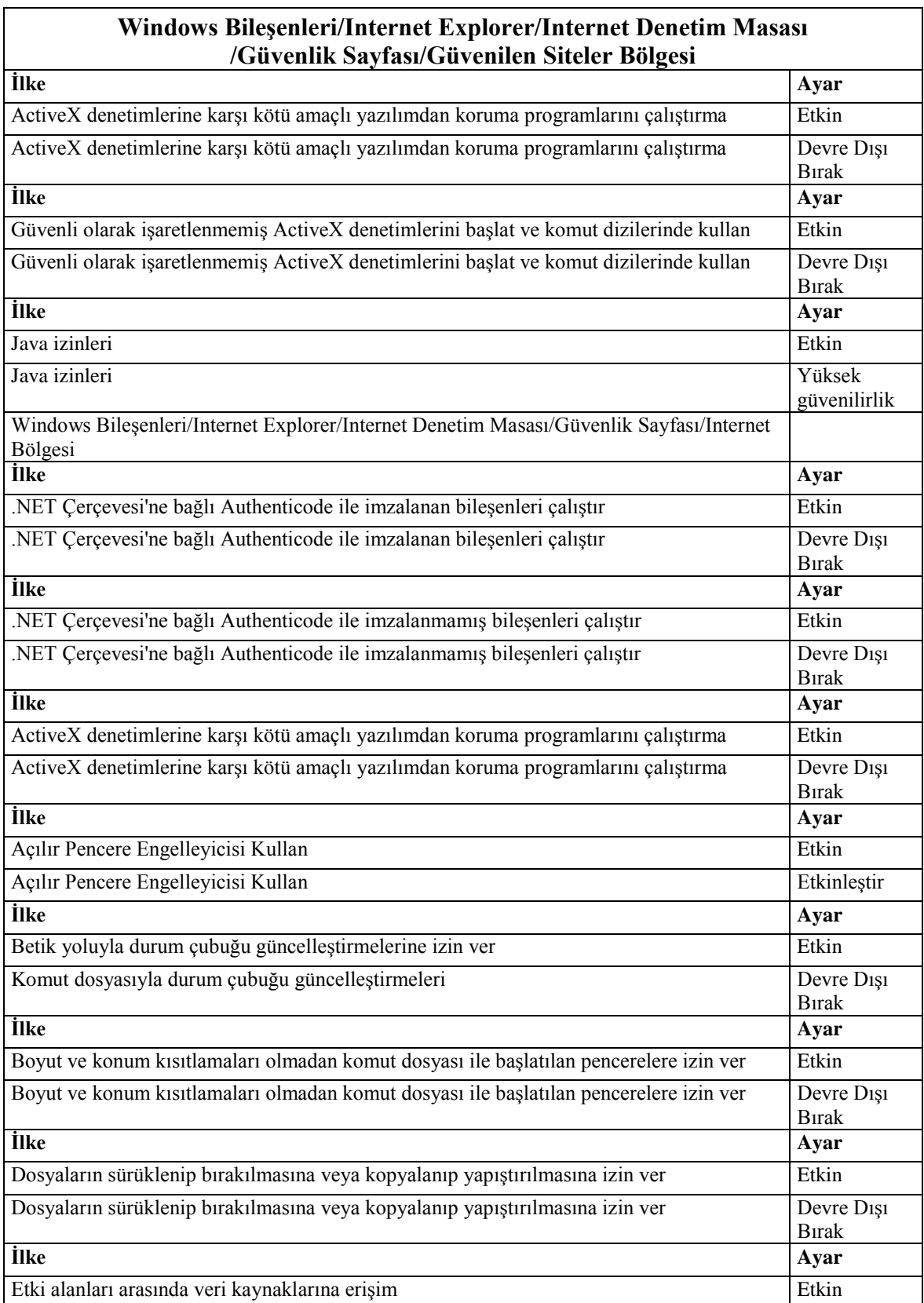

## EK-2. (devam) Uygulanan sıkılaştırma politikaları

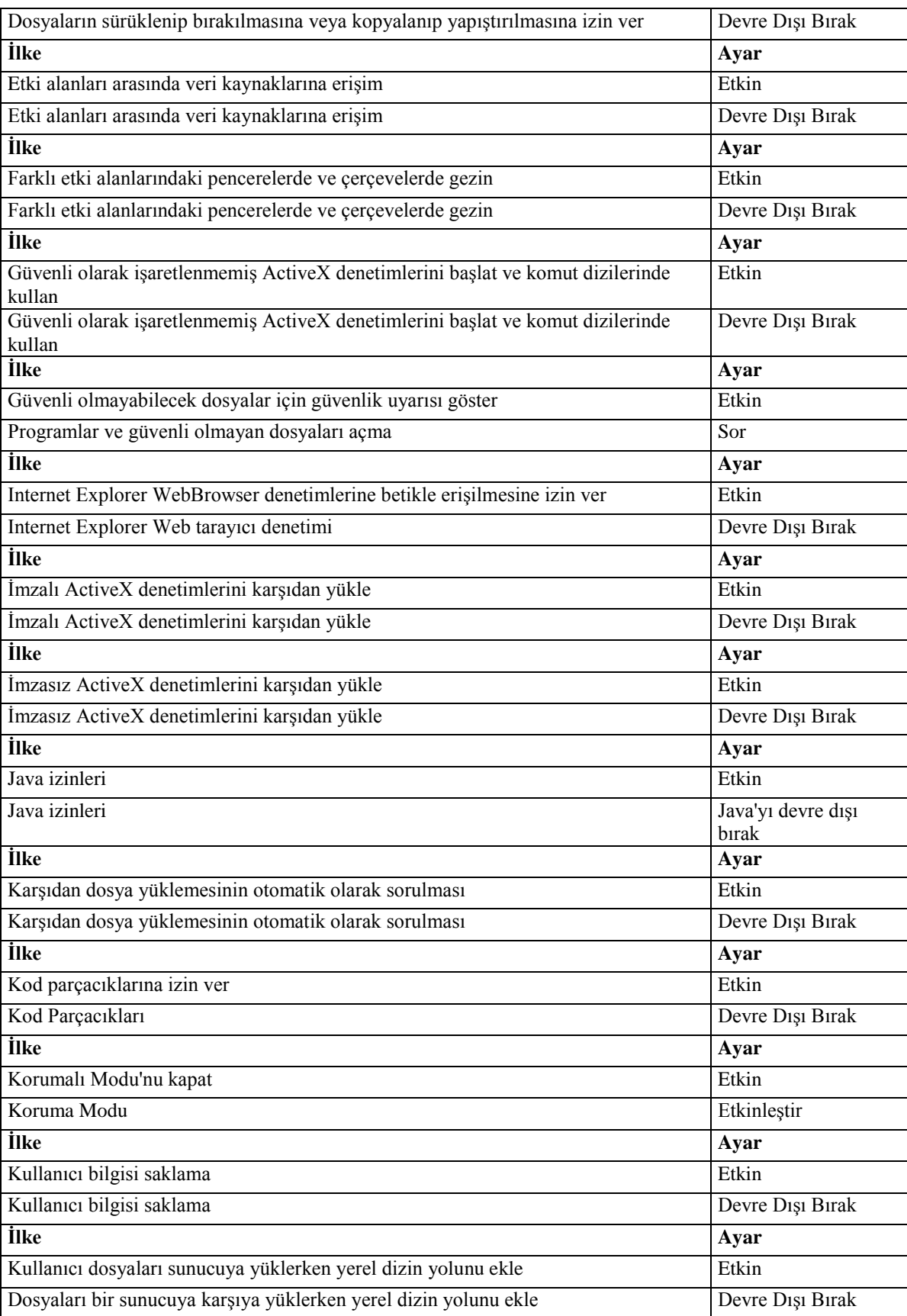

# Çizelge 2.1. (devam) MSFT Internet Explorer 11 – bilgisayar (computer)
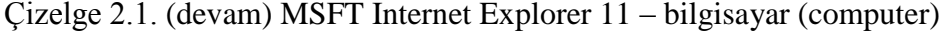

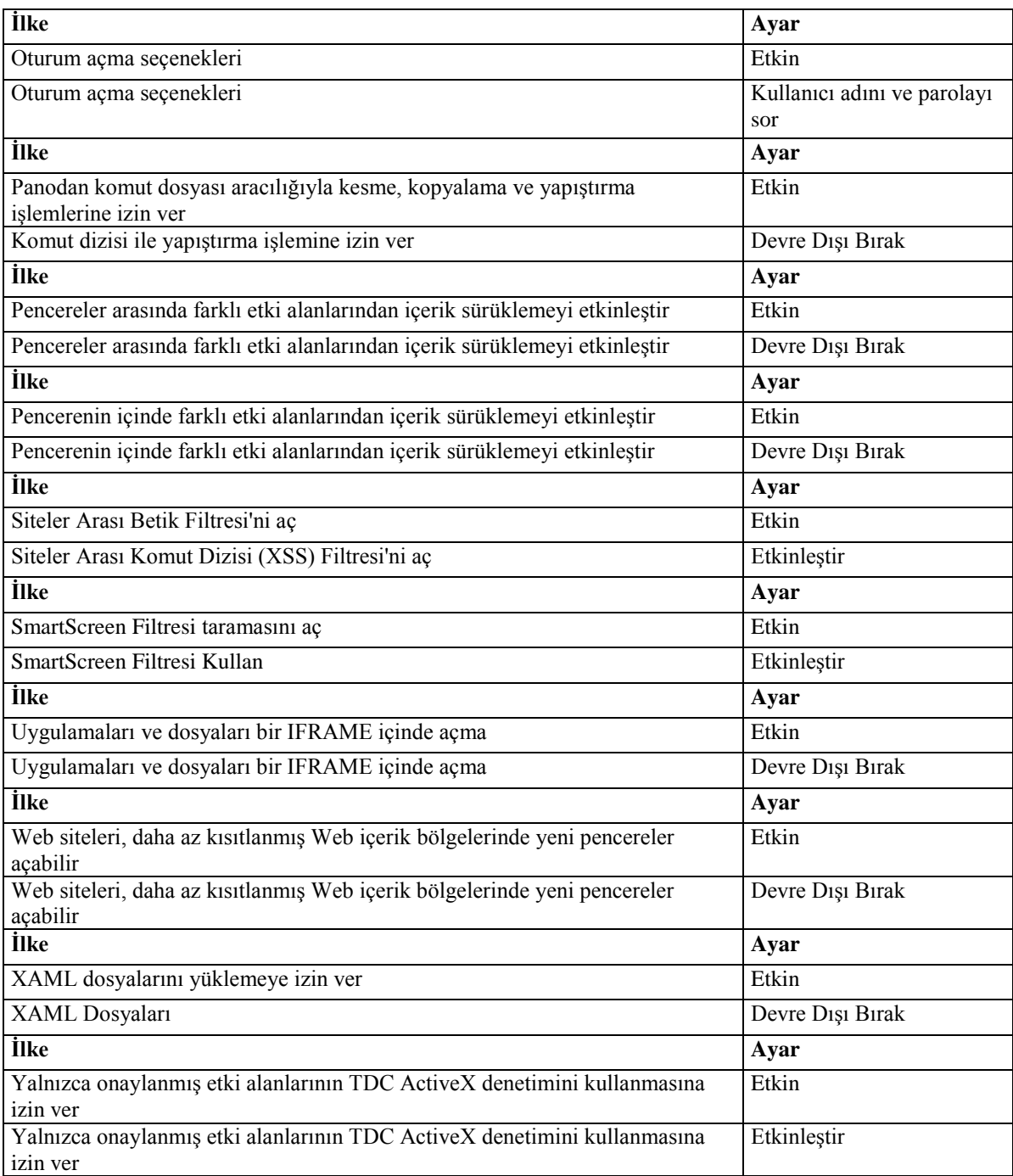

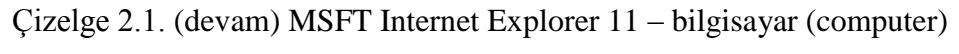

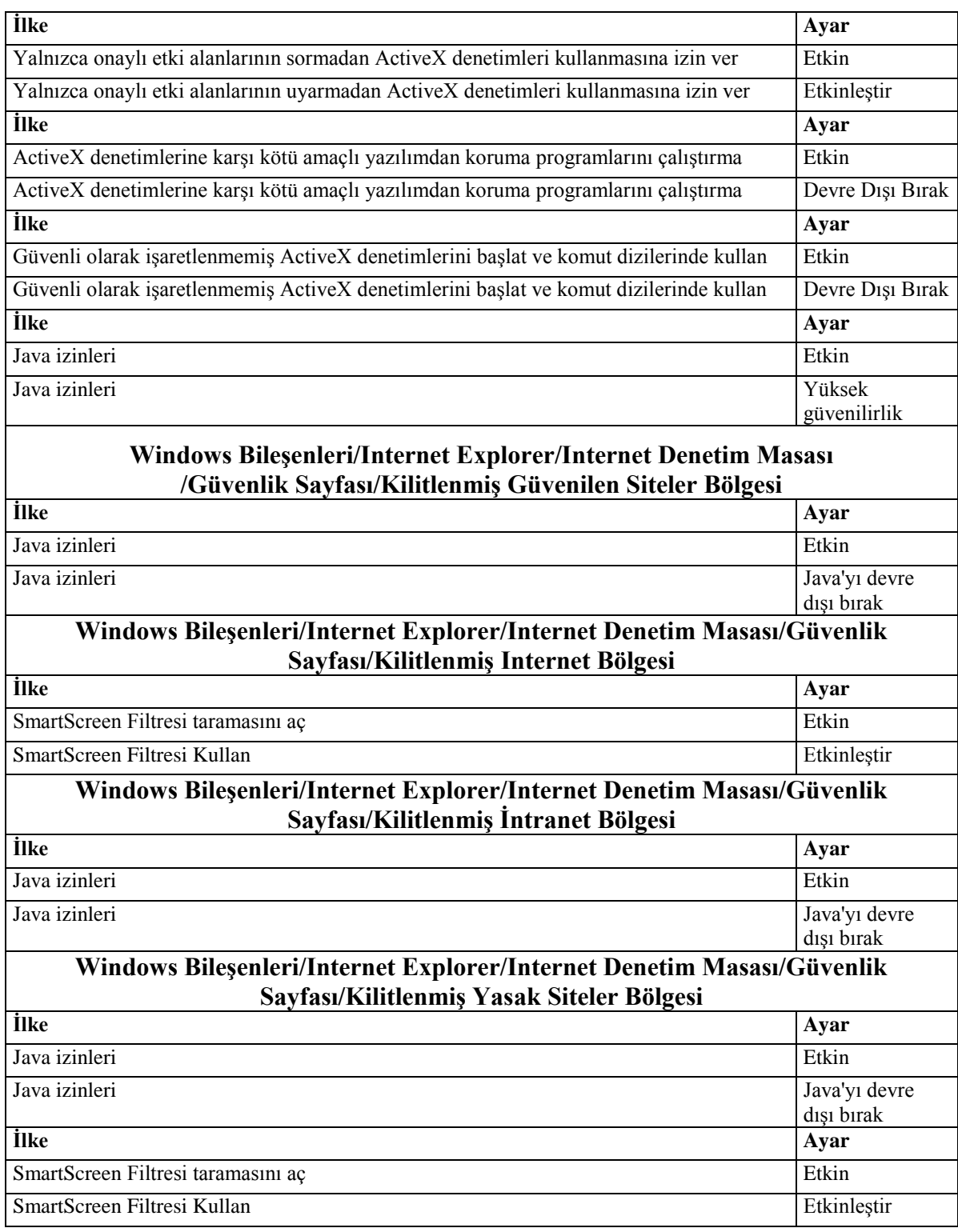

Çizelge 2.1. (devam) MSFT Internet Explorer 11 – bilgisayar (computer)

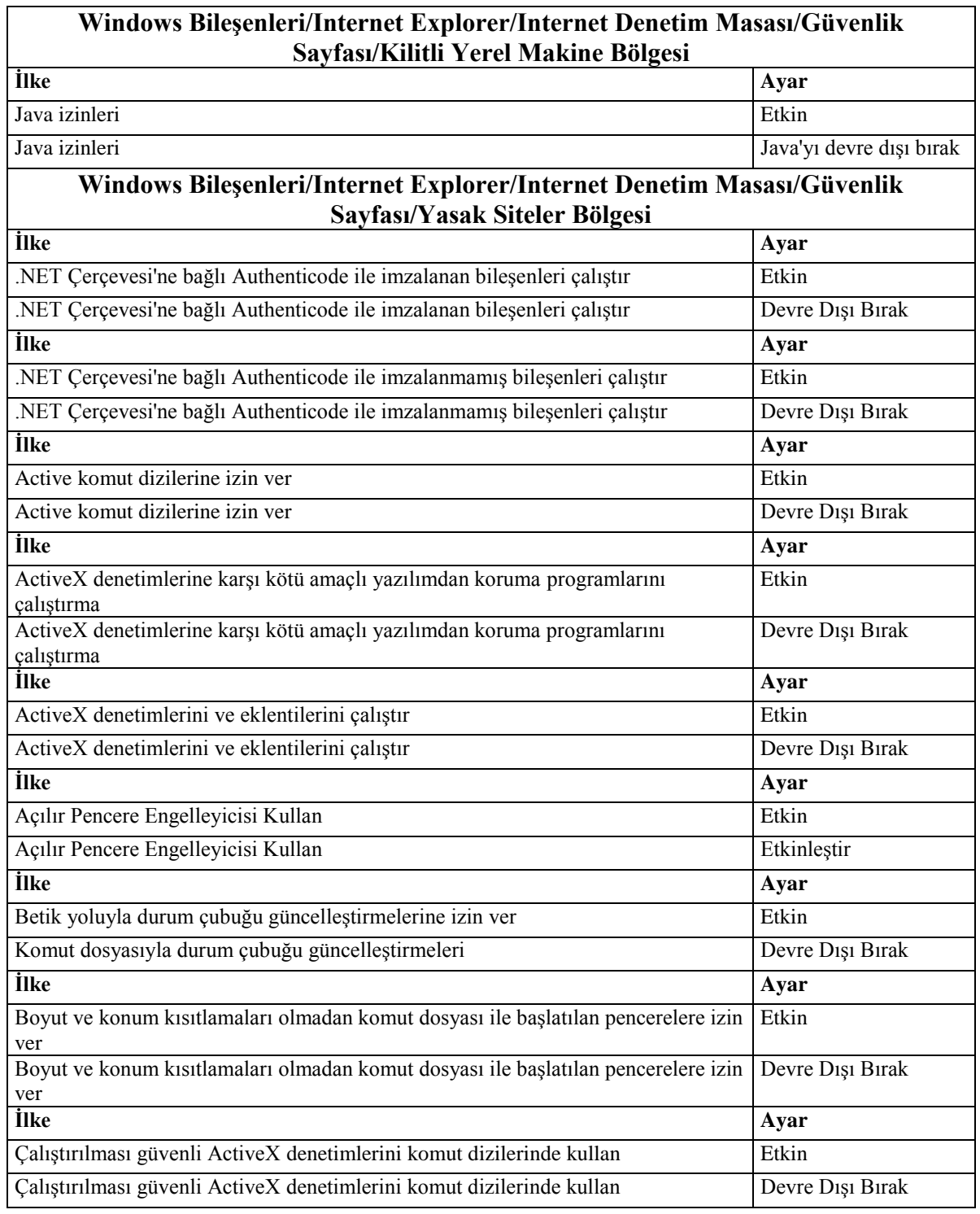

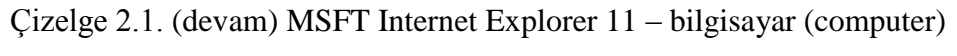

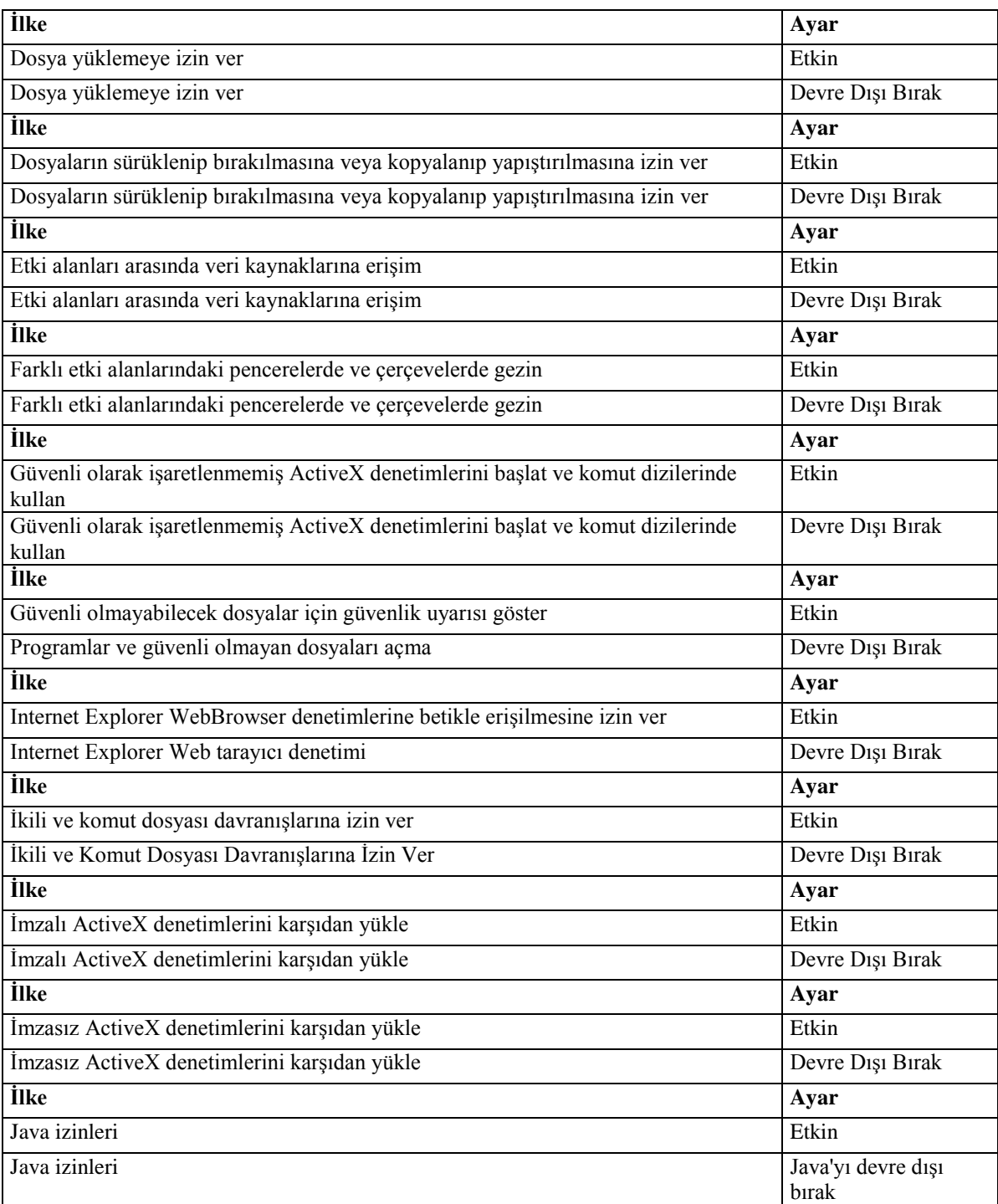

| <b>Ilke</b>                                                                               | Ayar             |
|-------------------------------------------------------------------------------------------|------------------|
| Java programcıklarının çalıştırılması                                                     | Etkin            |
| Java programcıklarının çalıştırılması                                                     | Devre Dışı Bırak |
| <b>İlke</b>                                                                               | Ayar             |
| Karşıdan dosya yüklemesinin otomatik olarak sorulması                                     | Etkin            |
| Karşıdan dosya yüklemesinin otomatik olarak sorulması                                     | Devre Dışı Bırak |
| <b>İlke</b>                                                                               | Ayar             |
| Kod parçacıklarına izin ver                                                               | Etkin            |
| Kod Parçacıkları                                                                          | Devre Dışı Bırak |
| <b>İlke</b>                                                                               | Ayar             |
| Korumalı Modu'nu kapat                                                                    | Etkin            |
| Koruma Modu                                                                               | Etkinleştir      |
| <b>İlke</b>                                                                               | Ayar             |
| Kullanıcı bilgisi saklama                                                                 | Etkin            |
| Kullanıcı bilgisi saklama                                                                 | Devre Dışı Bırak |
| <b>İlke</b>                                                                               | Ayar             |
| Kullanıcı dosyaları sunucuya yüklerken yerel dizin yolunu ekle                            | Etkin            |
| Dosyaları bir sunucuya karşıya yüklerken yerel dizin yolunu ekle                          | Devre Dışı Bırak |
| <b>İlke</b>                                                                               | Ayar             |
| <b>META REFRESH'e izin ver</b>                                                            | Etkin            |
| META REFRESH'e izin ver                                                                   | Devre Dışı Bırak |
| <b>İlke</b>                                                                               | Ayar             |
| Oturum açma seçenekleri                                                                   | Etkin            |
| Oturum açma seçenekleri                                                                   | Adsız oturum     |
| <b>İlke</b>                                                                               | açma             |
|                                                                                           | Ayar             |
| Panodan komut dosyası aracılığıyla kesme, kopyalama ve yapıştırma işlemlerine izin<br>ver | Etkin            |
| Komut dizisi ile yapıştırma işlemine izin ver                                             | Devre Dışı Bırak |
| <b>İlke</b>                                                                               | Ayar             |
| Pencereler arasında farklı etki alanlarından içerik sürüklemeyi etkinleştir               | Etkin            |
| Pencereler arasında farklı etki alanlarından içerik sürüklemeyi etkinleştir               | Devre Dışı Bırak |
| <b>İlke</b>                                                                               | Ayar             |
| Pencerenin içinde farklı etki alanlarından içerik sürüklemeyi etkinleştir                 | Etkin            |
| Pencerenin içinde farklı etki alanlarından içerik sürüklemeyi etkinleştir                 | Devre Dişi Birak |
| <b>İlke</b>                                                                               | Ayar             |
| Siteler Arası Betik Filtresi'ni aç                                                        | Etkin            |
| Siteler Arası Komut Dizisi (XSS) Filtresi'ni aç                                           | Etkinleştir      |

Çizelge 2.1. (devam) MSFT Internet Explorer 11 – bilgisayar (computer)

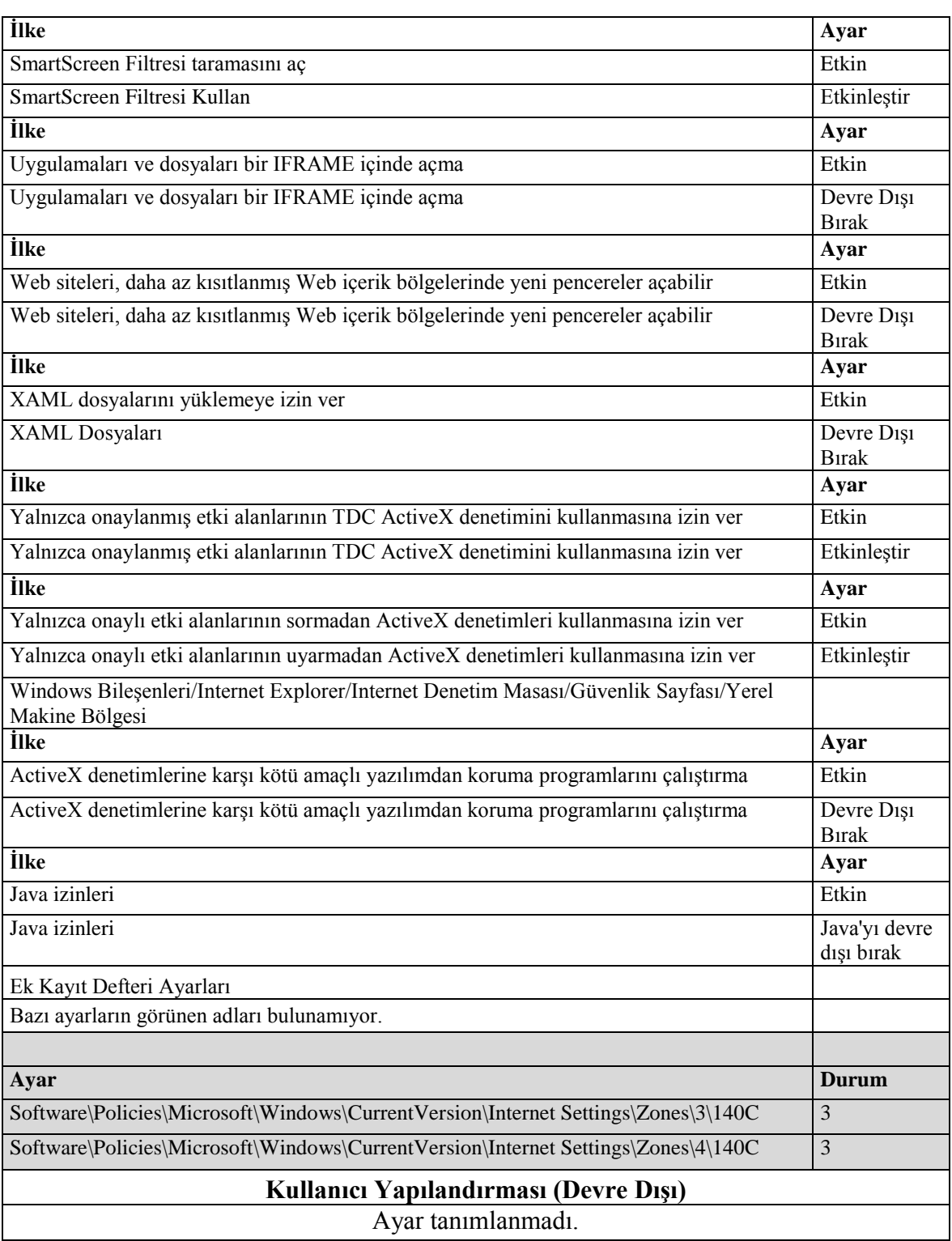

# Çizelge 2.1. (devam) MSFT Internet Explorer 11 – bilgisayar (computer)

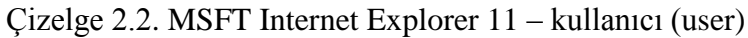

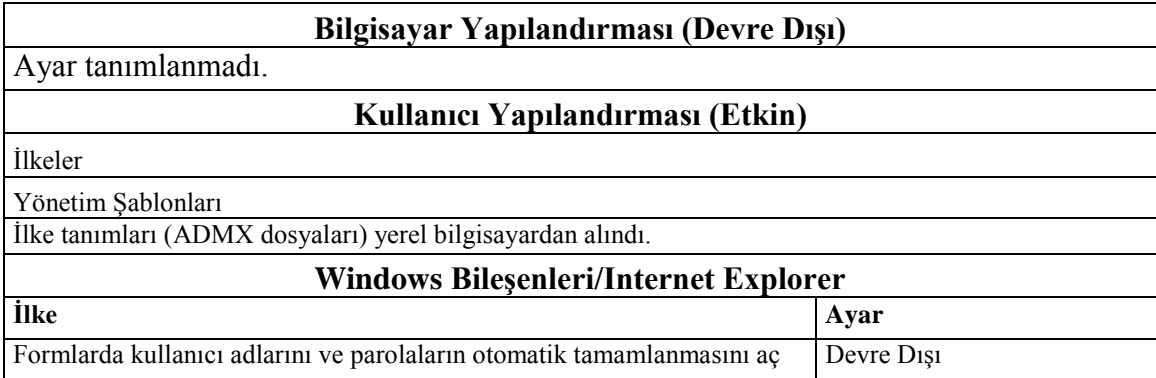

Çizelge 2.3. MSFT Windows 10 – kimlik denetimi (credential guard)

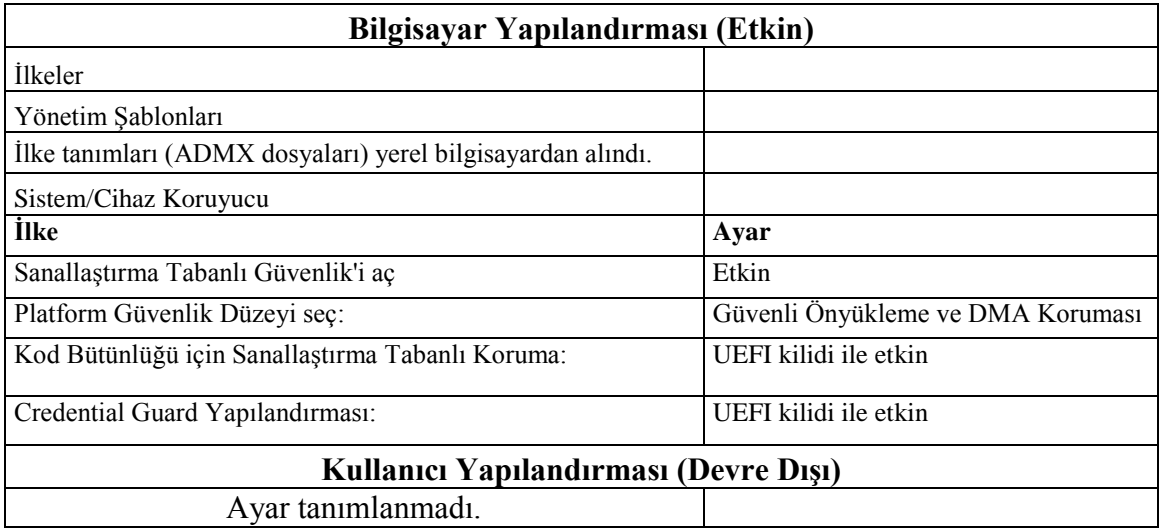

Çizelge 2.4. MSFT Windows 10 RS4 – kullanıcı (user)

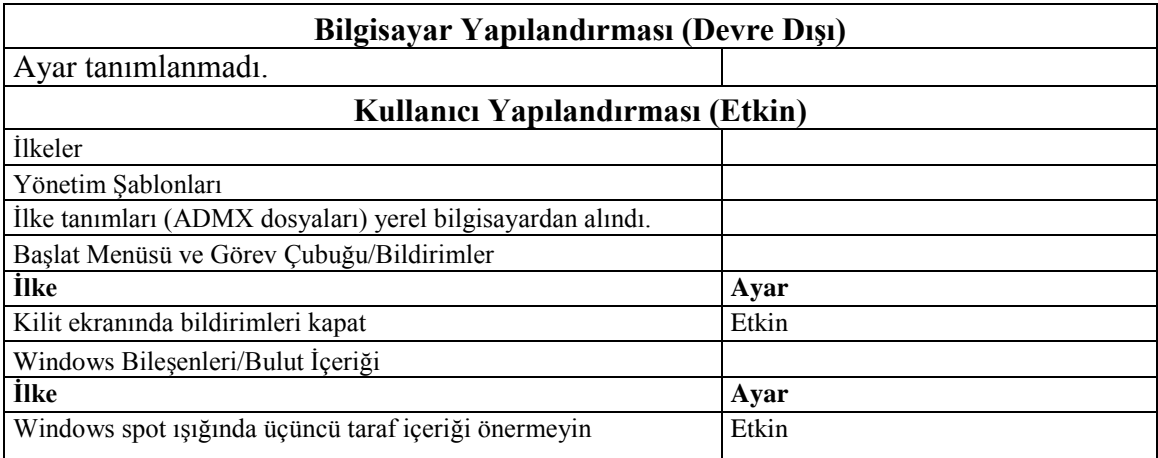

Çizelge 2.5. MSFT Windows 10 - Defender Antivirus

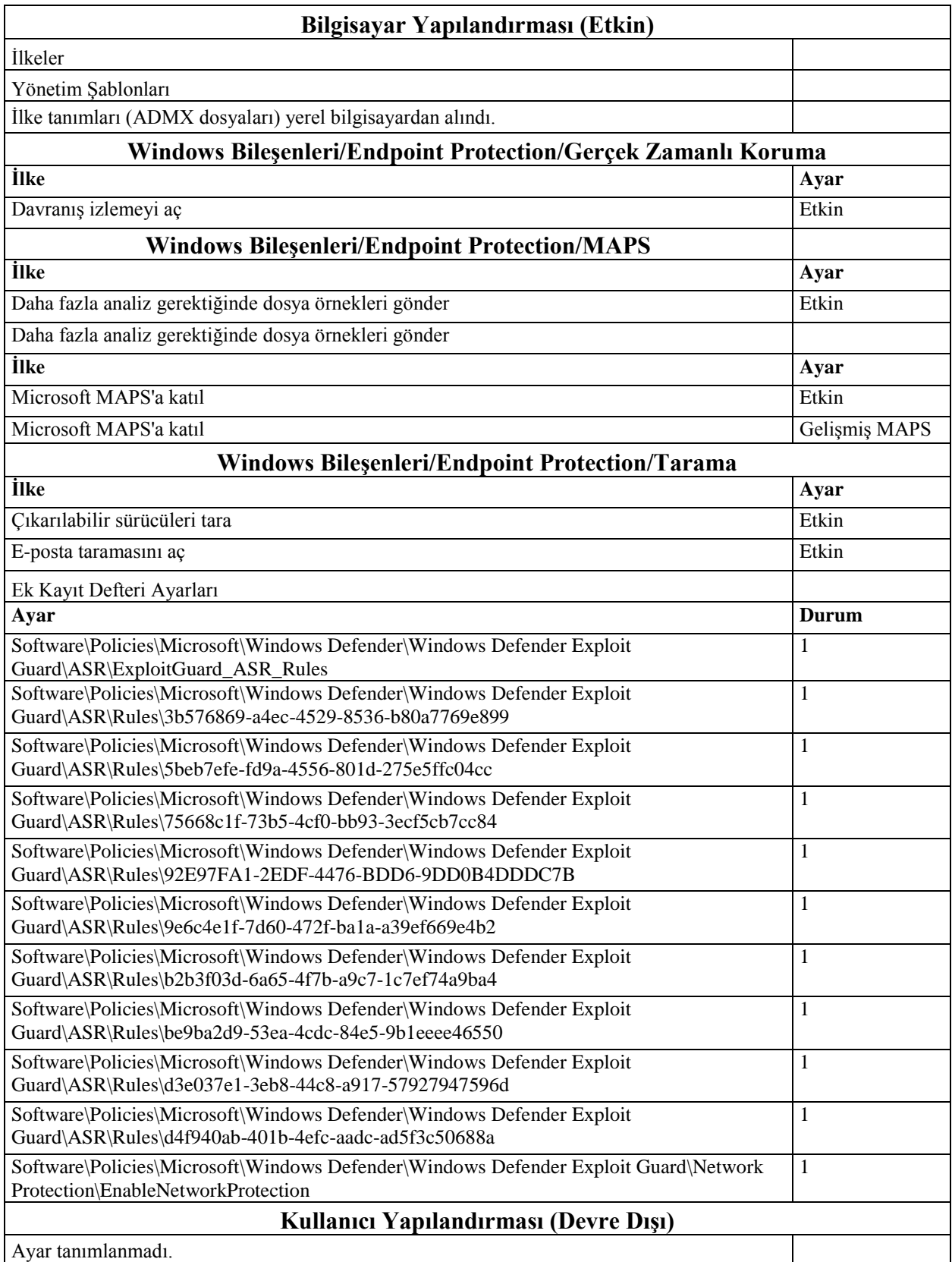

## Çizelge 2.6. MSFT Windows 10 RS4 – BitLocker

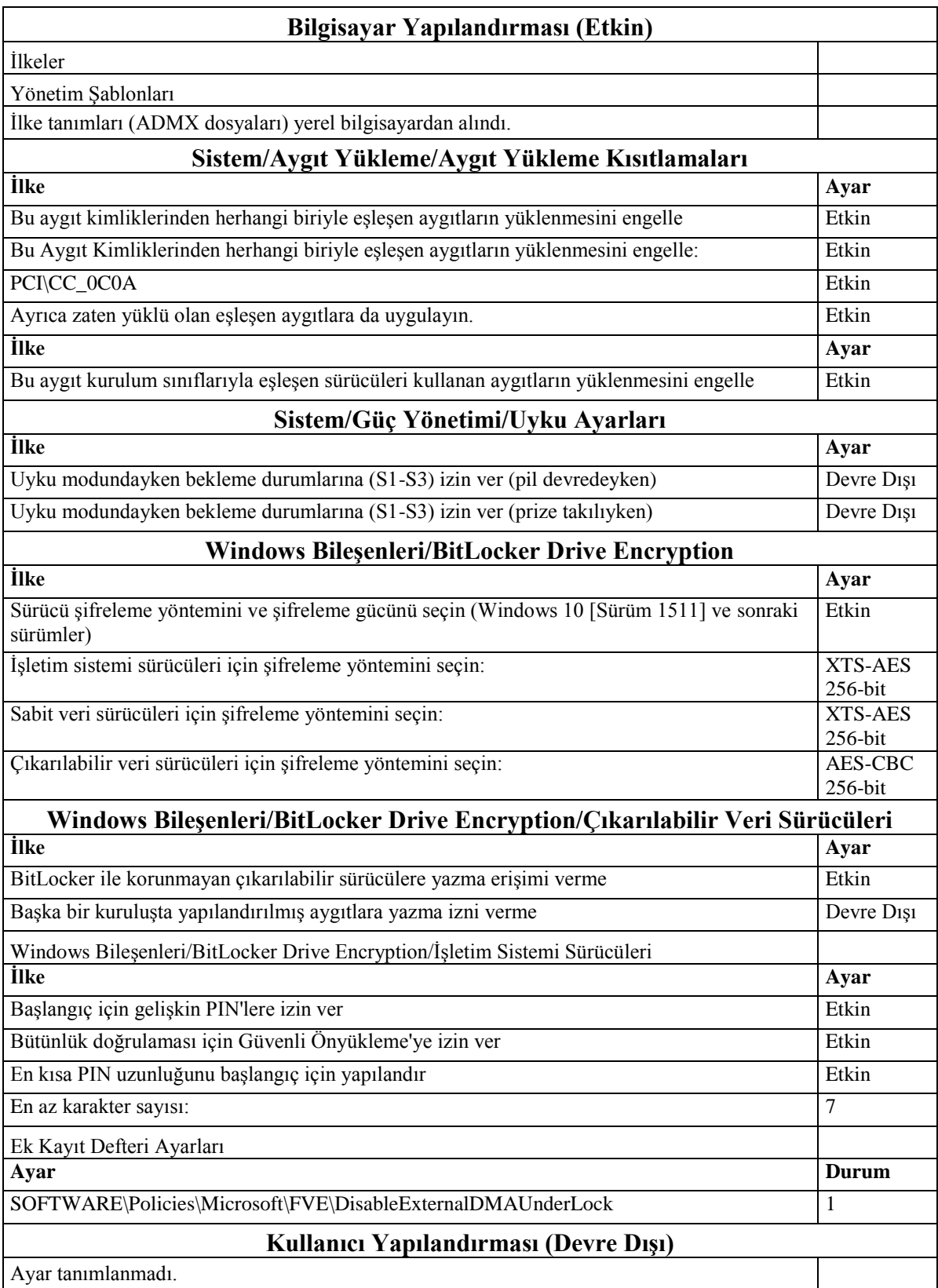

Çizelge 2.7. MSFT Windows 10 - etki alanı güvenliği (domain security)

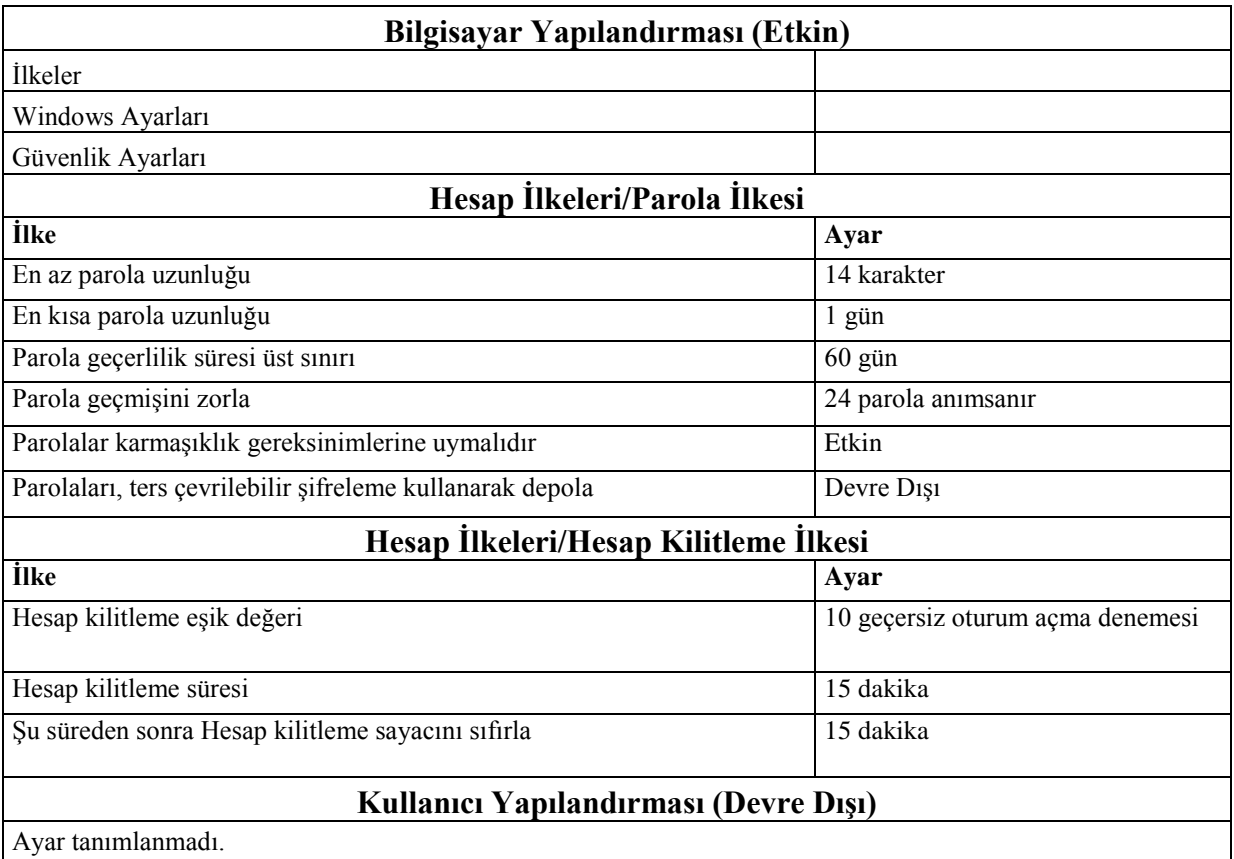

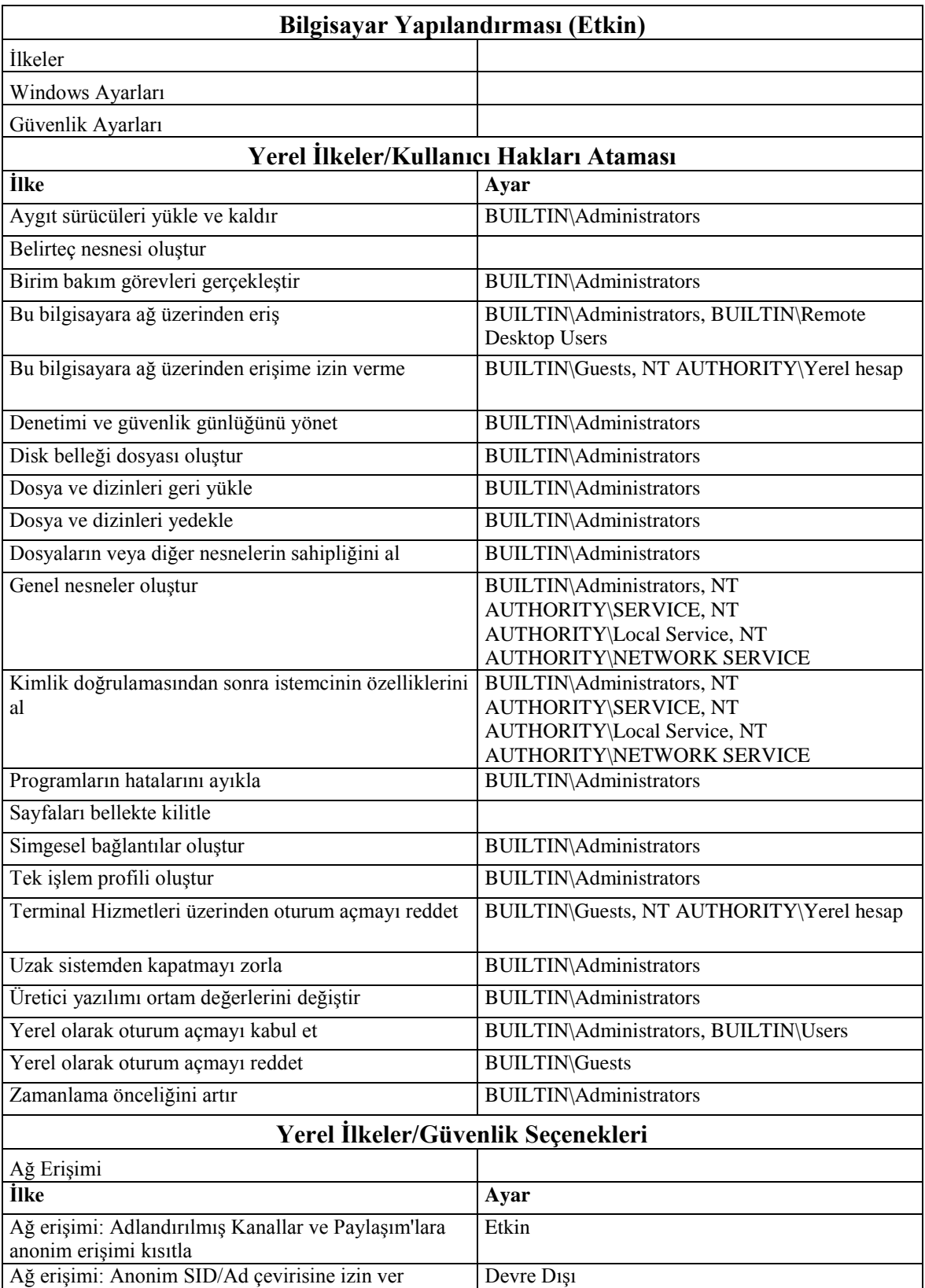

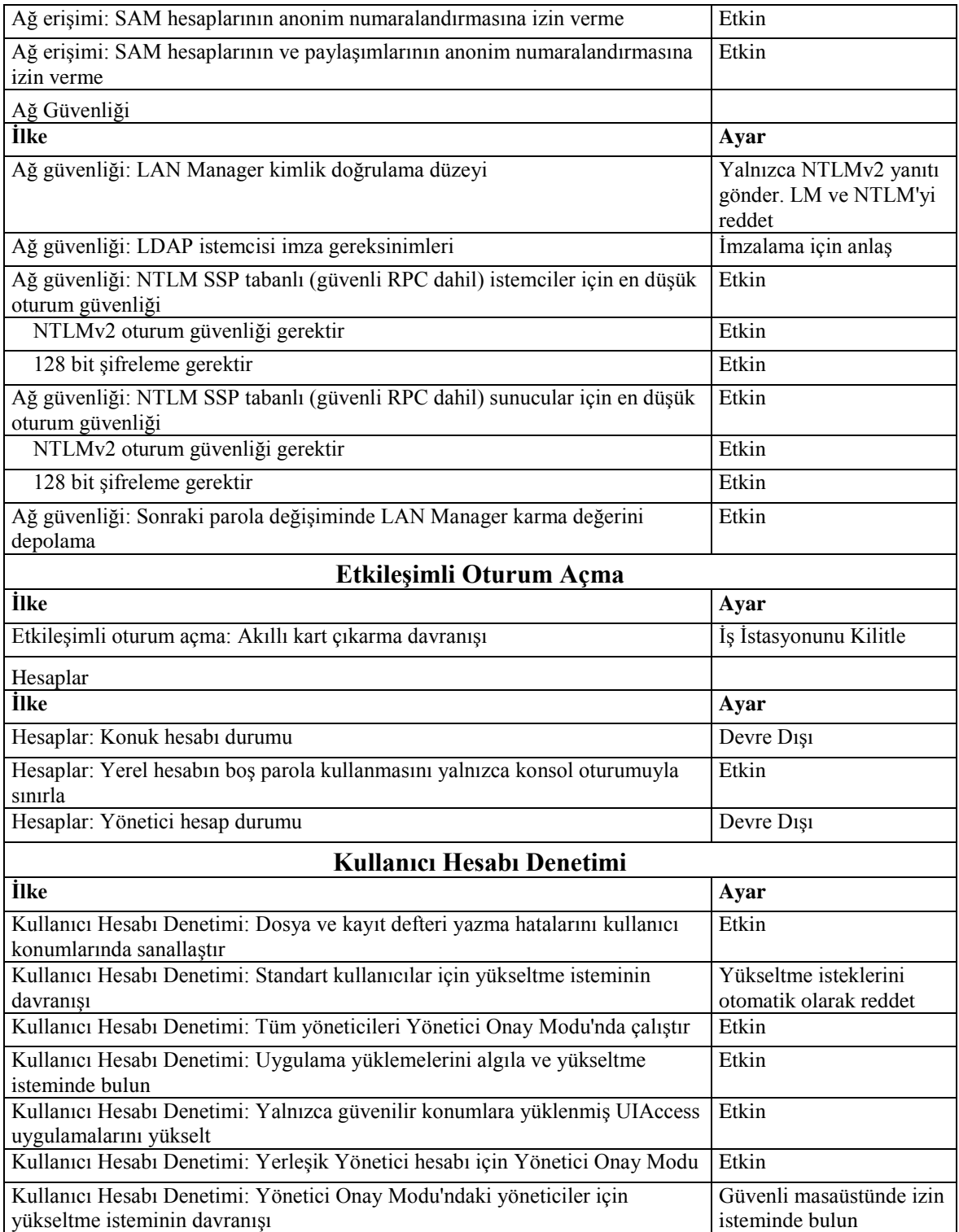

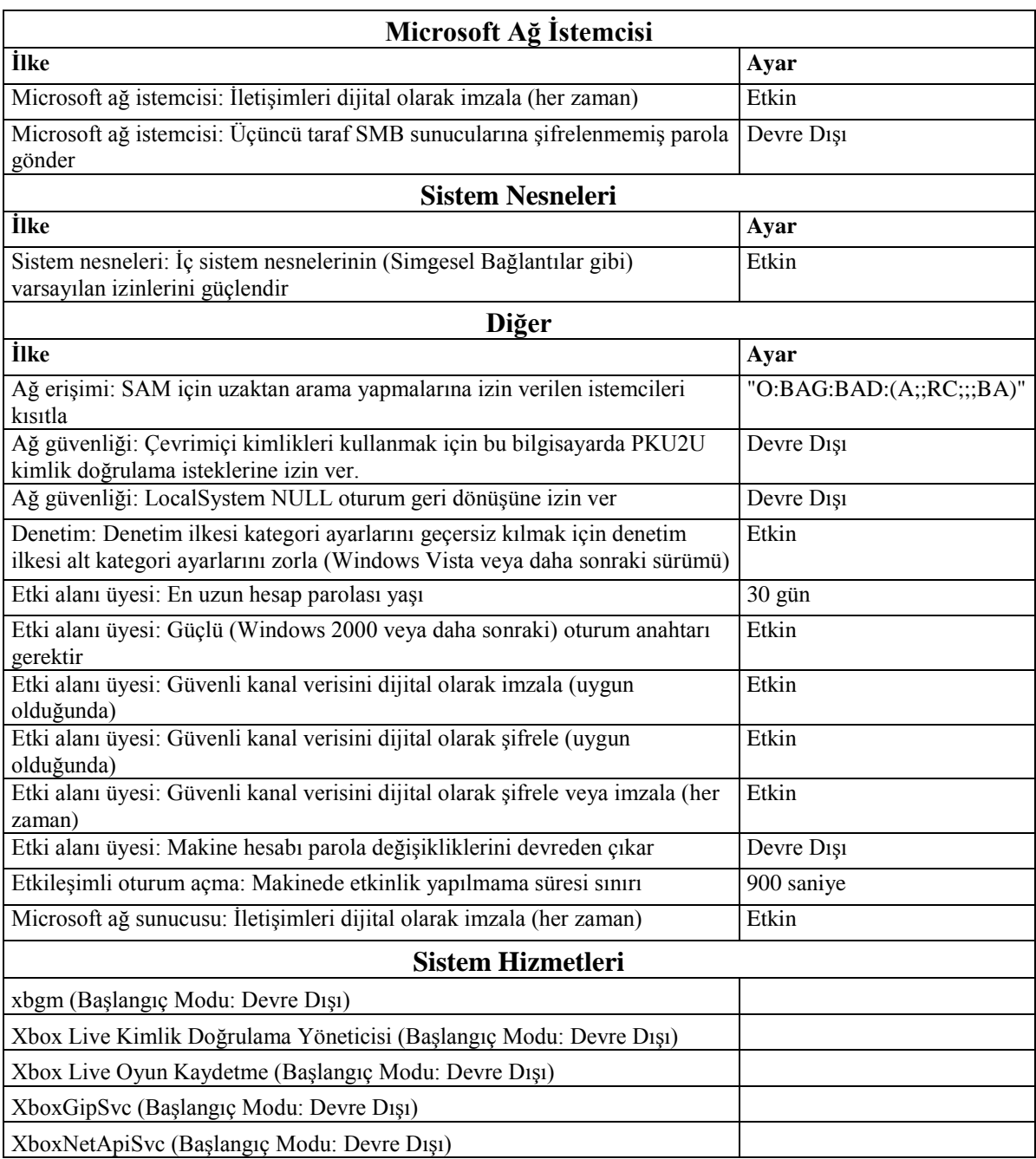

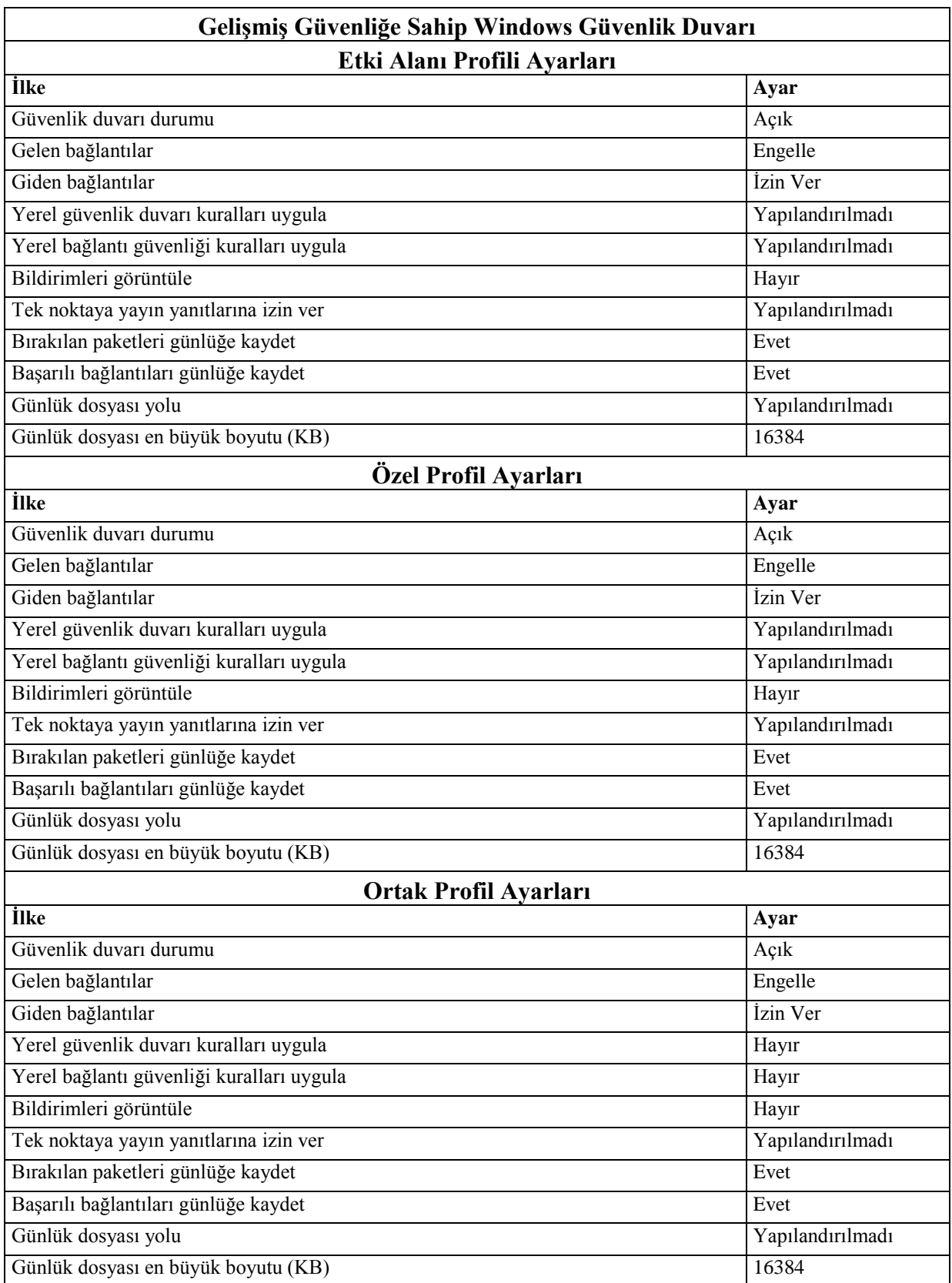

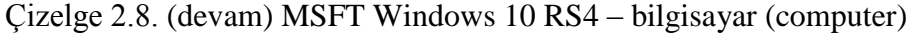

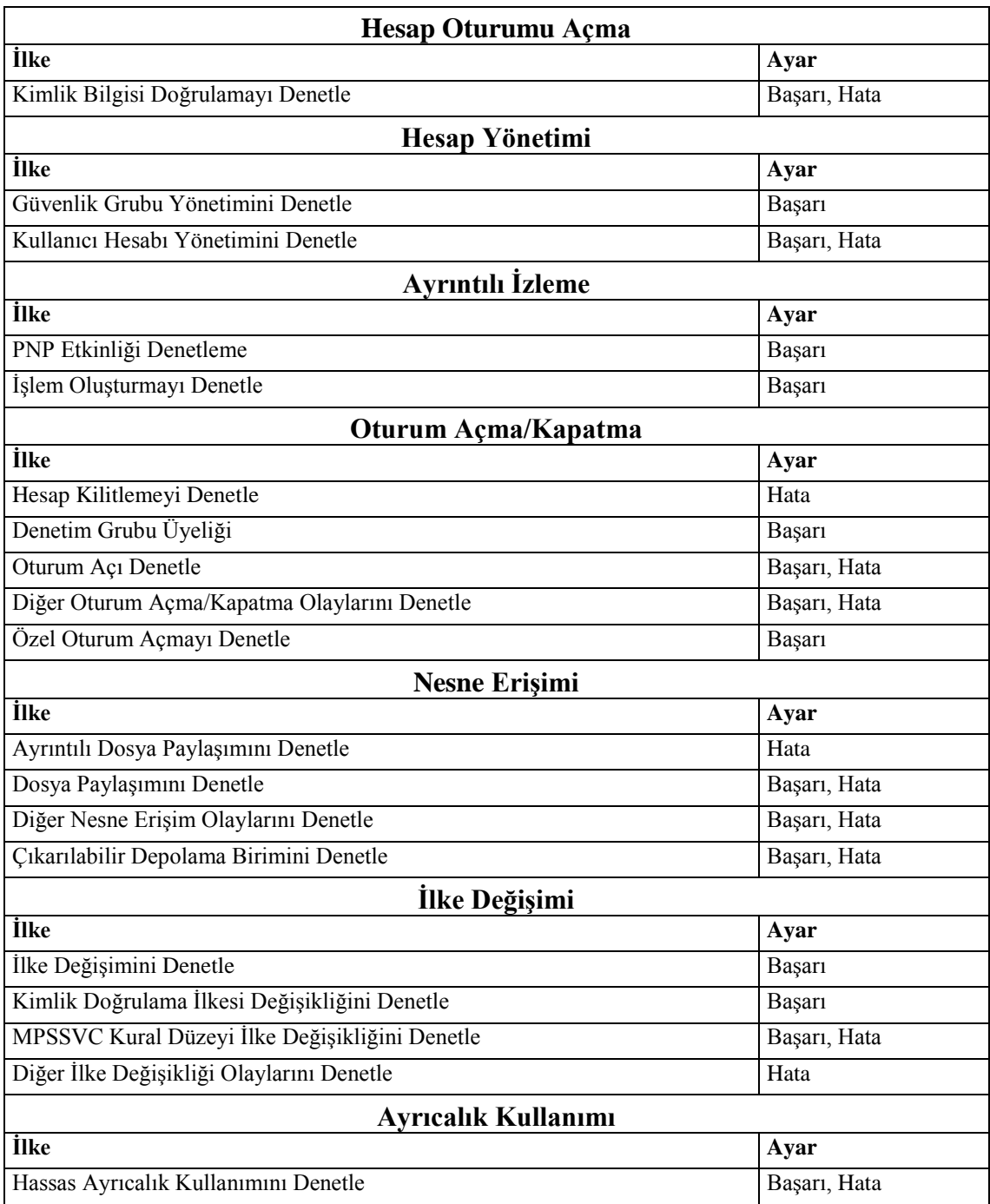

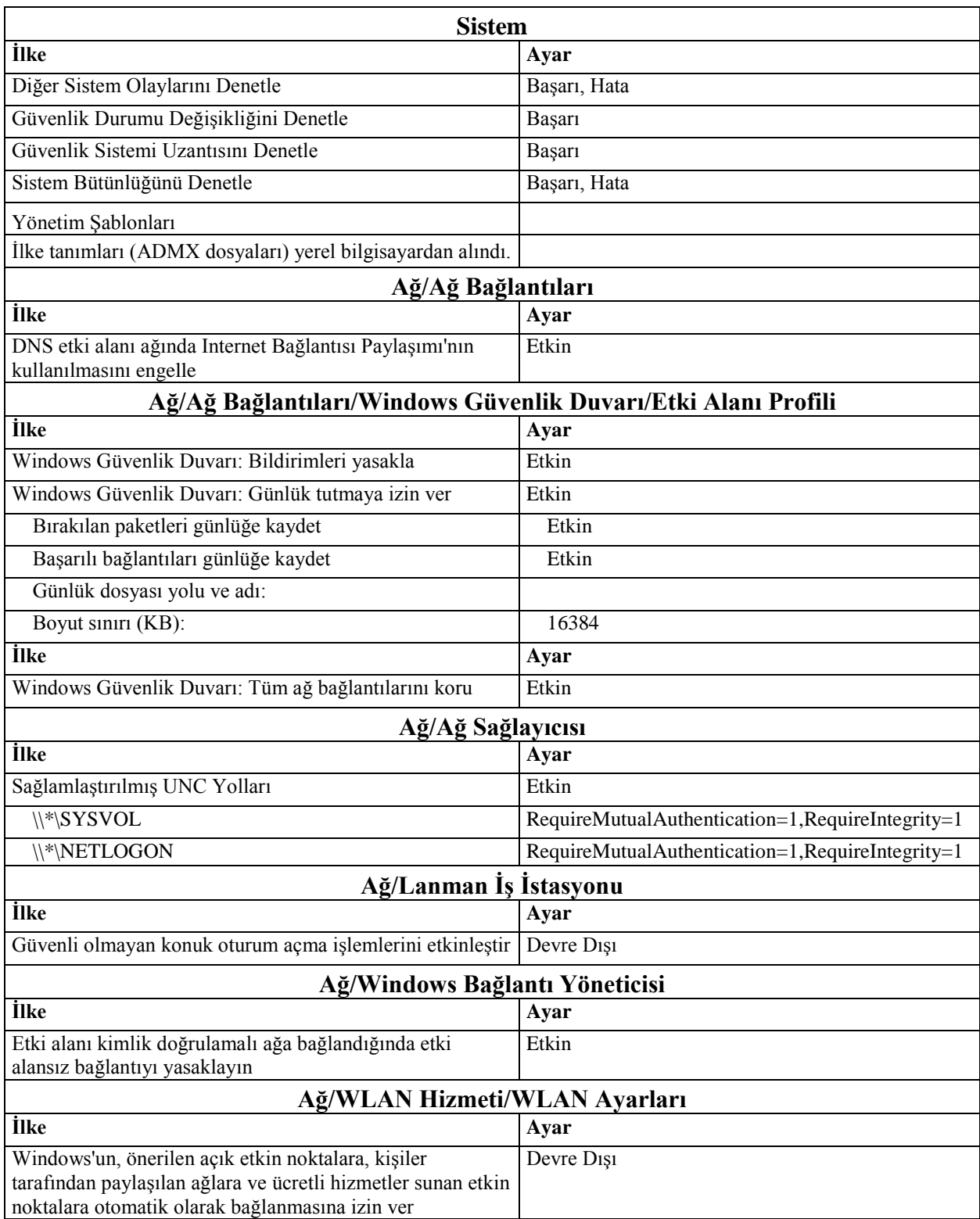

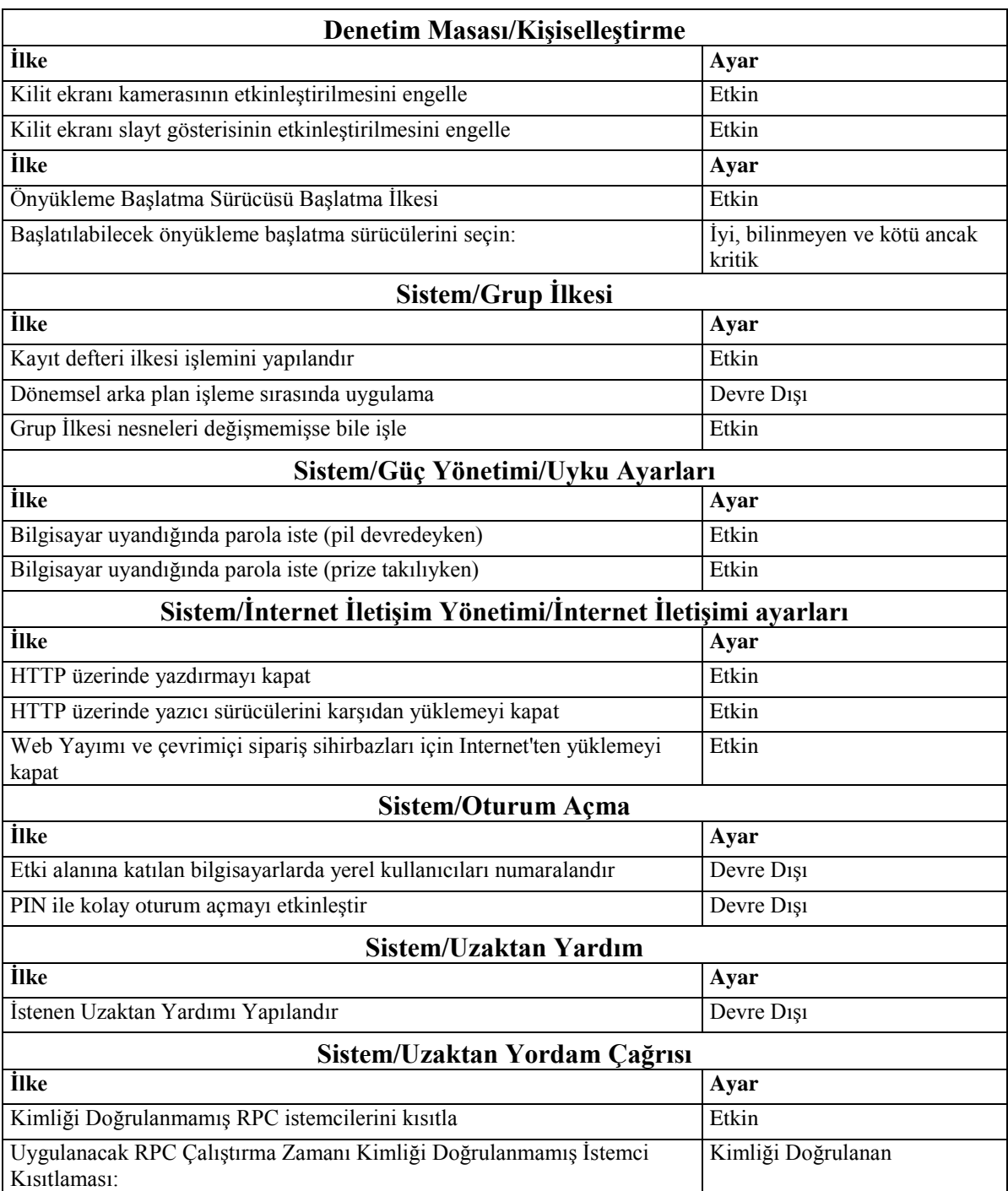

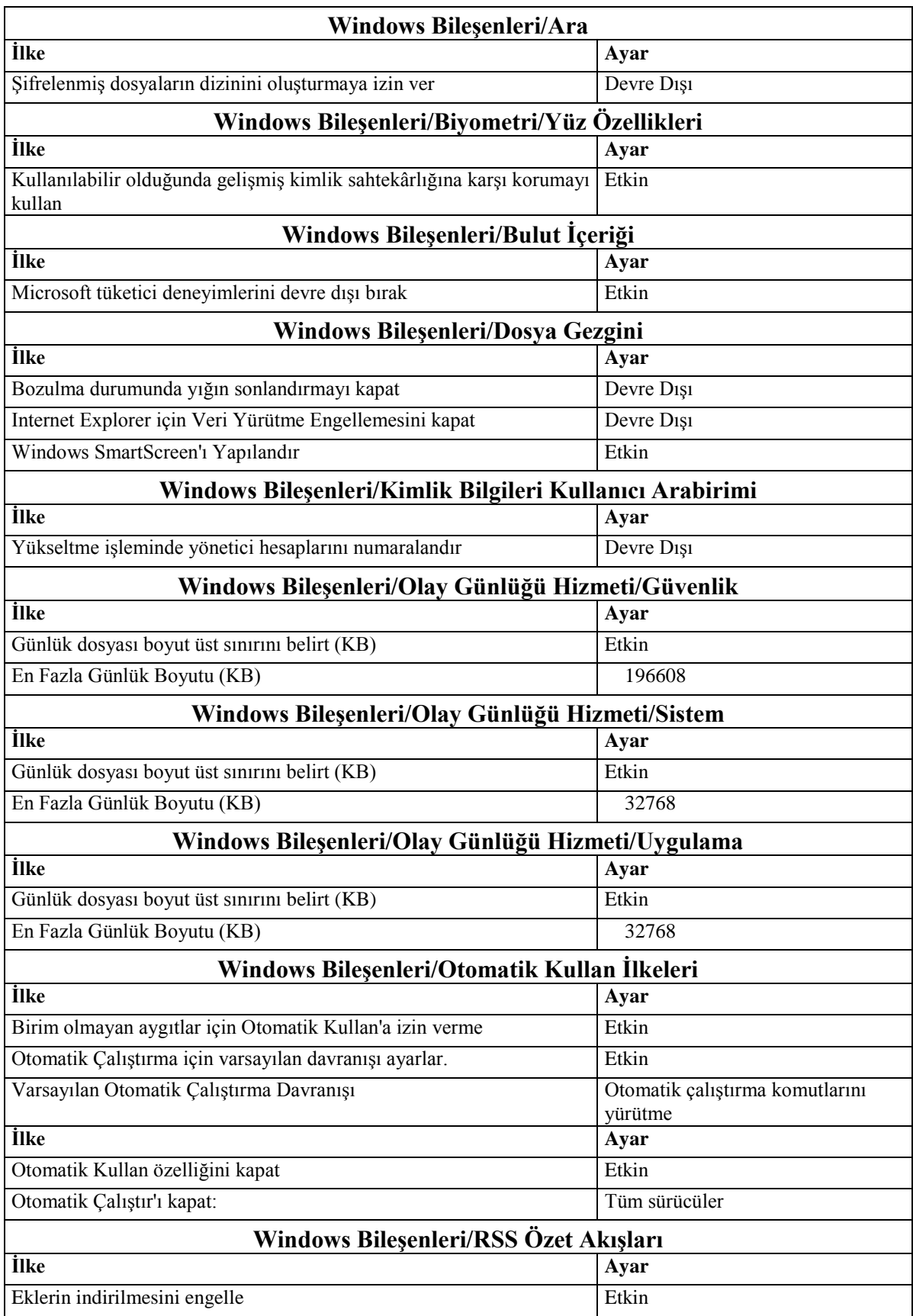

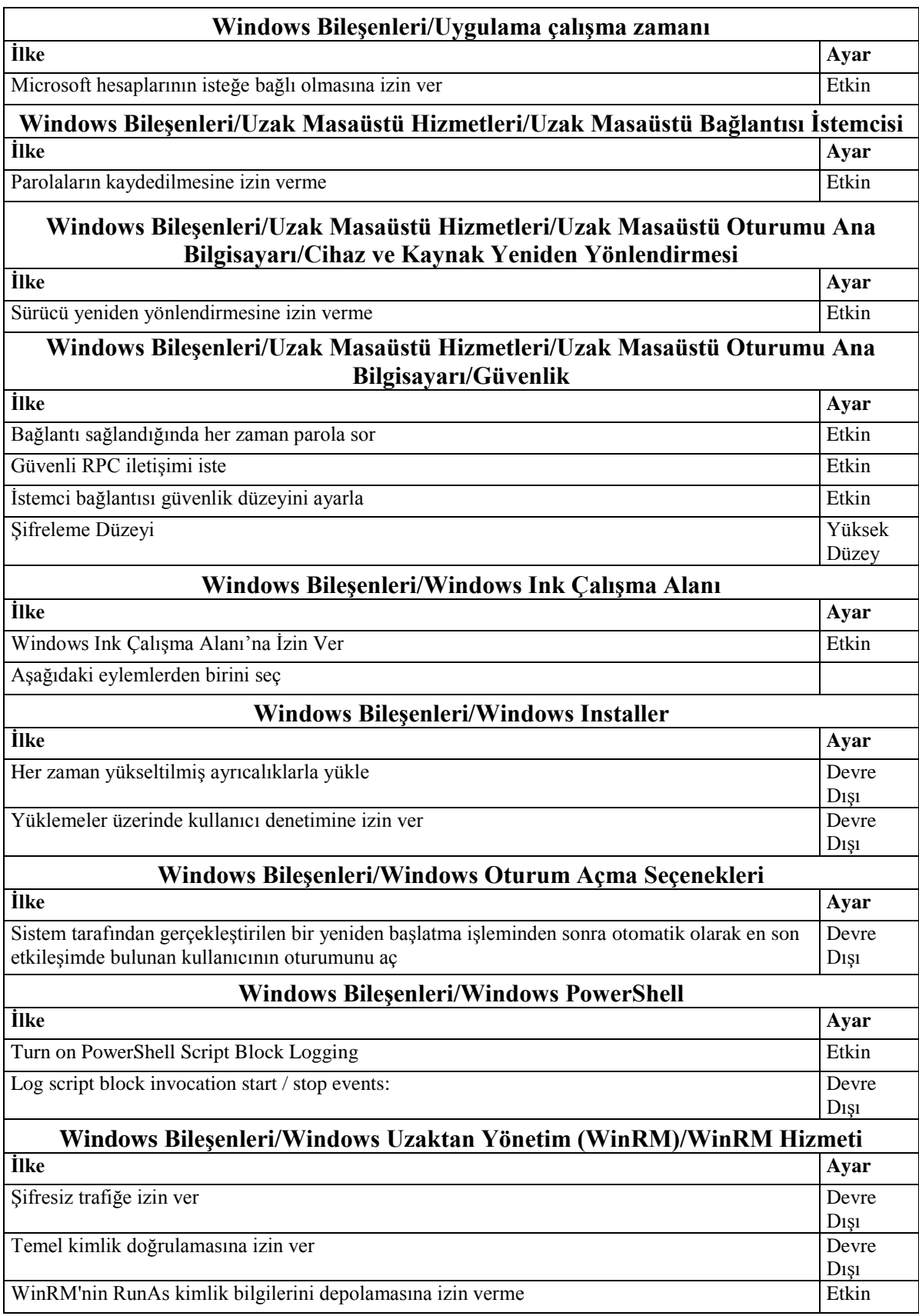

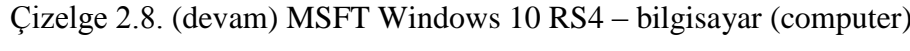

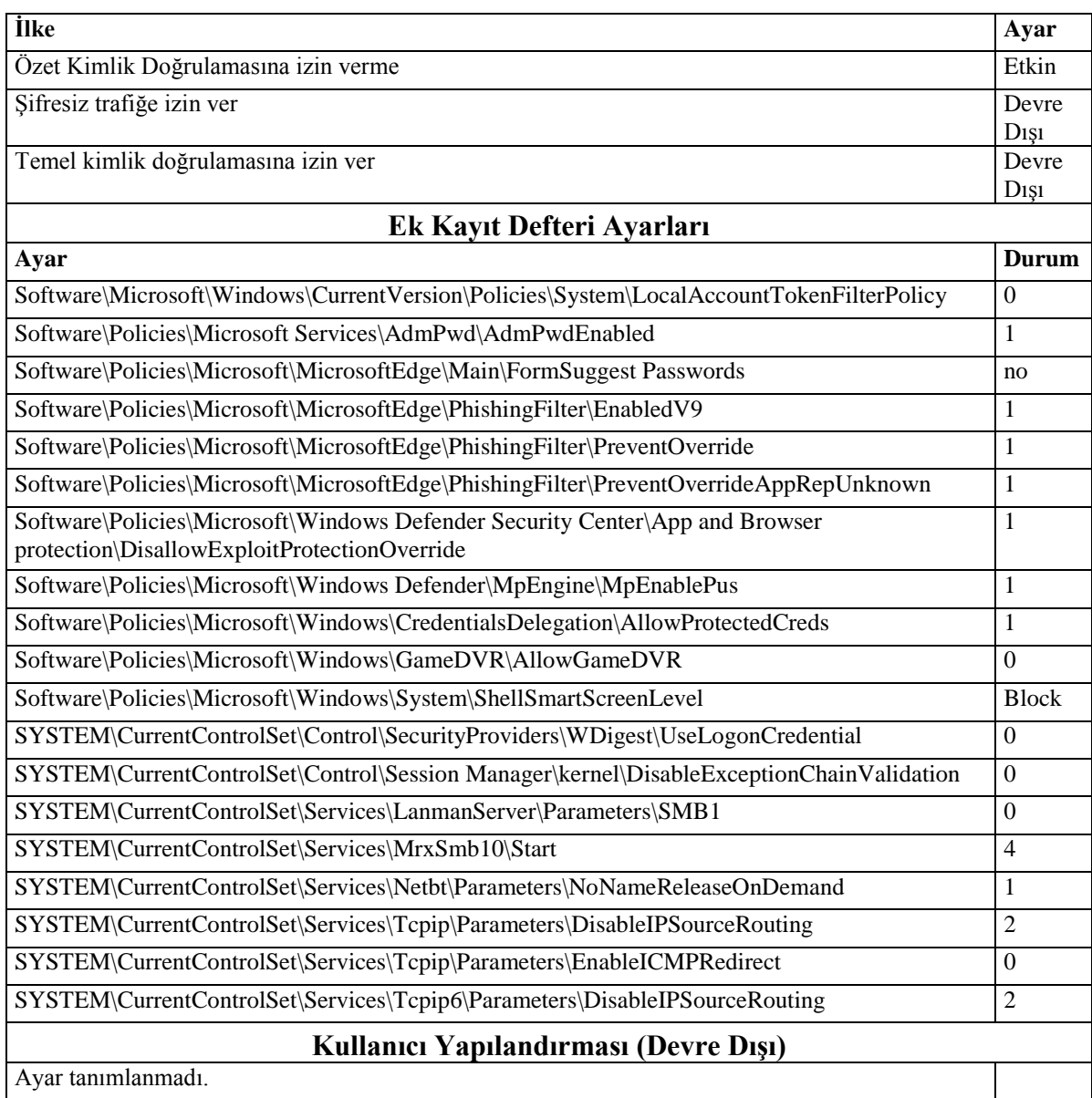

#### EK-3. Dönüşüm kodu

```
[<math>[CmdletBinding(DefaultParameterSetName = "GpoMode")
Param( 
[Parameter( 
4 ParameterSetName = "GpoMode",<br>5 Mandatory=$true)
           Mandatory=$true)]
6 [string]$GpoTarget, # Name of GPO 
7 [Parameter( 
8 Mandatory=$true)]
9 [string]$DomainTarget, # Domain name
10 [Parameter(
11 Mandatory=$true)]
12 [string]$SiteCode, # ConfigMgr site code
13 [Parameter(
14 Mandatory=$false)]
15 [switch] $ExportOnly, # Switch to disable the creation of CIs and only
export to a CAB file 
16 [Parameter( 
17 Mandatory=$false)]
18 [switch] $Remediate, # Set remediate non-compliant settings
19 [Parameter( 
20 Mandatory=$false)]
21 [ValidateSet('None', 'Informational', 'Warning', 'Critical')]
22 [string]SSeverity='Informational', # Rule severity
23 [Parameter(
24 ParameterSetName = "RsopMode",
25 Mandatory=$false)]
26 [switch]$ResultantSetOfPolicy, # Uses Resultant Set of Policy instead of 
specific GPO for values 
27 [Parameter( 
28 ParameterSetName = "GpoMode",
29 Mandatory = $false)
30 [switch]\frac{1}{3}GroupPolicy, # Uses a single GPO for values
31 [Parameter( 
32 ParameterSetName = "RsopMode",
33 Mandatory=$true)]
34 [string]$ComputerName, # Computer name to be used for RSOP
35 [Parameter( 
36 ParameterSetName = "RsopMode",
37 Mandatory=$false)]
38 [switch]$LocalPolicy, # Switch to enable capturing local group policy
when using RSOP mode 
39 [Parameter( 
40 Mandatory=$false)]
41 [switch]$Log # Switch to enable logging all registry keys and their GPOs 
to a file 
42 ) 
43
```

```
44 # Constants 
45 $MAX_NAME_LENGTH= 255
46
47 $scriptPath = Split-Path -Parent $MyInvocation.MyCommand.Definition 
48 $scriptDir = Split-Path -Parent $scriptPath
49 $startingDrive = (Get-Location).Drive.Name + ":"
50 $Global:ouPath = $null51
52 if (($GroupPolicy -eq $false) -and ($ResultantSetOfPolicy -eq $false)) 
53 { 
54 \text{SGroupPolicy} = \text{Strue}55 } 
56
57 < #58 Utilizes native GroupPolicy module to query for registry keys assocaited with a 
given Group Policy 
59 #>
60 function Get-GPOKeys
61 { 
62 param( 
63 [string]$PolicyName, # Name of group policy 
64 [string]$Domain # Domain name 
65 ) 
66
67 If ((Get-Module).Name -contains 'GroupPolicy') 
68 { 
69 Write-Verbose "GroupPolicy module already imported."
70 } 
71 Else
72 { 
73 Try
74 { 
75 Import-Module GroupPolicy # Imports native GroupPolicy 
PowerShell module 
76 } 
77 Catch [Exception]
78 { 
79 Write-Host "Error trying to import GroupPolicy module." -
ForegroundColor Red
80 Write-Host "Script will exit." -ForegroundColor Red
81 pause
82 Exit
83 } 
84 }
```

```
86 Write-Host "Querying for registry keys associated with $PolicyName..."
87
88 $gpoKeys = @("HKLM\Software", "HKLM\System", "HKCU\Software",
"HKCU\System") # Sets registry hives to extract from Group Policy
89 \text{Svalues} = \textcircled{e}()90 \text{SkevList} = \omega()91 \text{SnewKeyList} = \omega()92 $keyCount = 093 $prevCount = 094 \text{ScountUp} = \text{Strue}95
96 # While key count does not increment up 
97 while ($countUp) 
98 { 
99 $prevCount = $keyCount100 \text{SnewKeyList} = \textcircled{a}()101 foreach ($gpoKey in $gpoKeys) 
102 { 
103 try
104 { 
105 $newKeys = (Get-GPRegistryValue -Name $PolicyName -Domain
$Domain -Key $gpoKey -ErrorAction Stop).FullKeyPath # Gets registry keys 
106 } catch [Exception]
107 { 
108 If ($_.Exception.Message -notlike "*The following 
Group Policy registry setting was not found:*") 
109 { 
110 Write-Host $ Exception.Message
ForegroundColor Red
111 Break
112 and the set of the set of the set of the set of the set of the set of the set of the set of the set of the set of the set of the set of the set of the set of the set of the set of the set of the set of the set of the s
113 } 
114 # For each key in list of registry keys 
115 foreach ($nKey in $newKeys) 
116 { 
117 # If key is not already in list
118 if ($keyList -notcontains $nKey)
119 { 
120 #Write-Verbose $nKey 
121 \text{keyList} \neq \text{snKey}122 $keyCount++
123 } 
124 if ($newKeyList -notcontains $nKey)
125 { 
126 $newKeyList += $nKey
```
127 } 128 } 129 } 130 [array]\$gpoKeys = \$newKeyList 131 # If previous key count equals current key count. (No new keys found; end of list) 132 if (\$prevCount -eq \$keyCount) 133 { 134  $\text{ScountUp} = \text{false}$ 135 } 136 } 137 138 If (\$newKeys -ne \$null) 139 { 140 foreach (*\\\\etassimuseum* \$keyList) 141 { 142 \$values += Get-GPRegistryValue -Name \$PolicyName -Domain \$Domain -Key \$key -ErrorAction SilentlyContinue | select FullKeyPath, ValueName, Value, Type | Where-Object {(\$ Value -ne \$null) -and (\$ .Value.Length -gt 0)} 143 } 144 if (\$Log) 145 { 146 **foreach** (\$value in \$values) 147 { 148 Write-Log -RegistryKey \$value -GPOName \$PolicyName 149 } 150 } 151 } 152 153  $\text{SvalueCount} = \text{Svalues}$ . Count 154 155 Write-Host "`t\$keyCount keys found." 156 Write-Host "`t\$valueCount values found." 157 158 \$values 159 } 160  $161 < #$ 162 Utilizes the ConfigurationManager PowerShell module to create Configuration Item settings based on registry keys  $163 \#$ 164 function New-SCCMConfigurationItemSetting 165 {

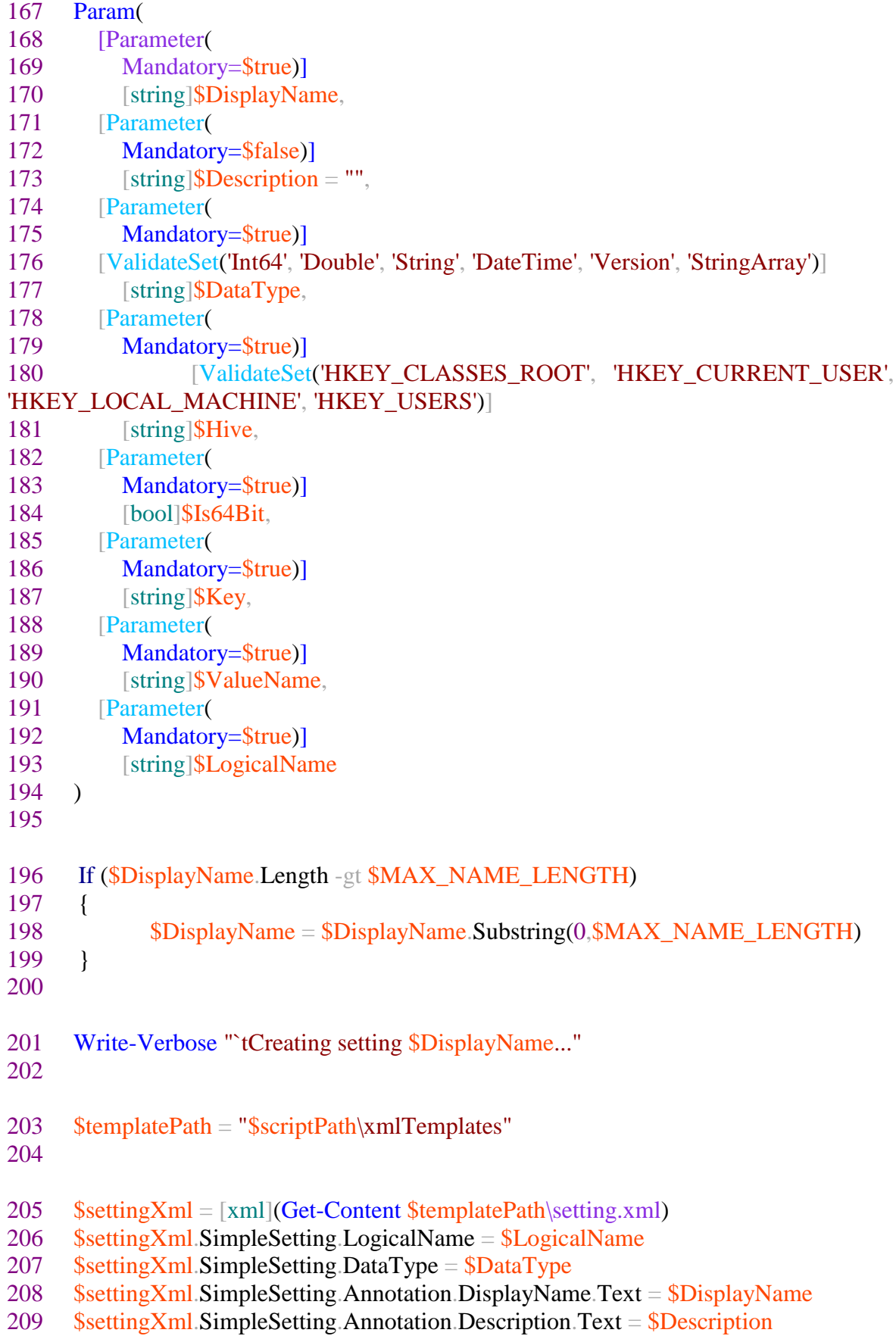

210  $$settingXml$ . SimpleSetting. RegistryDiscoverySource. Hive  $= $H$ ive 211 **\$settingXml.SimpleSetting.RegistryDiscoverySource.Is64Bit** \$Is64Bit.ToString().ToLower() 212  $$settingXml$  SimpleSetting. RegistryDiscoverySource. Key =  $$Key$ 213  $$settingXml. SimpleSetting. RegisteryDiscoverySource. ValueName = $ValueName$ 214 215 \$settingXml.Save("c:\users\public\test1.xml")<br>216 \$settingXml \$settingXml 217 } 218  $219 < #$ 220 Utilizes the ConfigurationManager PowerShell module to create Configuration Item rules for previously created CI settings  $221# >$ 222 function New-SCCMConfigurationItemRule 223 { 224 [CmdletBinding()] 225 Param( 226 [Parameter( 227 Mandatory=\$true)] 228 [string]\$DisplayName, 229 [Parameter( 230 Mandatory=\$false)] 231 [string] $D \to 231$  [string] 232 [Parameter( 233 Mandatory=\$true)] 234 [ValidateSet('None', 'Informational', 'Warning', 'Critical')] 235 [string]\$Severity, 236 [Parameter( 237 Mandatory=\$true)] 238 [ValidateSet('Equals', 'NotEquals', 'GreaterThan', 'LessThan', 'Between', 'GreaterEquals', 'LessEquals', 'BeginsWith', ` 239 'NotBeginsWith', 'EndsWith', 'NotEndsWith', 'Contains', 'NotContains', 'AllOf', 'OneOf', 'NoneOf')] 240 [string]\$Operator, 241 [Parameter( 242 Mandatory=\$true)] 243 [ValidateSet('Registry', 'IisMetabase', 'WqlQuery', 'Script', 'XPathQuery', 'ADQuery', 'File', 'Folder', 'RegistryKey', 'Assembly')] 244 [string]\$SettingSourceType, 245 [Parameter( 246 Mandatory=\$true)] 247 [ValidateSet('String', 'Boolean', 'DateTime', 'Double', 'Int64', 'Version', 'FileSystemAccessControl', 'RegistryAccessControl', `

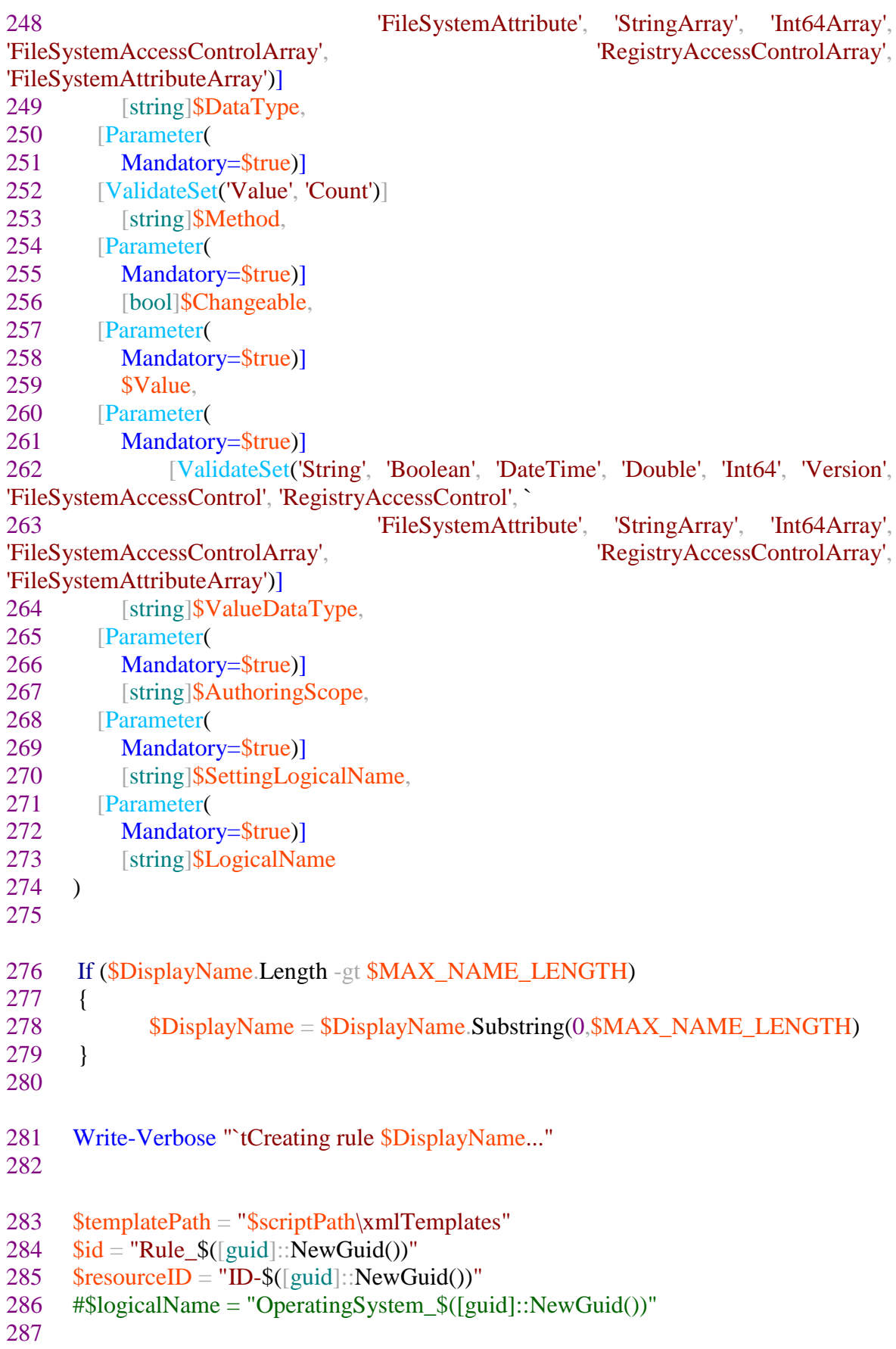

```
288 if ($DataType -eq "StringArray")
289 { 
290 $ruleXml = [xml](Get-Content $templatePath\rule{8.1pt}{0.1pt}\n]291 } 
292 else
293 { 
294 $ruleXml = [xm][Get-Content $templatePath\rule[xml]{13.1em}{0.1em}295 } 
296
297 $ruleXml Rule.Id = $id
298 $ruleXml.Rule Severity = $Severity299 $ruleXml.Rule Annotation.DisplayName.Text = $DisplayName300 $ruleXml.Rule.Annotation.Description.Text = $Description
301 $ruleXml.Rule.Expression.Operator = $Operator
302 $ruleXml.Rule.Expression.Operands.SettingReference.AuthoringScopeId =
$AuthoringScope
303 $ruleXml.Rule.Expression.Operands.SettingReference.LogicalName =
$LogicalName
304 $ruleXml.Rule.Expression.Operands.SettingReference.SettingLogicalName =
$SettingLogicalName
305 $ruleXml.Rule.Expression.Operands.SettingReference.SettingSourceType =
$SettingSourceType
306 $ruleXml.Rule.Expression.Operands.SettingReference.DataType =
$ValueDataType
307 $ruleXml.Rule.Expression.Operands.SettingReference.Method = $Method
308 $ruleXml.Rule.Expression.Operands.SettingReference.Changeable =
$Changeable.ToString().ToLower() 
309 
310 # If registry value type is StringArray 
311 if ($DataType -eq "StringArray")
312 { 
313 $ruleXml.Rule.Expression.Operands.ConstantValueList.DataType =
"StringArray" 
314 $valueIndex = 0
315 # For each value in array of values 
316 foreach ($v in $Value) 
317 { 
318 # if not first value in array add new nodes; else just set the one value 
319 if ($valueIndex -gt 0) 
320 { 
321 # if only one index do not specifiy index to copy; else specify the index to 
copy 
322 if ($valueIndex -le 1) 
323 { 
324 $newNode =$ruleXml.Rule.Expression.Operands.ConstantValueList.ConstantValue.Clone() 
325 }
```
326 else 327 {  $328$  \$newNode  $=$ \$ruleXml.Rule.Expression.Operands.ConstantValueList.ConstantValue[0].Clone() 329 } 330 \$ruleXml.Rule.Expression.Operands.ConstantValueList.AppendChild(\$newNode) 331 \$ruleXml.Rule.Expression.Operands.ConstantValueList.ConstantValue[\$valueIndex].Data  $Type = "String"$ 332 \$ruleXml.Rule.Expression.Operands.ConstantValueList.ConstantValue[\$valueIndex].Valu  $e = $v$ 333 334 } 335 else 336 { 337 \$ruleXml.Rule.Expression.Operands.ConstantValueList.ConstantValue.DataType = "String" 338  $$ruleXml$  Rule. Expression. Operands. ConstantValueList. ConstantValue. Value =  $$v$ 339 }  $340$   $$valueIndex++$ 341 } 342 } 343 else 344 { 345 \$ruleXml.Rule.Expression.Operands.ConstantValue.DataType = \$ValueDataType  $346$  \$ruleXml.Rule.Expression.Operands.ConstantValue.Value = \$Value 347 } 348 \$ruleXml 349 } 350  $351 < #$ 352 Utilizes the ConfigurationManager PowerShell module to create Configuration Items based on previously created settings and rules  $353#$ 354 function New-SCCMConfigurationItems 355 { 356 [CmdletBinding()] 357 Param( 358 [Parameter( 359 Mandatory=\$true)] 360 [string]\$Name,

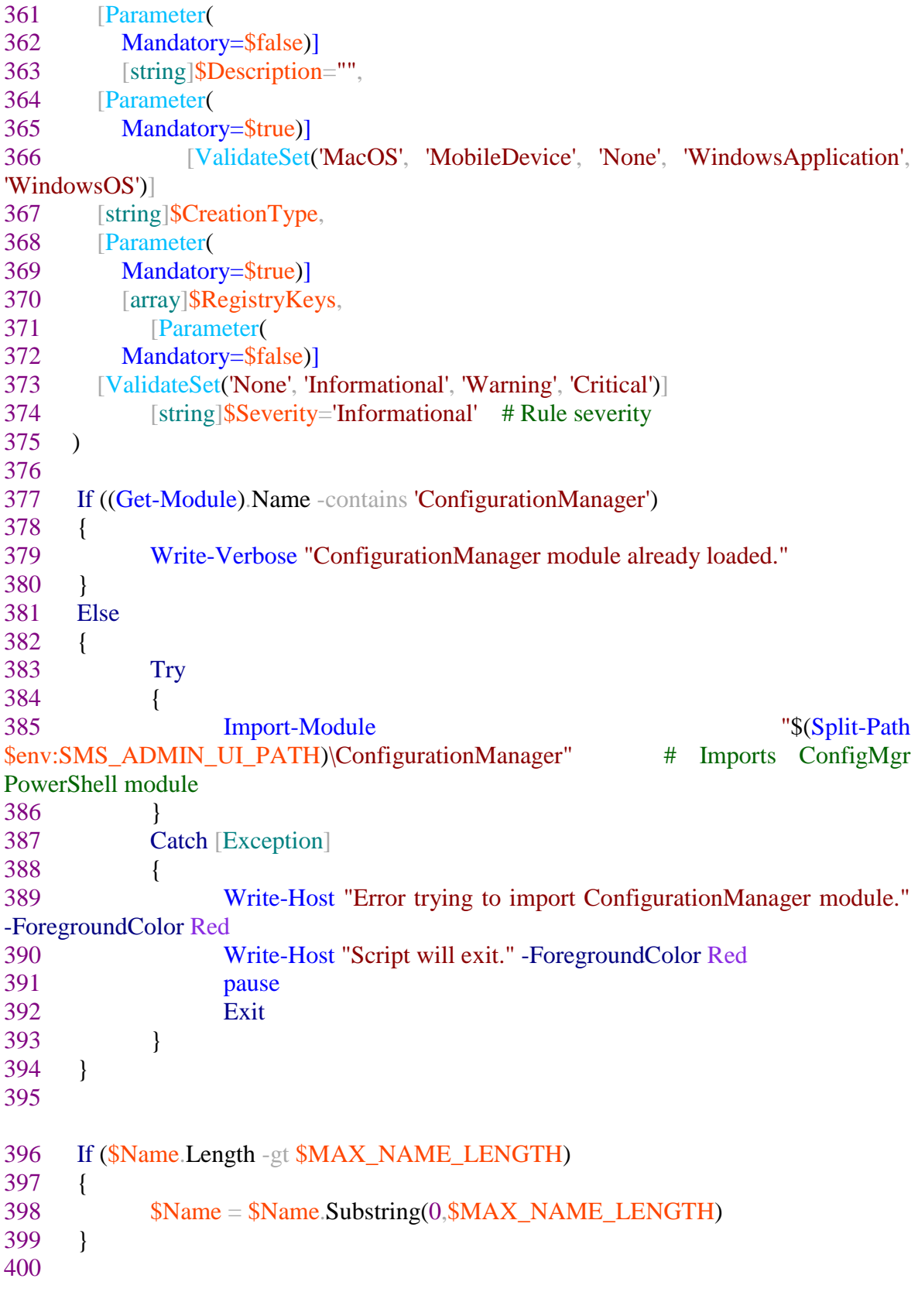

402

403 Set-Location "\$SiteCode`:" 404 405 \$origName = \$Name 406 #\$tmpFileCi = [System.IO.Path]::GetTempFileName() 407 # If ResultantSetOfPolicy option is used use the OU path to name the CI xml 408 if (\$ResultantSetOfPolicy) 409 { 410  $\text{SouNoSpace} = \text{SGlobal:ouPath}$ .Replace(" ", "\_") 411  $\text{SouNoSpace} = \text{SouNoSpace}$ . Replace("/", "\_") 412  $\text{SciFile} = \text{SscriptPath}\ \text{SouNoSpace.xml}$ 413 } 414 # If ResultantSetOfPolicy option is not used use the GPO nane to name the CI xml 415 else 416 { 417  $$gpoNoSpace = $GpoTarget. Replace(" ", "__")$ 418  $\text{SciFile} = \text{``SscriptPath}\$ gpoNoSpace.xml" 419 } 420 421 422 for  $(\$i = 1; \$i - le 99; \$i++)$ 423 {  $424$  \$testCI = Get-CMConfigurationItem -Name \$Name -Fast 425 if (\$testCI -eq \$null) 426 { 427 break 428 } 429 else 430 { 431  $$Name = \text{SorigName} + " (\text{Si})"$ 432 } 433 } 434 435 \$ci = New-CMConfigurationItem -Name \$Name -Description \$Description -CreationType \$CreationType

 $436$   $\text{SciXml}$   $=$ [xml](\$ci.SDMPackageXML.Replace('<RootComplexSetting/></Settings>', '<RootComplexSetting><SimpleSetting></SimpleSetting></RootComplexSetting></Setti ngs><Rules><Rule></Rule></Rules>')) 437

438 \$ciXml.Save(\$ciFile)

439

```
440 foreach ($Key in $RegistryKeys) 
441 { 
442 $len = ($Key. FullKeyPath. Split("\\")). Length
443 $keyName = ($Key.FullKeyPath.Split("\"))[$len - 1]
444 \text{SvalueName} = \text{gKey ValueName}445 \text{Svalue} = \frac{\text{g}}{\text{Key}}. Value
446 \text{value} = \frac{\r{\text{0030}}\frac{00041-\frac{0005A}{u0061-\frac{0007A}{Z}}\text{''}}{2\text{ m}}447 $type = $Key Type448 $dName = $keyName + " - " + $valueName449 $hive = ($Key. FullKeyPath.Split("\\")[0]450 $subKey = ($Key, FullKeyPath).Replace("Shive|", "")451 \text{SlogicalNameS} = \text{"RegSetting } $([grid]::NewGuid())"452 $Property \frac{1}{2} $Property \frac{1}{2} $Property \frac{1}{2} $Property \frac{1}{2} $Property \frac{1}{2} $Property \frac{1}{2} $Property \frac{1}{2} $Property \frac{1}{2} $Property \frac{1}{2} $Property \frac{1}{2} $Property \frac{1}{$ciXml.DesiredConfigurationDigest.OperatingSystem.LogicalName 
453 $authScope = $3
$ciXml.DesiredConfigurationDigest.OperatingSystem.AuthoringScopeId 
454 
455 if ($Key.Type -eq "Binary") 
456 { 
457 continue
458 } 
459 if ($Key.Type -eq "ExpandString")
460 { 
461 $dataType = "String"
462 } elseif ($Key.Type -eq "MultiString")
463 { 
464 $dataType = "StringArray"
465 } elseif ($Key.Type -eq "DWord")
466 { 
467 $dataType = "Int64"
468 } else
469 { 
470 \deltadataType = KeyType
471 } 
472
473 if ($value.Length -gt 0) 
474 { 
475 $settingXml = New-SCCMConfigurationItemSetting -DisplayName $dName -
Description ("$keyName - $valueName") -DataType $dataType -Hive $hive -Is64Bit
$false ` 
476 -Key $subKey -ValueName $valueName -LogicalName $logicalNameS
477
478 if ($dataType -eq "StringArray")
479 { 
480 $operator = "AllOf"
481 } 
482 else
483 {
```

```
484 $operator = "Equals"
485 } 
486 
487 $ruleXml = New-SCCMConfigurationItemRule -DisplayName ("$valueName
- $value - $type") -Description "" -Severity $Severity -Operator $operator -
SettingSourceType Registry -DataType $dataType -Method Value -Changeable
$Remediate ` 
488 -Value $value -ValueDataType $dataType -AuthoringScope $authScope -
SettingLogicalName $logicalNameS -LogicalName $ruleLogName
489 
490 # If array returned search arrary for XmlDocument 
491 if (\text{SruleXml} \text{count } - \text{gt 1})492 { 
493 for (\$i = 0; \$i -lt; (\$ruleXml.Count); \$i++)494 { 
495 if ($ruleXml[$i].GetType().ToString() -eq "System.Xml.XmlDocument") 
496 { 
497 $ruleXml = $ruleXml[$i]498 continue
499 }
500 } 
501 } 
502 $ \text{imports} = \text{SciXml} \text{ImportNode}(\text{SsettingXml} \text{SimpleSetting}, \text{Strue})503 
$ciXml.DesiredConfigurationDigest.OperatingSystem.Settings.RootComplexSetting.Appe
ndChild($importS) | Out-Null
504 \text{SimportR} = \text{SciXml} \cdot \text{ImportNode}(\text{SruleXml} \cdot \text{Rule}, \text{Strue})505
506 
$ciXml.DesiredConfigurationDigest.OperatingSystem.Rules.AppendChild($importR) |
Out-Null
507 \& ciXml = [\text{xml} \& ciXml. OuterXml. Replace(" xmlns=`"`"", "")
508 $ciXml.Save($ciFile) 
509 } 
510 } 
511
512 If ($ExportOnly) 
513 { 
514 Write-Host "Deleting Empty Configuration Item..."
515 Remove-CMConfigurationItem -Id $ci.CI_ID -Force
516 Write-Host "Creating CAB File..."
517 if ($ResultantSetOfPolicy) 
518 { 
519 Export-CAB -Name $Global:ouPath -Path $ciFile
520 } 
521 else
522 {
```

```
523 Export-CAB -Name $GpoTarget -Path $ciFile
524 } 
525 } 
526 Else
527 { 
528 Write-Host "Setting DCM Digest..."
529 Set-CMConfigurationItem -DesiredConfigurationDigestPath $ciFile -Id
$ci.CI_ID 
530 Remove-Item -Path $ciFile -Force
531 } 
532 } 
533
534 function Export-CAB
535 { 
536 Param( 
537 [string]$Name,
538 [string]$Path
539 ) 
540
541 $fileName = $Name. Replace(" ", "__")542 $fileName = $fileName<br>Replace("/", "_")543 $ddfFile = Join-Path -Path $scriptPath -ChildPath temp.ddf
544
545 \deltaddfHeader = \omega"
546 ;*** MakeCAB Directive file 
547 ; 
548 .OPTION EXPLICIT 
549 .Set CabinetNameTemplate=$fileName.cab 
550 .set DiskDirectory1=$scriptPath
551 .Set MaxDiskSize=CDROM 
552 .Set Cabinet=on 
553 .Set Compress=on 
554 "$Path" 
555 "@ 
556 
557 $ddfHeader | Out-File -filepath $ddfFile -force -encoding ASCII 
558 makecab /f $ddfFile | Out-Null 
559 
560 #Remove temporary files 
561 Remove-Item ($scriptPath + '\temp.ddf') -ErrorAction SilentlyContinue 
562 Remove-Item ($scriptPath + '\setup.inf') -ErrorAction SilentlyContinue 
563 Remove-Item ($scriptPath + '\setup.rpt') -ErrorAction SilentlyContinue 
564 Remove-Item ($scriptPath + '\' + $fileName + '.xml') -ErrorAction SilentlyContinue 
565 } 
566
```

```
567 function Get-RSOP 
568 { 
569 [CmdletBinding()] 
570 Param( 
571 [Parameter( 
572 Mandatory=$true)] 
573 [string]$ComputerName
574 ) 
575 
576 $tmpXmlFile = [System.IO.Path]::GetTempFileName() # Creates temp file for 
rsop results 
577 
578 try 
579 { 
580 Write-Host "Processing Resultant Set of Policy for $ComputerName" 
581 Get-GPResultantSetOfPolicy -Computer $ComputerName -ReportType xml 
-Path $tmpXmlFile
582 } 
583 catch [Exception] 
584 { 
585 Write-Host "Unable to process Resultant Set of Policy" -ForegroundColor 
Red 
586 Pause 
587 Exit 
588 } 
589 
590 $rsop = [xml](Get-Content -Path $tmpXmlFile)591 $domainName = $rsop.Rsop.ComputerResults.Domain 
592 $rsopKeys = @()593 
594 # Loop through all applied GPOs starting with the last applied 
595 for (\$x = $rsop.Rsop.ComputerResults.Gpo.Name.Count; $x - ge 1; $x--)596 { 
597 $rsopTemp = @()598 # Get GPO name
599 $gpoResults = ($rsop.Rsop.ComputerResults.Gpo | Where-Object 
{(§_-.Link,AppliedOrder -eq \ $x) -and (§_-.Name -ne "Local Group Policy") } | selectName).Name 
600 If ($gpoResults -ne $null) 
601 { 
602 # If name is not null gets registry keys for that GPO and assign to 
temp value 
603 $rsopTemp = Get-GPOKeys -PolicyName $gpoResults -Domain 
$domainName
604 if ($Global:ouPath -eq $null)
```
605 { 606 \$Global:ouPath (\$rsop.Rsop.ComputerResults.SearchedSom | Where-Object {\$\_.Order -eq \$x} | select Path).path 607 } 608 } 609 # foreach registry key value in gpo results 610 foreach (\$key in \$rsopTemp) 611 { 612 # if a value is not already stored with that FullKeyPath and ValueName store that value 613 if ((\$rsopKeys | Where-Object {(\$\_.FullKeyPath -eq \$key.FullKeyPath) -and (\$\_.ValueName -eq \$key.ValueName)}) -eq \$null) 614 { 615  $$rsopKevs += $key$ 616 } 617 } 618 } 619 620 Remove-Item -Path \$tmpXmlFile -Force # Deletes temp file 621 622 \$rsopKeys 623 } 624 625 function Write-Log 626 { 627 [CmdletBinding()] 628 Param( 629 [Parameter( 630 Mandatory=\$true)] 631 [array]\$RegistryKey, 632 [Parameter( 633 Mandatory=\$true)] 634 [string]\$GPOName 635 ) 636 637 [string]\$logPath = 'gpo\_registry\_discovery\_' + (Get-Date -Format MMddyyyy) + '.log' 638 [string]\$outString = \$GPOName + "`t" + \$RegistryKey.FullKeyPath + "`t" + \$RegistryKey.ValueName + "`t" + \$RegistryKey.Value + "`t" + \$RegistryKey.Type 639 Out-File -FilePath .\\$logPath -InputObject \$outString -Force -Append 640 } 641
EK-3. (devam) Dönüşüm kodu

```
642 function WriteXmlToScreen ([xml]$xml)
643\{644
       $StringWriter = New-Object System.IO.StringWriter;
       Xm!Writer = New-Object System.Xml.XmlTextWriter S\StringWriter;
645
       Xm!Writer. Formatting = "indented";
646
       $xml.WriteTo($XmlWriter);
647
648
       $XmlWriter.Flush();
       $StringWriter.Flush();
649
650
       Write-Output $StringWriter.ToString();
651652
653 if ($GroupPolicy)
654\;655
        \text{\$gpo} = \text{Get-GPOKevs} - \text{PolicyName} \ \text{\$GpoTarget} - \text{Domain} \ \text{SDomainTarget}656657 # If ResultantSetOfPolicy option is used remove the first index of the array that
contains RSOP information
658 if ($ResultantSetOfPolicy)
659 {
660
        \text{\$gpo} = \text{Get-RSOP} - \text{ComputerName} \ \text{\$ComputerName}661
        if (\text{sgpo}[0].\text{RsopMode -ne \text{small}})662
        \left\{ \right.\text{sgpo} = \text{sgpo}[1..(\text{sgpo}.\text{Length} - 1)]663
664
        \mathcal{E}665}
666
667 If ($gpo -ne $null)
668\{669
        # If ResultantSetOfPolicy option is used use the OU path to name the CI
        if ($ResultantSetOfPolicy -eq $true)
670
671
        \left\{ \right.672
                \text{SciName} = \text{$Global:}\text{ouPath}673
        }
        # If ResultantSetOfPolicy option is not used use the target GPO to name the CI
674
        elseif ($GroupPolicy - eq $true)
675
676
        \{677
                \text{SciName} = \text{$GpoTarget}678
        \mathcal{E}679
```
680 New-SCCMConfigurationItems -Name \$ciName -Description "This is a GPO compliance settings that was automatically created via PowerShell." -CreationType "WindowsOS" - Severity \$Severity - Registry Keys \$gpo 681

EK-3. (devam) Dönüşüm kodu

Write-Host "Complete" 684  $685$ } 686 Else 687 { Write-Host "\*\* ERROR! The script will terminate. \*\*" -ForegroundColor Red 688  $689$ }

# EK-4. Denetlenemeyen sıkılaştırma politikaları

Çizelge 4.1. Denetlenemeyen politika ayarları

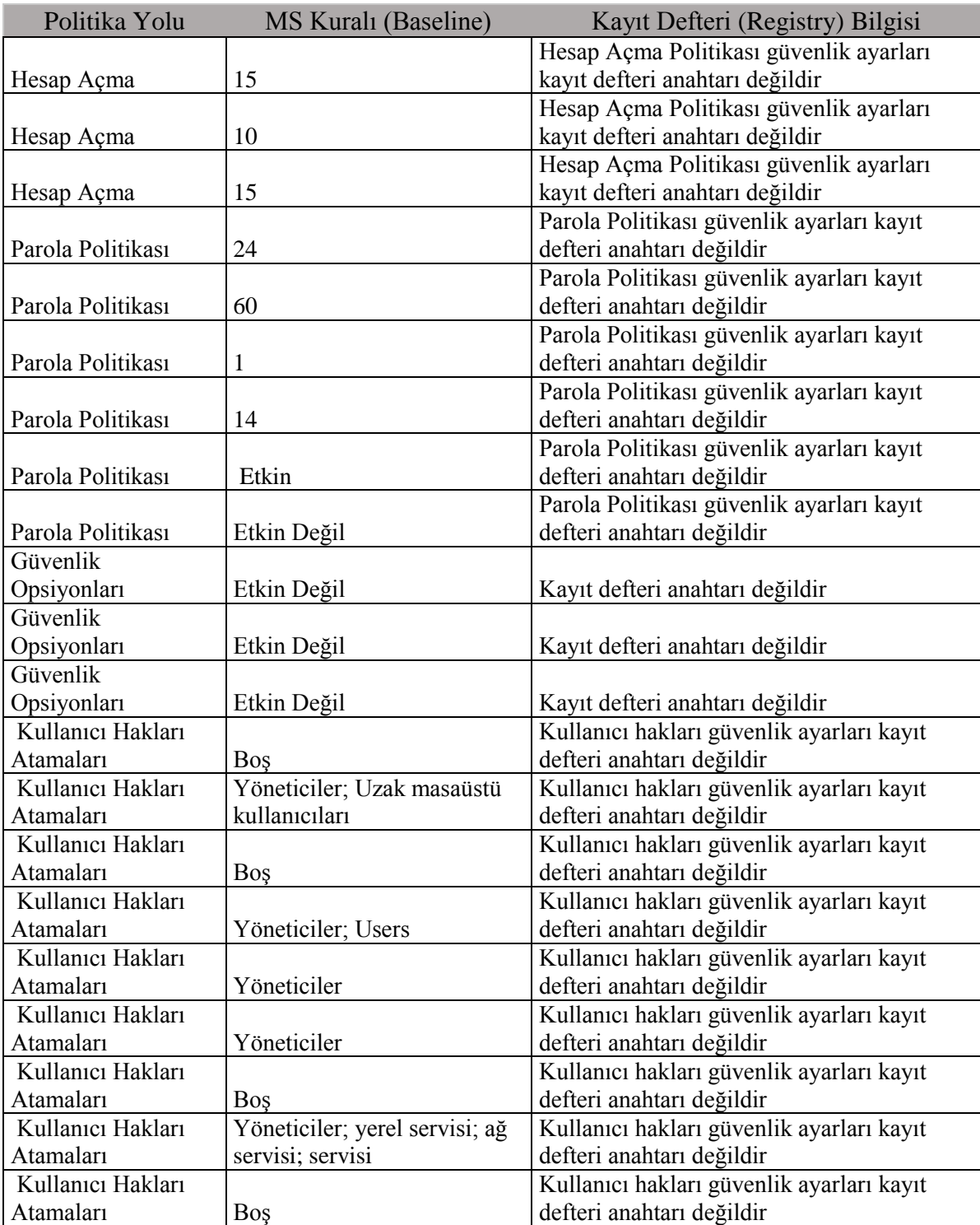

# EK-4. (devam) Denetlenemeyen sıkılaştırma politikaları

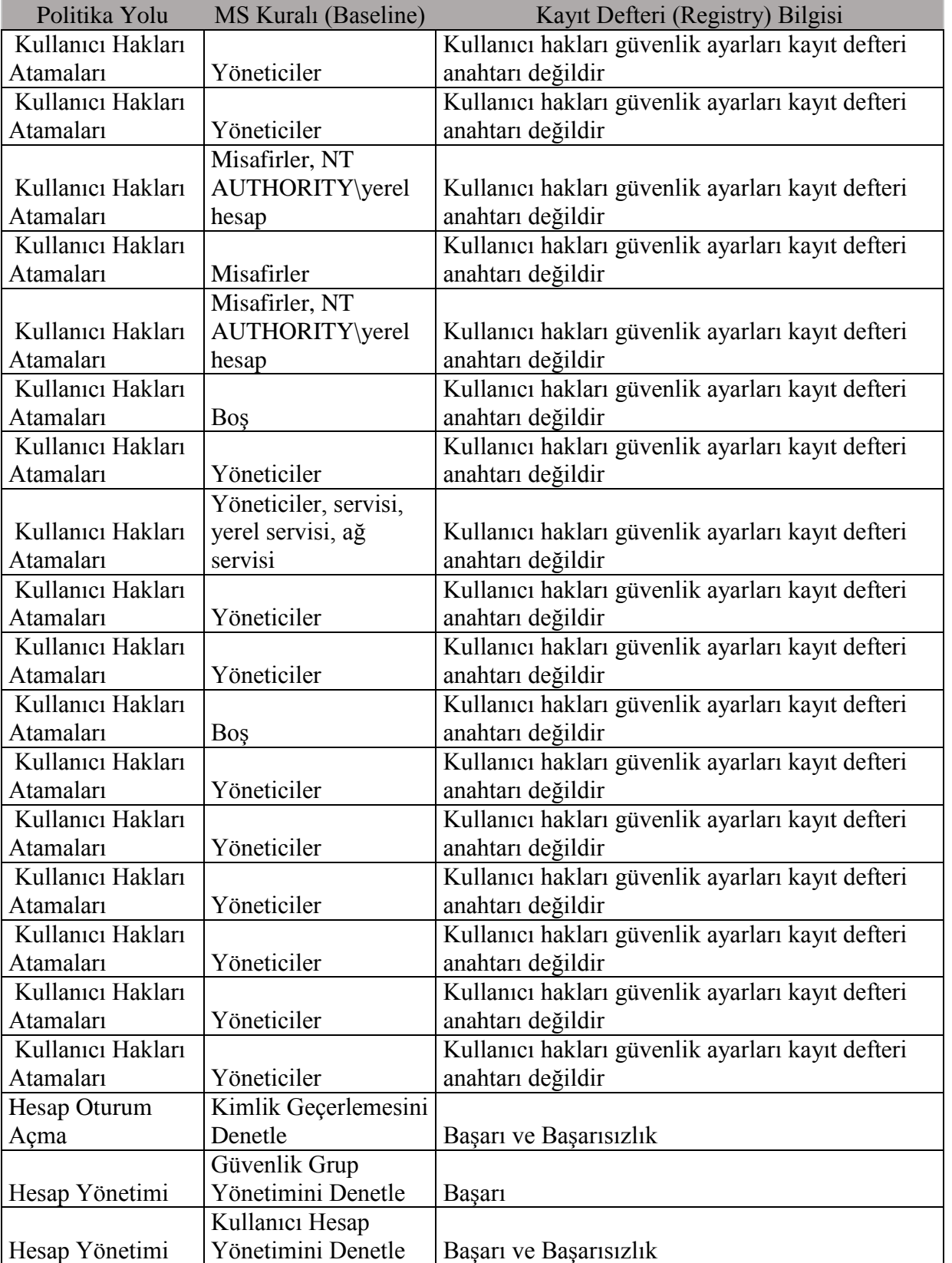

Çizelge 4.1. (devam) Denetlenemeyen politika ayarları

EK-4. (devam) Denetlenemeyen sıkılaştırma politikaları

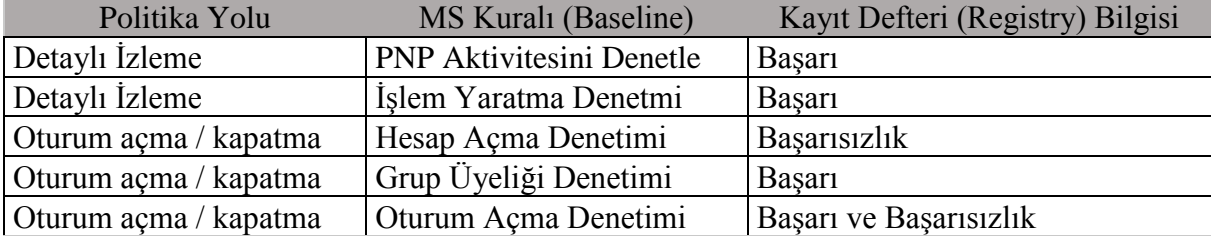

Çizelge 4.1. (devam) Denetlenemeyen politika ayarları

### EK-5. Çözüm modeli denetim raporları

Çizelge 5.1. TESTPC1 denetim sonuç raporu

| Adı                                                                | <b>Uyumluluk Durmu</b> | <b>Uyumlu</b><br>Olmayan<br><b>Kurallar</b> |
|--------------------------------------------------------------------|------------------------|---------------------------------------------|
| Sıkılaştırma Uyumluluk                                             | <b>Uyumlu</b>          |                                             |
| <b>MSFT Windows 10 Xbox Accessory Management</b><br><b>Service</b> | Uyumlu                 | 10                                          |
| <b>MSFT Windows 10 RS4 - User</b>                                  | <b>Uyumlu</b>          | 10                                          |
| <b>MSFT Windows 10 and Server 2016 - Credential Guard</b>          | Uyumlu                 | 10                                          |
| <b>MSFT</b> Internet Explorer 11 - Computer                        | <b>Uyumlu</b>          | $\pmb{0}$                                   |
| <b>MSFT Windows 10 RS4 - BitLocker</b>                             | <b>Uyumlu</b>          | 10                                          |
| <b>MSFT</b> Internet Explorer 11 - User                            | <b>Uyumlu</b>          | 10                                          |
| <b>MSFT Windows 10 RS4 - Computer</b>                              | Uyumlu                 | 10                                          |
| MSFT Windows 10 and Server 2016 - Defender Antivirus Uyumlu        |                        |                                             |

Çizelge 5.2. TESTPC2 denetim sonuç raporu

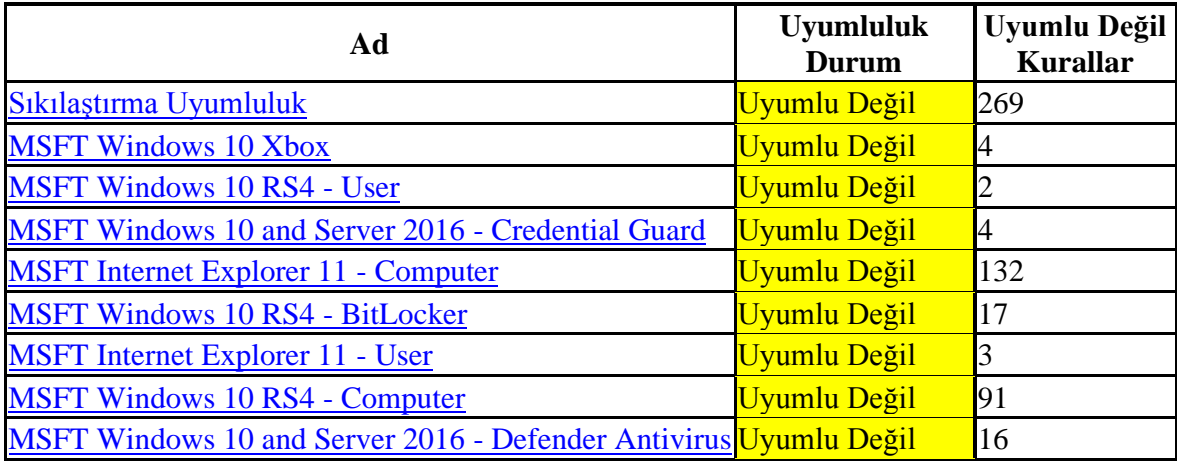

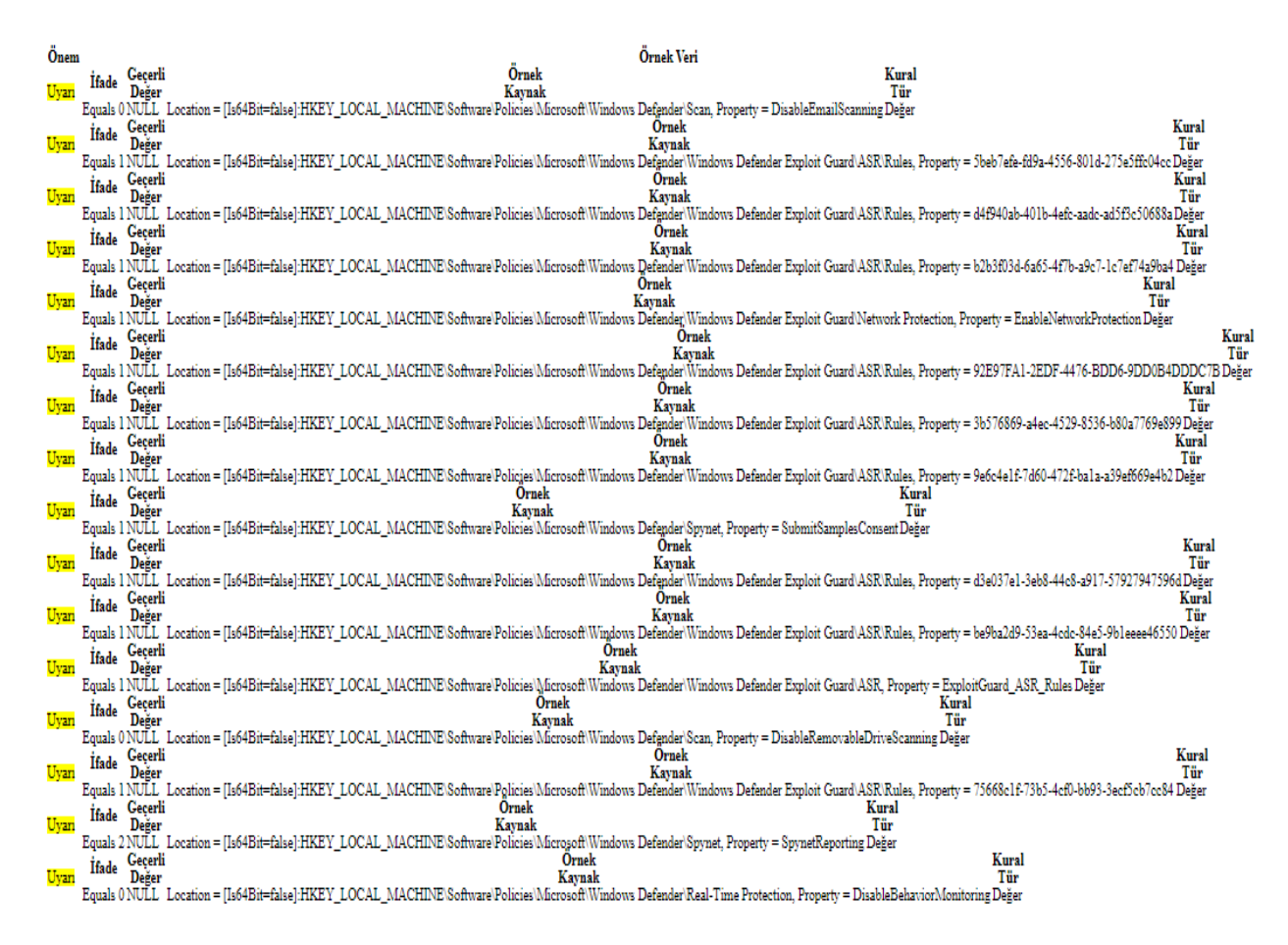

EK-5. (devam) Çözüm modeli denetim raporları

Resim 5.1. TESTPC2 MSFT Windows 10 Defender Antivirus denetimi

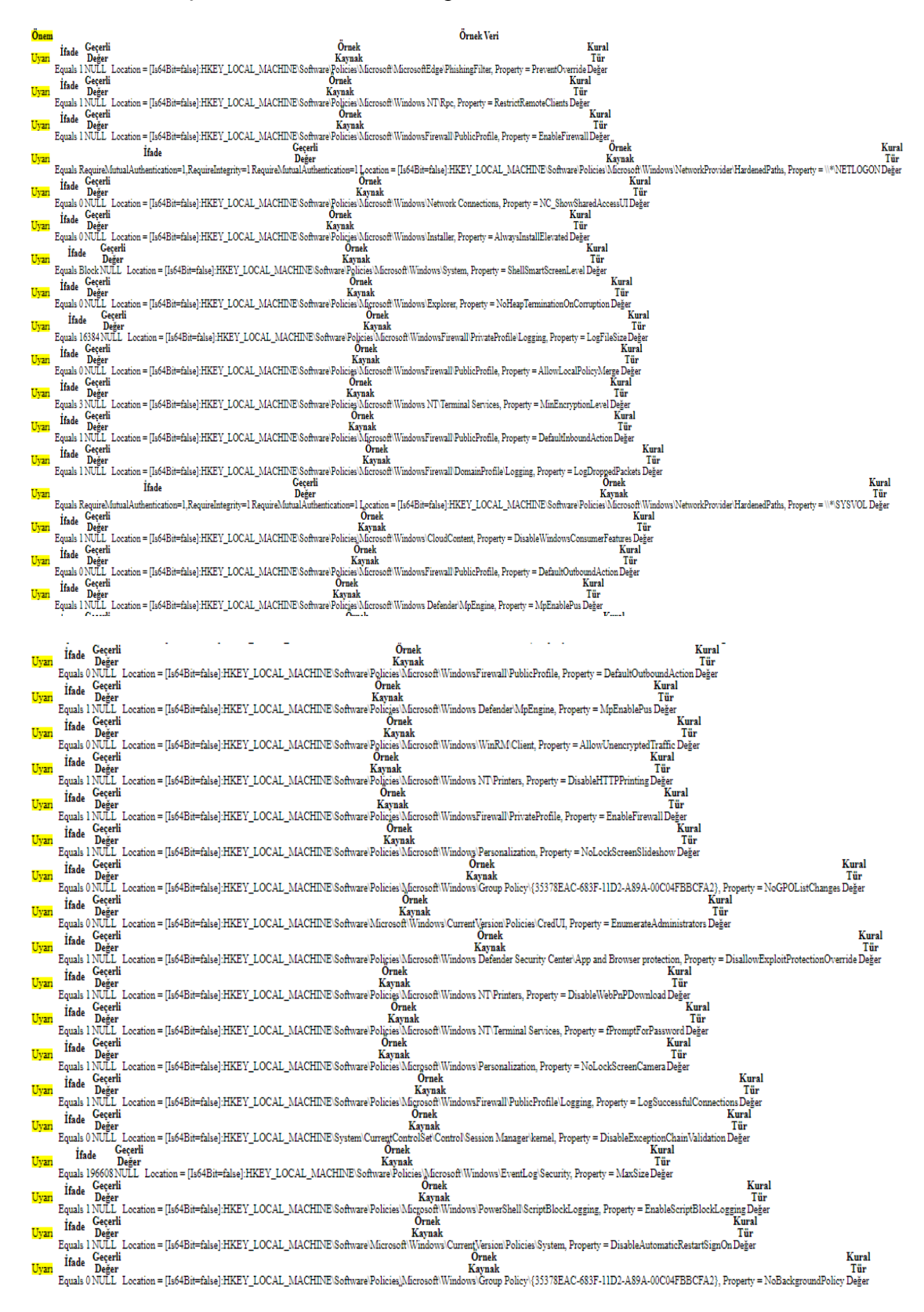

Resim 5.2.TESTPC2 MSFT Windows 10 RS4 – bilgisayar denetimi

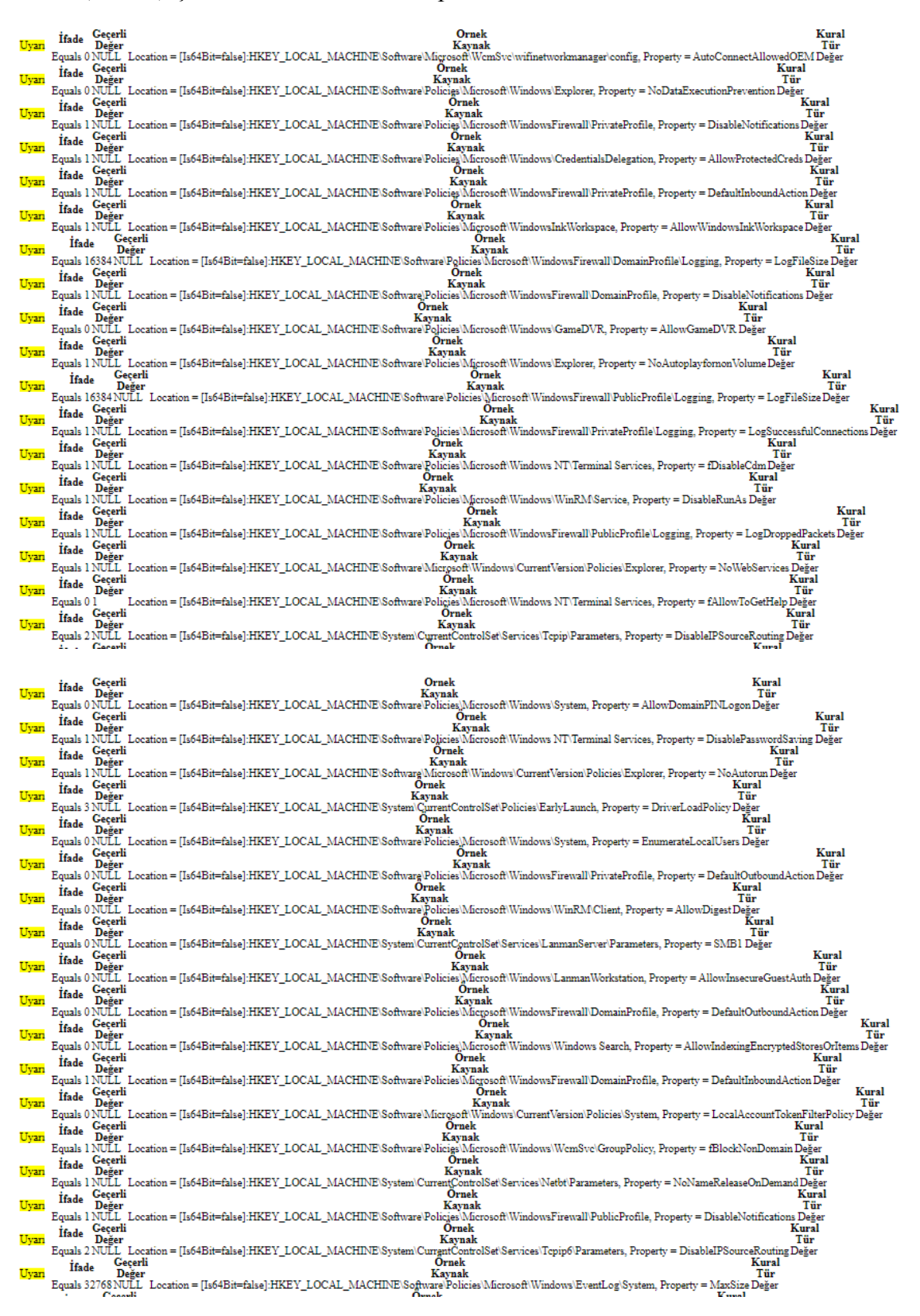

Resim 5.2. (devam) TESTPC2 MSFT Windows 10 RS4 – bilgisayar denetimi

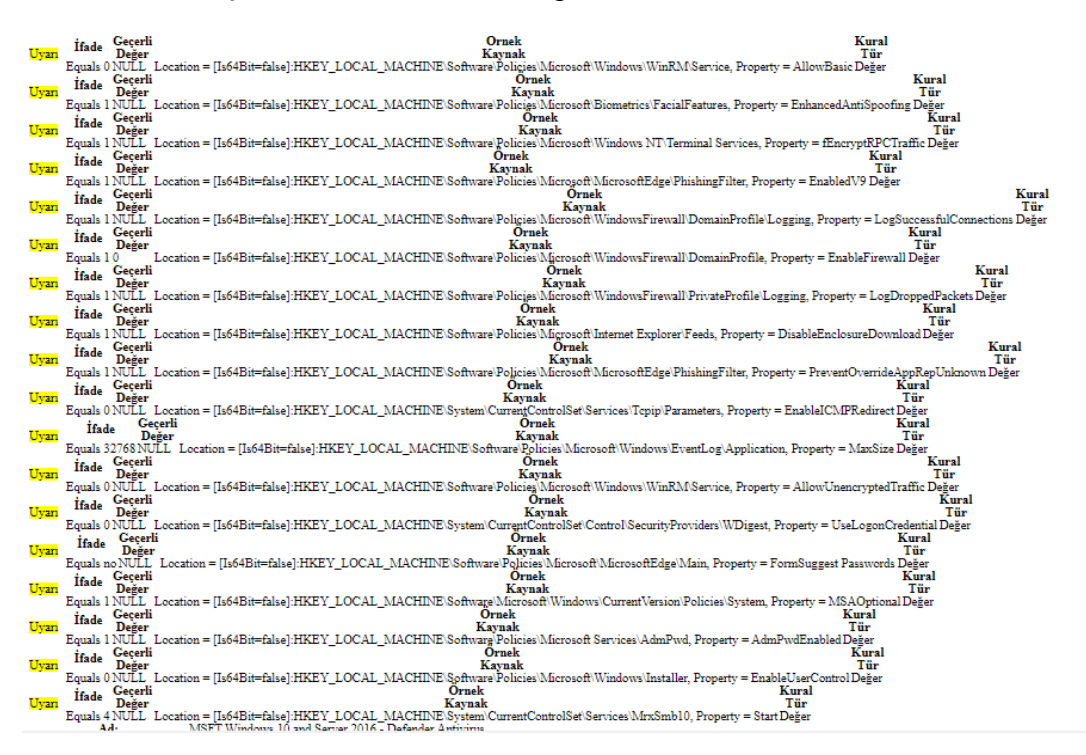

Resim 5.2. (devam) TESTPC2 MSFT Windows 10 RS4 – bilgisayar denetimi

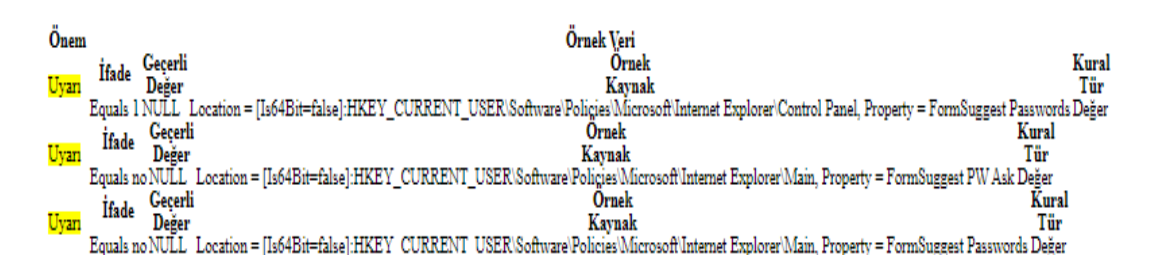

#### Resim 5.3. TESTPC2 MSFT Internet Explorer 11 – kullanıcı denetimi

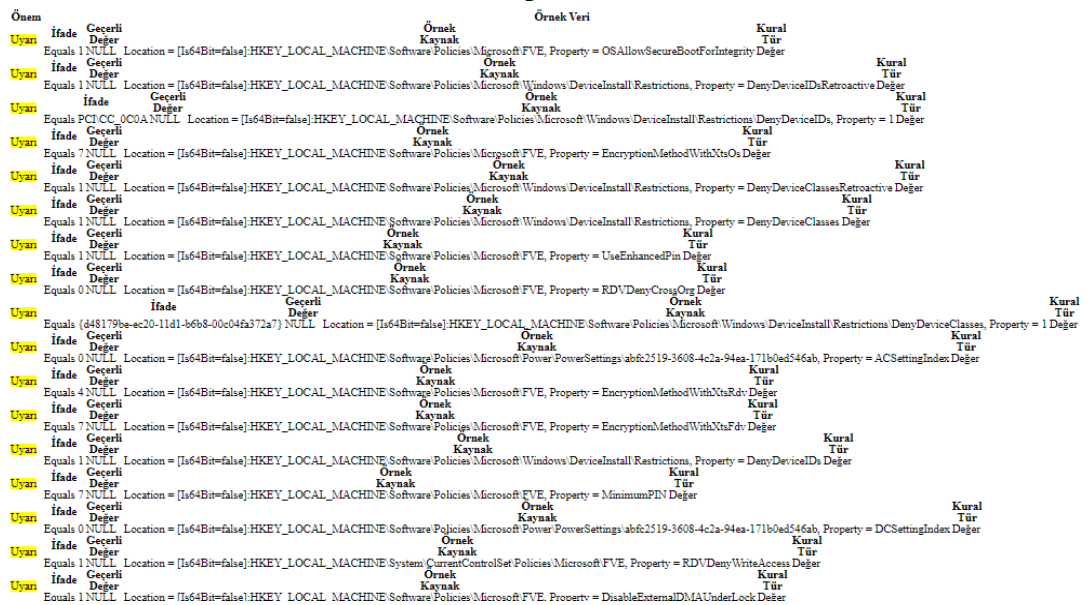

Resim 5.4. TESCTPC2 MSFT Windows 10 RS4 – BitLocker denetimi

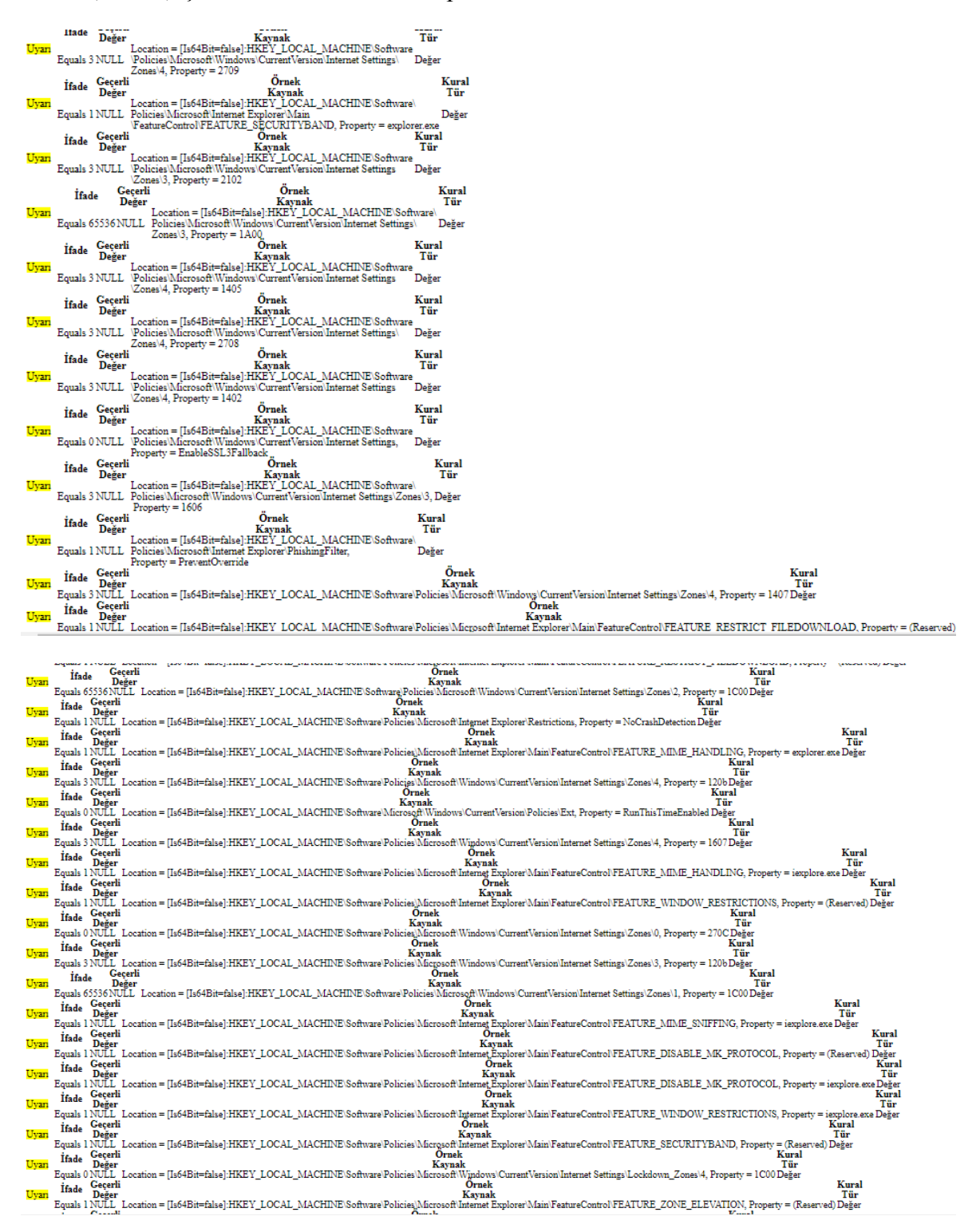

EK-5. (devam) Çözüm modeli denetim raporları

Resim 5.5.TESTPC2 MSFT Internet Explorer 11 –bilgisayar denetimi

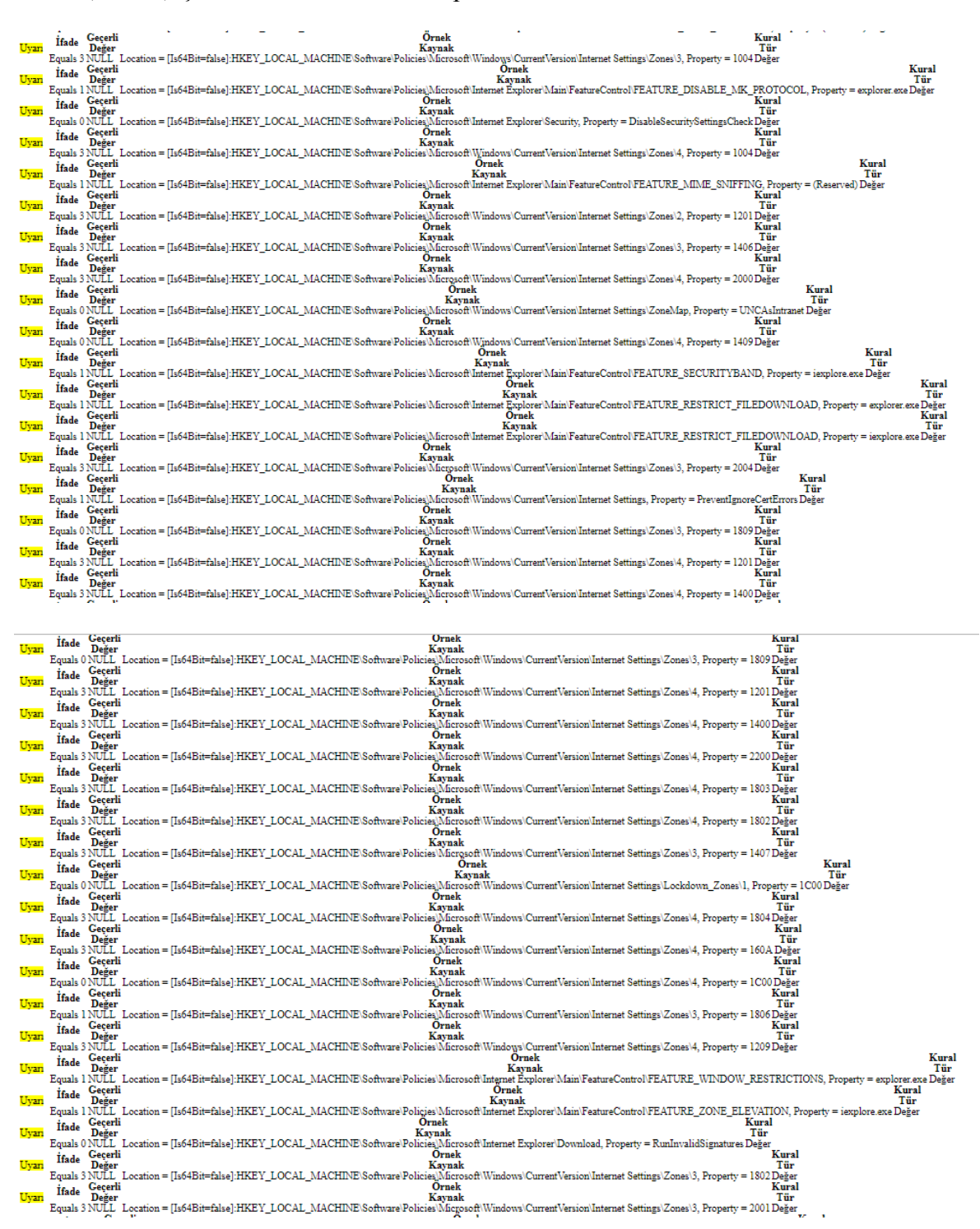

Resim 5.5. (devam) TESTPC2 MSFT Internet Explorer 11 –bilgisayar denetimi

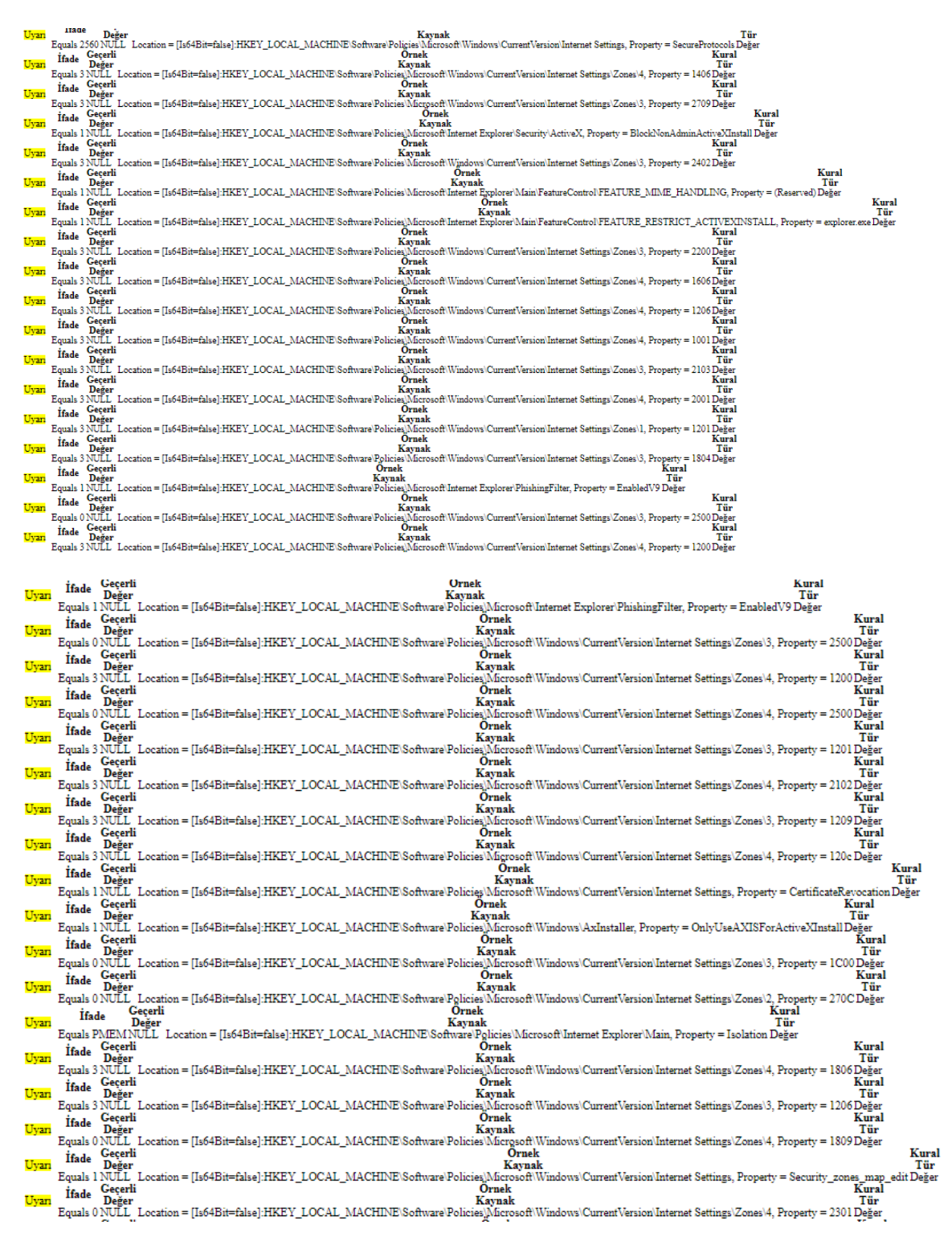

Resim 5.5. (devam) TESTPC2 MSFT Internet Explorer 11 –bilgisayar denetimi

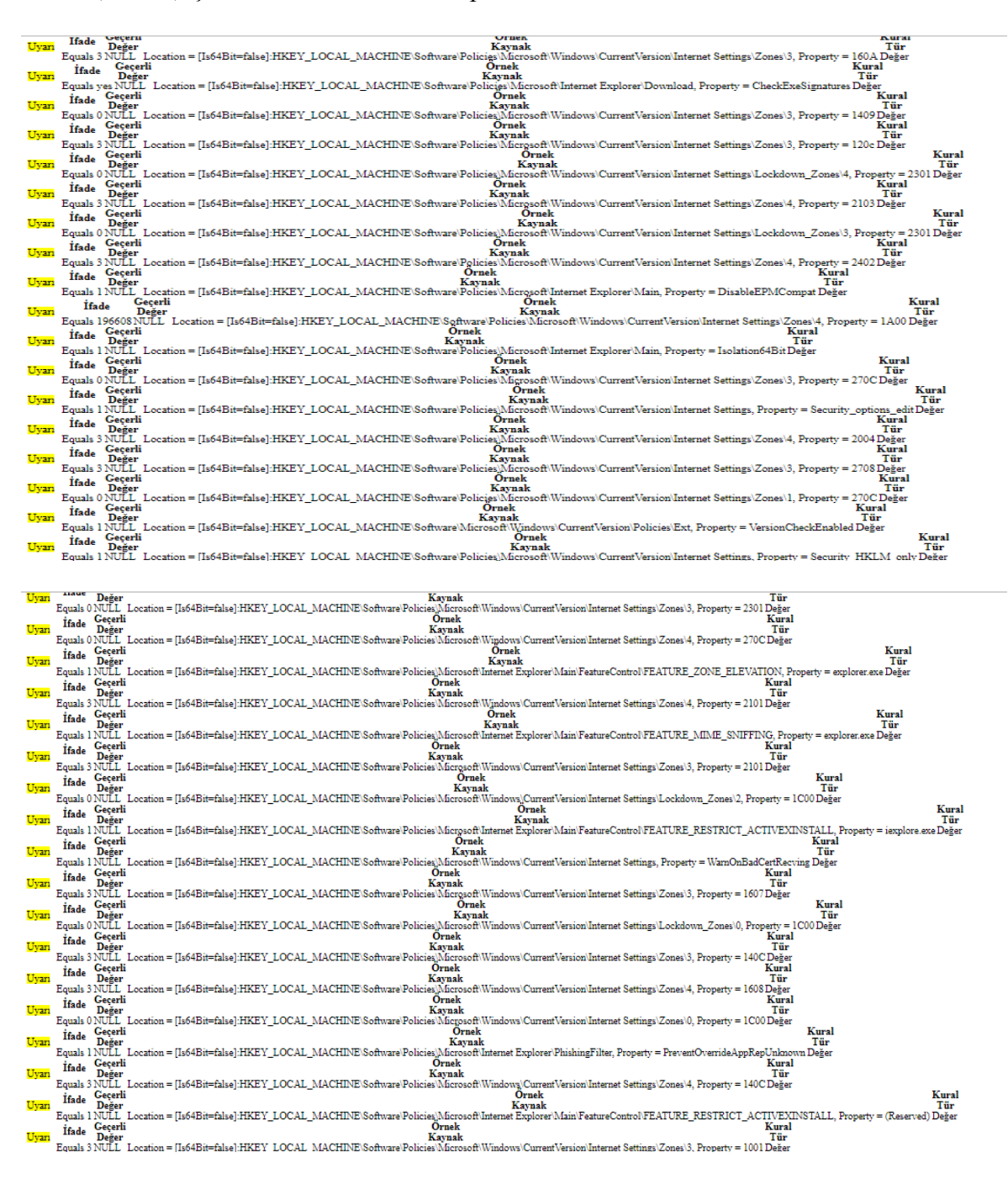

EK-5. (devam) Çözüm modeli denetim raporları

Resim 5.5. (devam) TESTPC2 MSFT Internet Explorer 11 –bilgisayar denetimi

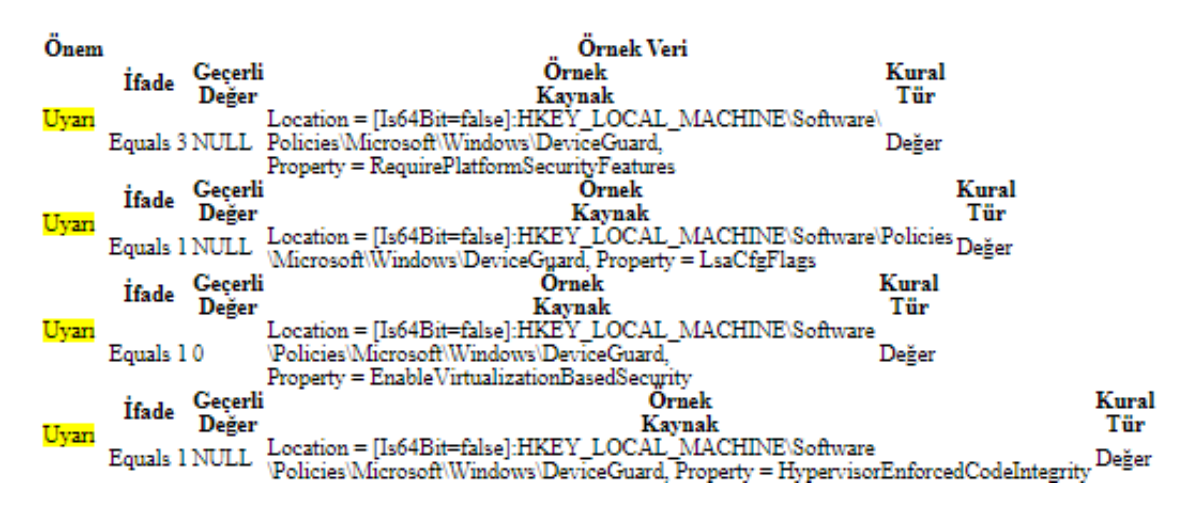

EK-5. (devam) Çözüm modeli denetim raporları

Resim 5.6. TESTPC2 MSFT Windows 10 kimlik denetimi

| Ayar<br>Ad                                  | Ayar<br>Tür           | Avar<br>Acıklama | Kural Adı                                | Kural Acıklaması | Önem  | Örnek Veri                                                                   |
|---------------------------------------------|-----------------------|------------------|------------------------------------------|------------------|-------|------------------------------------------------------------------------------|
| Xbox Live Ağ Hizmeti                        | Wal Sorgusu           |                  | Xbox Live Ağ Hizmeti                     |                  | Uyan  | Geçerli Örnek Kural<br>İfade<br>Değer Kavnak Tür<br>Var Olan<br>NotEquals 00 |
| Xbox Live Kimlik<br>Doğrulama Yöneticisi    | Wql Sorgusu           |                  | Xbox Live Kimlik<br>Doğrulama Yöneticisi |                  | Uyarı | Gecerli Örnek Kural<br>İfade<br>Değer Kavnak Tür<br>Var Olan<br>NotEquals 00 |
| <b>Xbox Accessory</b><br>Management Service | Wql Sorgusu           |                  | Xbox                                     |                  | Uyan  | Gecerli Örnek Kural<br>İfade<br>Değer Kavnak Tür<br>Var Olan<br>NotEquals 00 |
| Xbox Live Oyun<br>Kavdetme                  | Wql Sorgusu           |                  | Xbox Live Oyun<br>Kavdetme               |                  | Uyan  | Gecerli Örnek Kural<br>İfade<br>Değer Kavnak Tür<br>Var Olan<br>NotEquals 00 |
| $\mathbf{A}$                                | <b>A COUNT TELL 1</b> | $1000$ $T$       |                                          |                  |       |                                                                              |

#### Resim 5.7. TESTPC2 MSFT Windows 10 Xbox denetimi

Önem

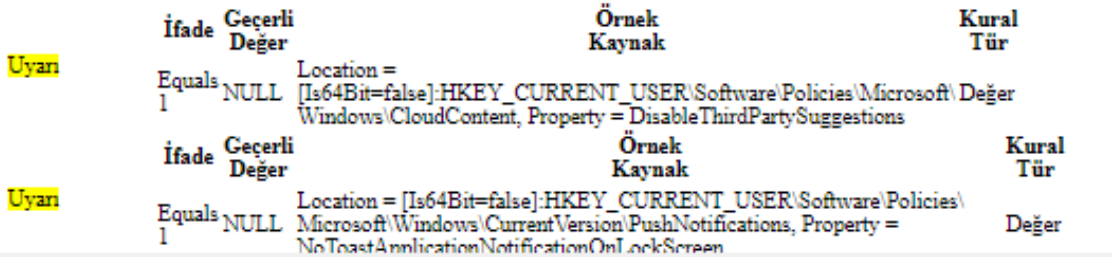

Resim 5.8. TESTPC2 MSFT Windows 10 RS4 – kullanıcı denetimi

# **ÖZGEÇMİŞ**

## **Kişisel Bilgiler**

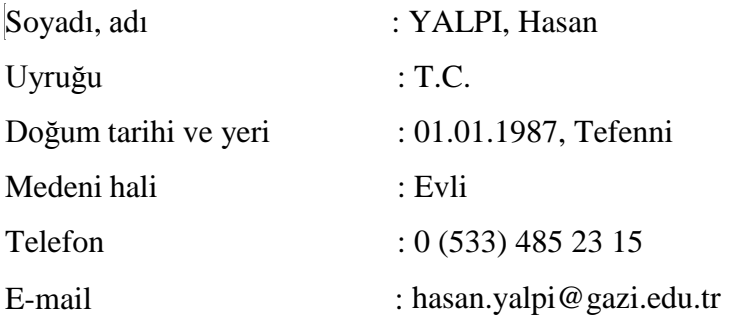

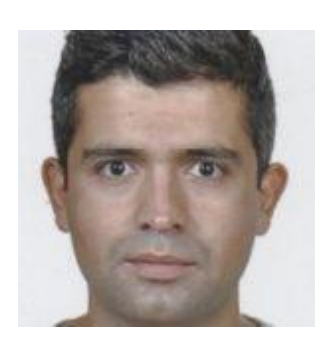

### **Eğitim**

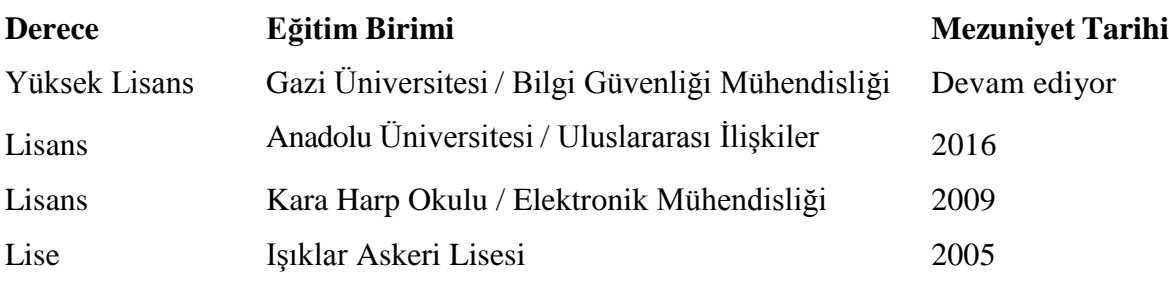

# **İş Deneyimi**

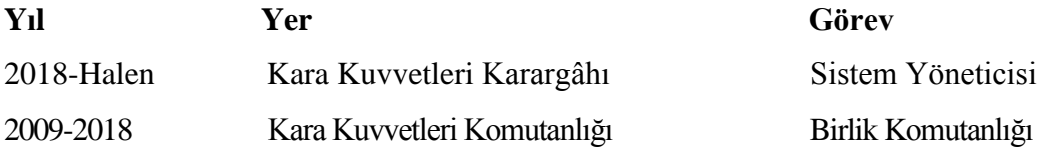

### **Yabancı Dil**

İngilizce

### **Yayınlar**

1. Coşkun, A., Yalpı, H. (2020, 10 Mayıs). İşletim Sistemi Sıkılaştırma Standartlarının Uygulanması ve Denetimi. Balkan 2. Uluslararası Uygulamalı Bilimler Kongresi, Edirne.

### **Hobiler**

Yüzme, Koşu

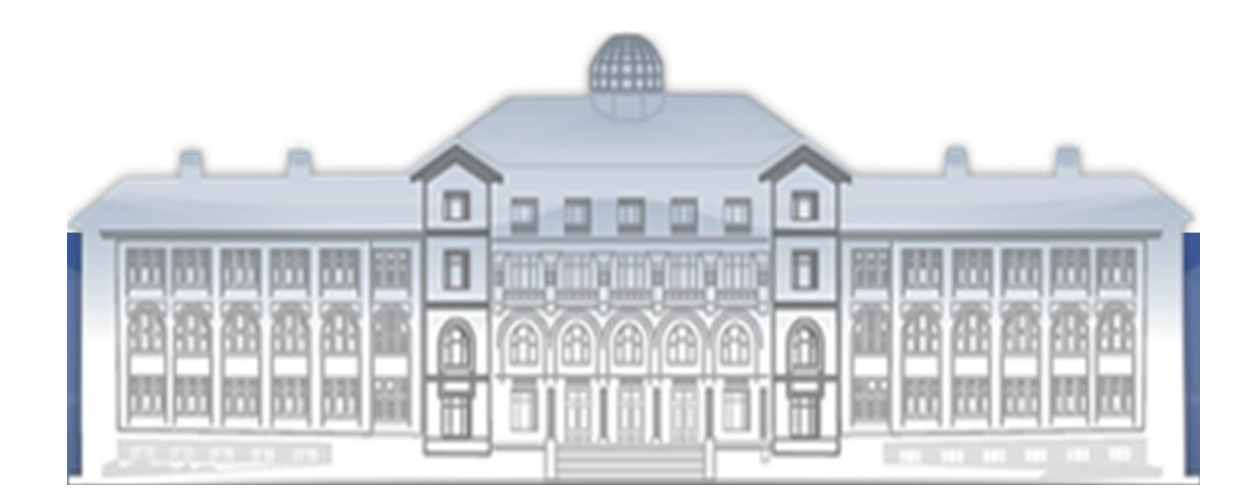

GAZİ GELECEKTİR...